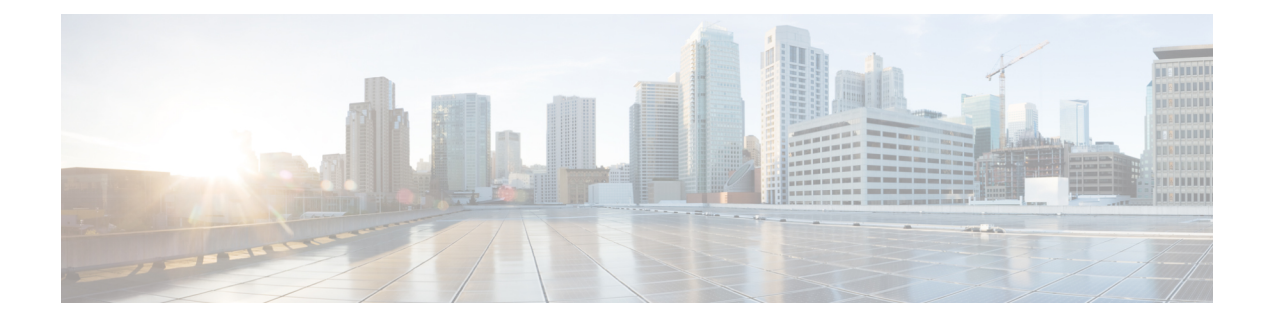

# **Show Commands: r to z**

- show radius acct [detailed,](#page-3-0) on page 4
- show radius acct [statistics,](#page-4-0) on page 5
- show radius auth [detailed,](#page-5-0) on page 6
- show radius auth [statistics,](#page-6-0) on page 7
- show radius [avp-list,](#page-7-0) on page 8
- show radius [summary,](#page-8-0) on page 9
- show [redundancy](#page-9-0) interfaces, on page 10
- show [redundancy](#page-10-0) latency, on page 11
- show redundancy [mobilitymac,](#page-11-0) on page 12
- show [redundancy](#page-12-0) peer-route summary, on page 13
- show redundancy [peer-system](#page-13-0) statistics, on page 14
- show [redundancy](#page-14-0) statistics, on page 15
- show [redundancy](#page-15-0) summary, on page 16
- show [redundancy](#page-16-0) timers, on page 17
- show [remote-lan,](#page-17-0) on page 18
- show [reset,](#page-19-0) on page 20
- show rfid [client,](#page-20-0) on page 21
- show rfid [config,](#page-21-0) on page 22
- show rfid [detail,](#page-22-0) on page 23
- show rfid [summary,](#page-23-0) on page 24
- show rf-profile [summary,](#page-24-0) on page 25
- show [rf-profile](#page-25-0) details, on page 26
- show rogue adhoc custom [summary,](#page-28-0) on page 29
- show rogue adhoc [detailed,](#page-29-0) on page 30
- show rogue adhoc friendly [summary](#page-30-0) , on page 31
- show rogue adhoc malicious [summary,](#page-31-0) on page 32
- show rogue adhoc [unclassified](#page-32-0) summary , on page 33
- show rogue adhoc [summary,](#page-33-0) on page 34
- show rogue ap [clients,](#page-34-0) on page 35
- show rogue ap custom [summary](#page-36-0) , on page 37
- show rogue ap [detailed,](#page-38-0) on page 39
- show rogue ap friendly [summary,](#page-41-0) on page 42
- show rogue ap malicious [summary,](#page-43-0) on page 44
- show rogue ap [summary,](#page-45-0) on page 46
- show rogue ap [unclassified](#page-48-0) summary, on page 49
- show rogue [auto-contain,](#page-49-0) on page 50
- show rogue client [detailed,](#page-50-0) on page 51
- show rogue client [summary,](#page-51-0) on page 52
- show rogue [ignore-list,](#page-52-0) on page 53
- show rogue rule [detailed,](#page-54-0) on page 55
- show rogue rule [summary,](#page-56-0) on page 57
- show route [kernel,](#page-57-0) on page 58
- show route [summary,](#page-58-0) on page 59
- show [rules,](#page-59-0) on page 60
- show run-config [startup-commands](#page-60-0) , on page 61
- show [serial,](#page-61-0) on page 62
- show [sessions,](#page-62-0) on page 63
- show [snmpcommunity,](#page-63-0) on page 64
- show [snmpengineID,](#page-64-0) on page 65
- show [snmptrap,](#page-65-0) on page 66
- show [snmpv3user,](#page-66-0) on page 67
- show [snmpversion,](#page-67-0) on page 68
- show [spanningtree](#page-68-0) port, on page 69
- show [spanningtree](#page-69-0) switch, on page 70
- [show](#page-70-0) stats port, on page 71
- show stats [switch,](#page-72-0) on page 73
- show [switchconfig,](#page-74-0) on page 75
- show [sysinfo,](#page-75-0) on page 76
- show [system](#page-77-0) iostat, on page 78
- show [system](#page-78-0) top, on page 79
- show tacacs acct [statistics,](#page-82-0) on page 83
- show tacacs auth [statistics,](#page-83-0) on page 84
- show tacacs [summary,](#page-84-0) on page 85
- show [tech-support,](#page-85-0) on page 86
- [show](#page-86-0) time, on page 87
- show [trapflags,](#page-88-0) on page 89
- show [traplog,](#page-90-0) on page 91
- show tunnel profile [summary,](#page-91-0) on page 92
- show tunnel [profile-detail,](#page-92-0) on page 93
- show tunnel [eogre-summary,](#page-93-0) on page 94
- show tunnel [eogre-statistics,](#page-94-0) on page 95
- show tunnel [eogre-domain-summary,](#page-95-0) on page 96
- show tunnel eogre [gateway,](#page-96-0) on page 97
- show [watchlist,](#page-97-0) on page 98
- show [wlan,](#page-98-0) on page 99
- show wps [ap-authentication](#page-103-0) summary, on page 104
- show wps [cids-sensor,](#page-104-0) on page 105
- [show](#page-105-0) wps mfp, on page 106
- show wps [shun-list,](#page-106-0) on page 107
- show wps [signature](#page-107-0) detail, on page 108
- show wps [signature](#page-108-0) events, on page 109
- show wps signature [summary,](#page-110-0) on page 111
- show wps [summary,](#page-112-0) on page 113
- show wps wips [statistics,](#page-114-0) on page 115
- show wps wips [summary,](#page-115-0) on page 116
- show wps [ap-authentication](#page-116-0) summary, on page 117

### <span id="page-3-0"></span>**show radius acct detailed**

To display RADIUS accounting server information, use the **show radius acct detailed** command.

**show radius acct detailed** *radius\_index*

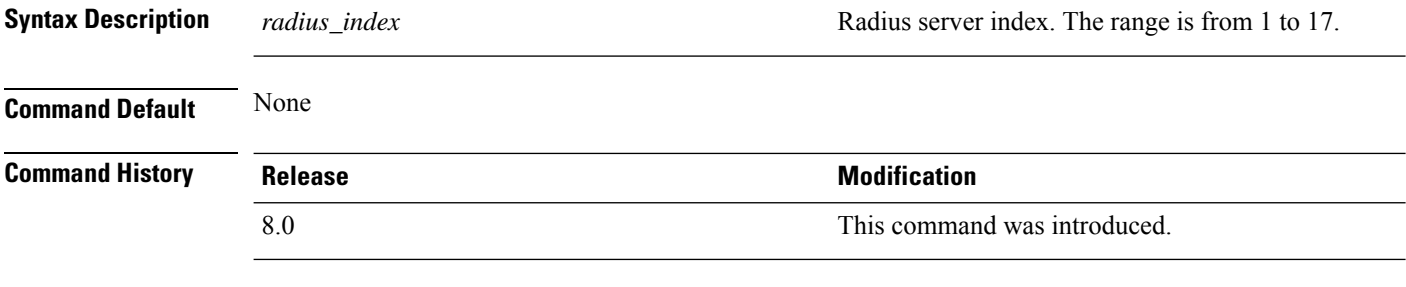

The following example shows how to display RADIUS accounting server information:

(Cisco Controller) > **show radius acct detailed 5**

Radius Index........5 NAI Realms..........LAB.VTV.BLR.cisco.co.in

## <span id="page-4-0"></span>**show radius acct statistics**

To display the RADIUS accounting server statistics for the Cisco wireless LAN controller, use the **show radius acct statistics** command.

### **show radius acct statistics**

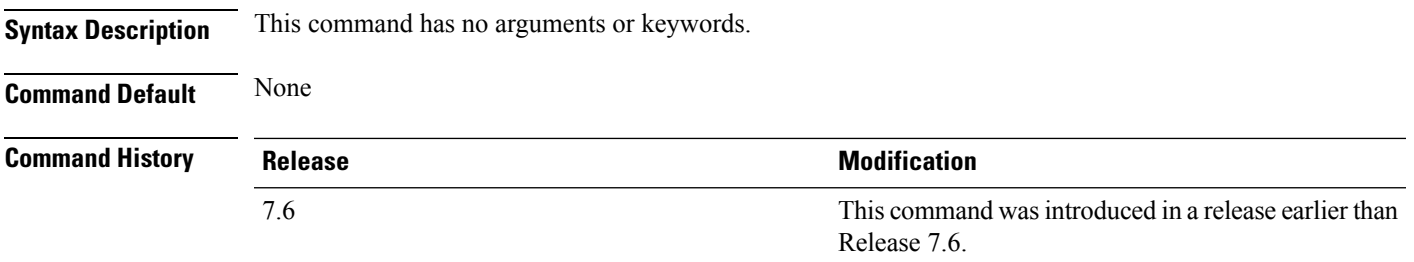

The following example shows how to display RADIUS accounting server statistics:

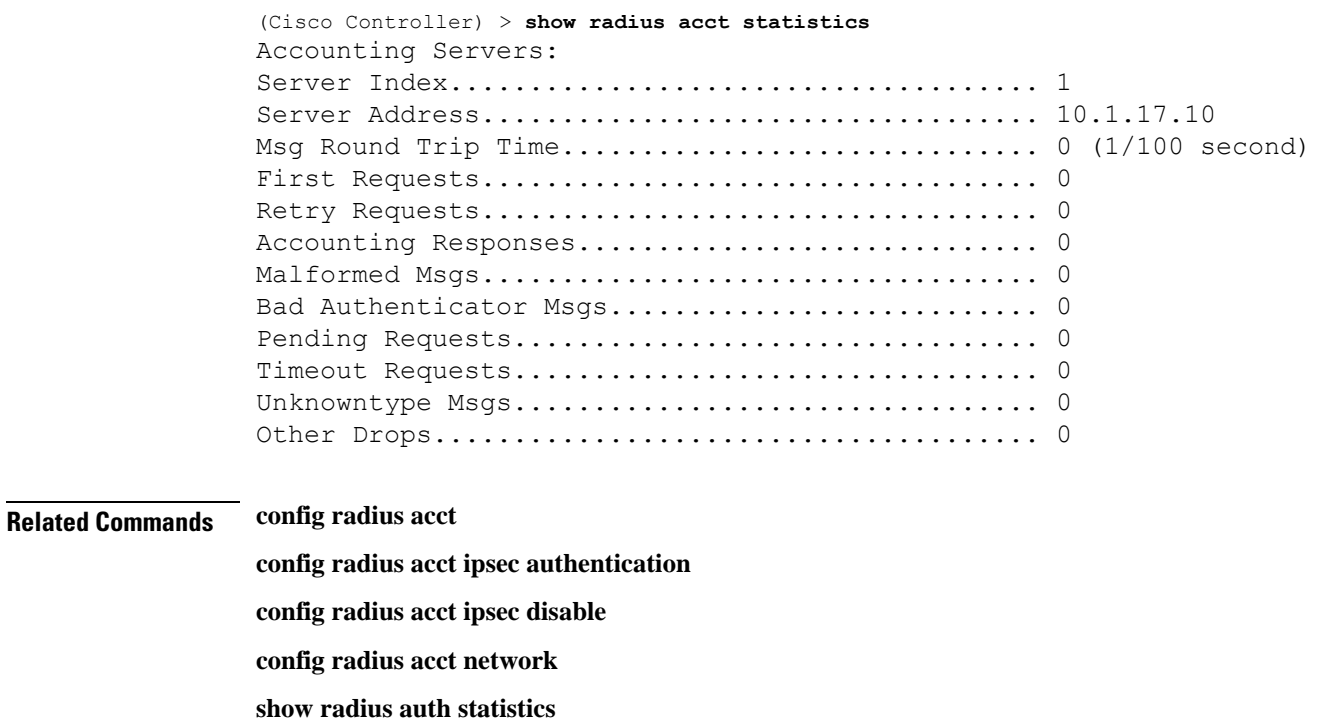

**show radius summary**

### <span id="page-5-0"></span>**show radius auth detailed**

To display RADIUS authentication server information, use the **show radius auth detailed** command.

**show radius auth detailed** *radius\_index*

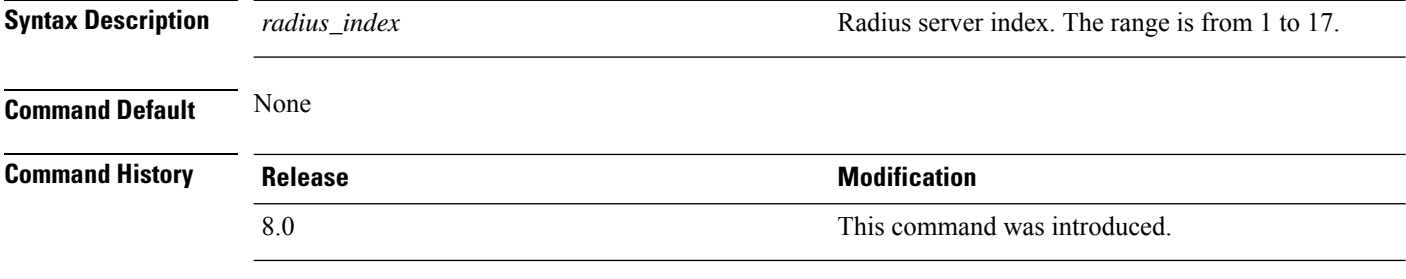

The following example shows how to display RADIUS authentication server information:

(Cisco Controller) > **show radius auth detailed 1**

Radius Index........1 NAI Realms..........LAB.VTV.BLR.cisco.co.in

## <span id="page-6-0"></span>**show radius auth statistics**

To display the RADIUS authentication server statistics for the Cisco wireless LAN controller, use the **show radius auth statistics** command.

#### **show radius auth statistics**

This command has no arguments or keyword.

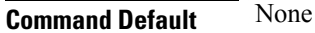

#### **Command Histor**

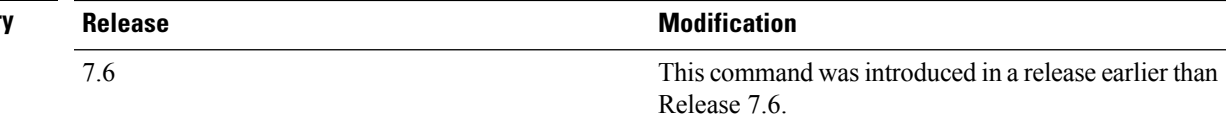

The following example shows how to display RADIUS authentication server statistics:

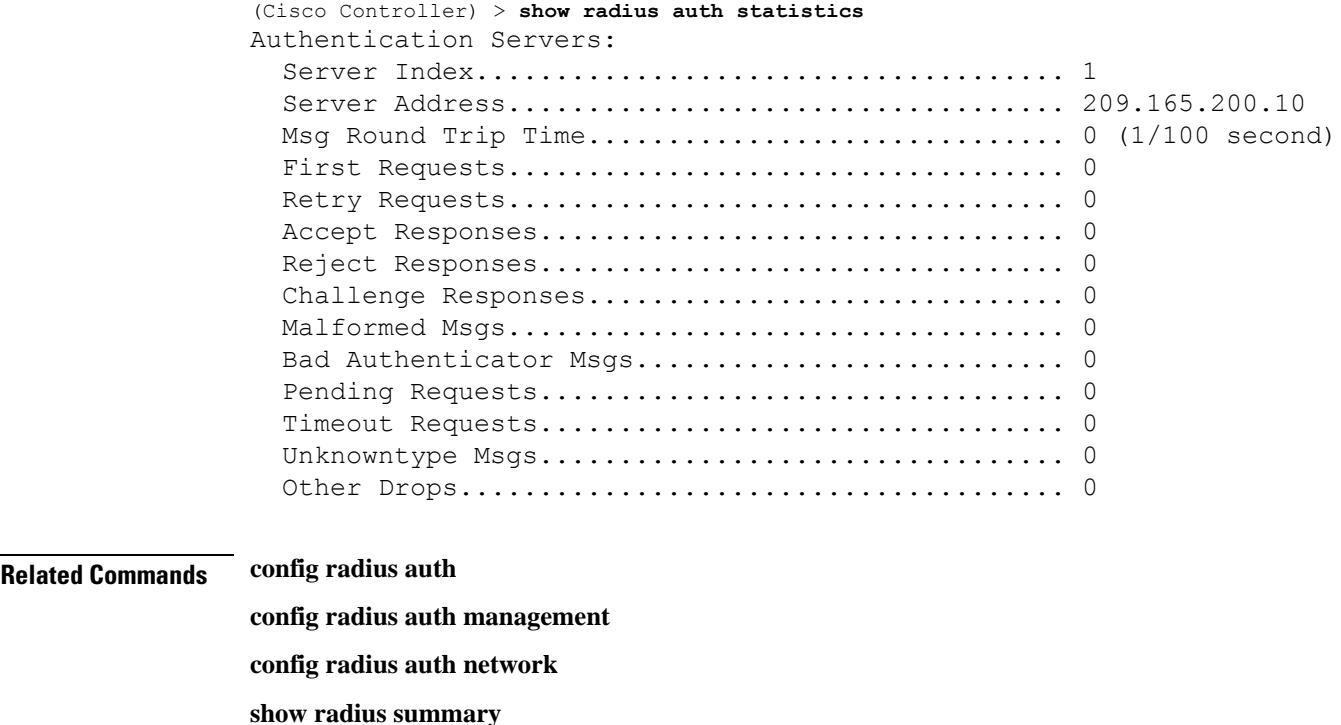

# <span id="page-7-0"></span>**show radius avp-list**

To display RADIUS VSA AVPs, use the **show radius avp-list** command.

**show radius avp-list** *profile-name*

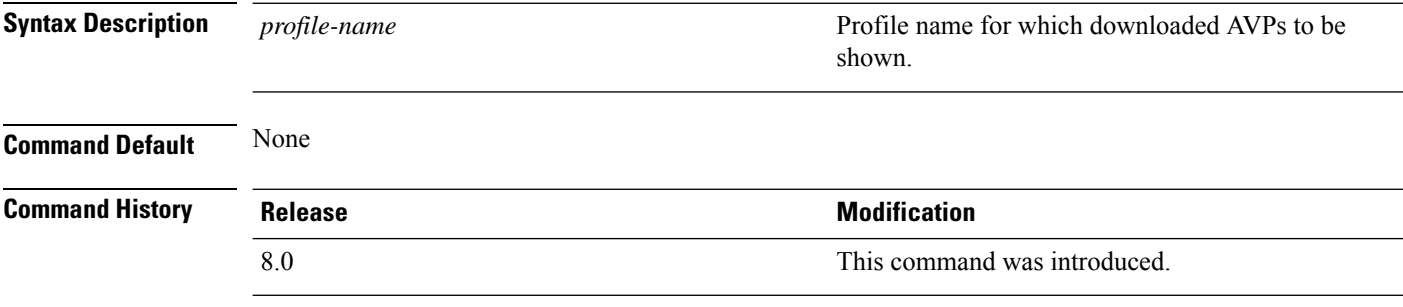

The following example shows how to display RADIUS VSA AVPs:

(Cisco Controller) > **show radius avp-list**

# <span id="page-8-0"></span>**show radius summary**

To display the RADIUS authentication and accounting server summary, use the **show radius summary** command.

### **show radius summary**

**Syntax Description** This command has no arguments or keywords.

**Command Default** None

### **Command History B**

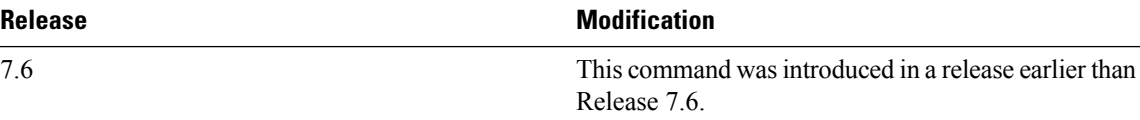

The following example shows how to display a RADIUS authentication server summary:

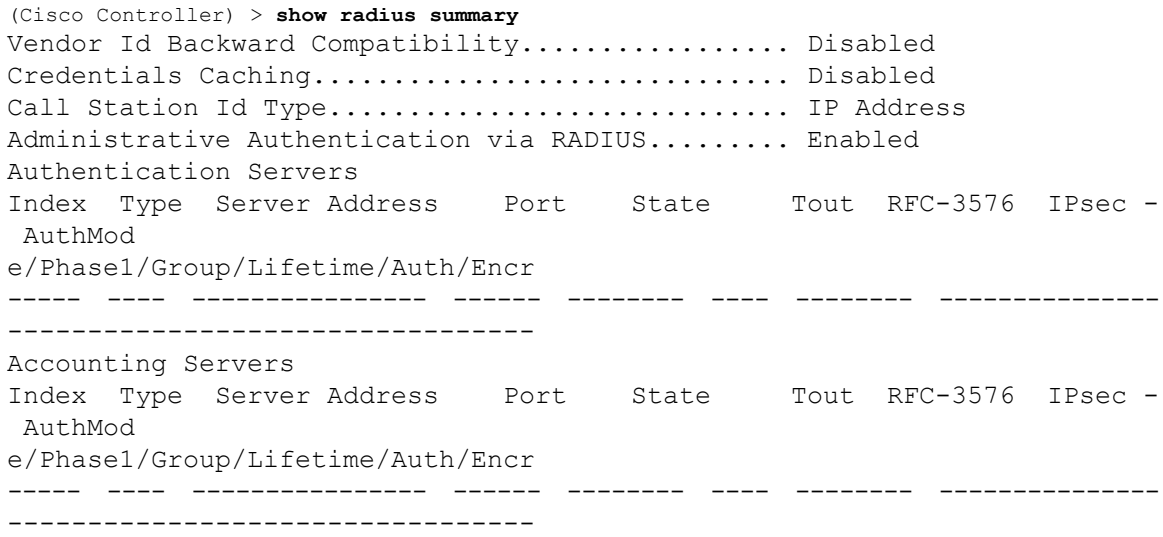

**Related Commands show radius auth statistics**

**show radius acct statistics**

## <span id="page-9-0"></span>**show redundancy interfaces**

To display details of redundancy and service port IP addresses, use the **show redundancy interfaces** command.

### **show redundancy interfaces**

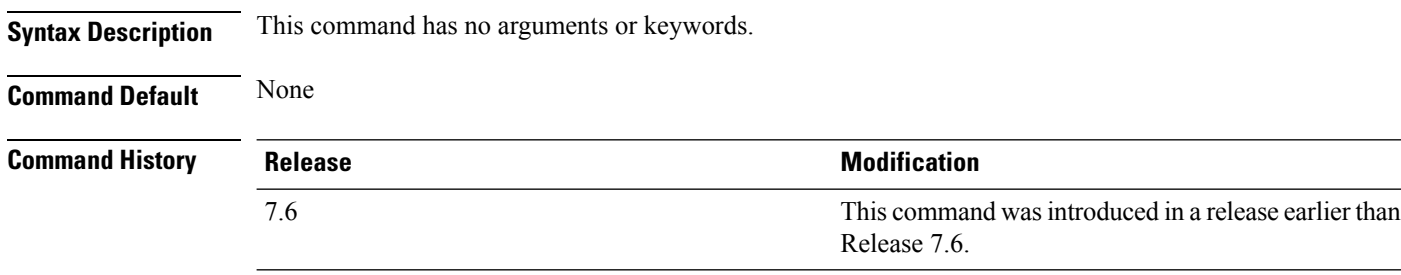

The following example shows how to display the redundancy and service port IP addresses information:

(Cisco Controller) >**show redundancy interfaces**

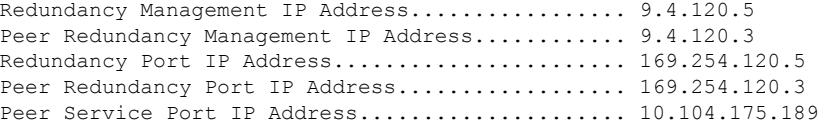

Ш

### <span id="page-10-0"></span>**show redundancy latency**

To display the average latency to reach the management gateway and the peer redundancy management IP address, use the **show redundancy latency** command .

#### **show redundancy latency**

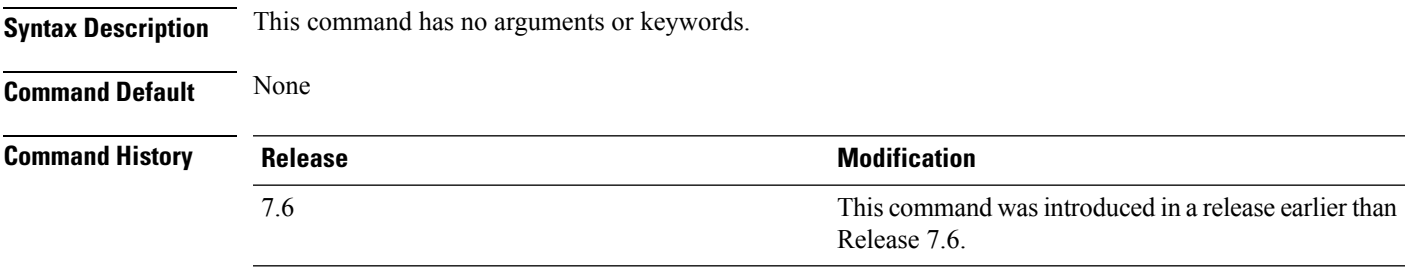

The following example shows how to display the average latency to reach the management gateway and the peer redundancy management IP address:

```
(Cisco Controller) >show redundancy latency
```
Network Latencies (RTT) for the Peer Reachability on the Redundancy Port in micro seconds for the past 10 intervals Peer Reachability Latency[ 1 ] : 524 usecs Peer Reachability Latency[ 2 ]  $\qquad \qquad$  : 524 usecs<br>Peer Reachability Latency[ 3 ]  $\qquad \qquad$  : 522 usecs Peer Reachability Latency[ 3 ] Peer Reachability Latency[ 4 ] : 526 usecs Peer Reachability Latency[ 5 ] : 524 usecs Peer Reachability Latency[ 6 ] : 524 usecs Peer Reachability Latency[ 7 ]  $\qquad \qquad$  : 522 usecs<br>Peer Reachability Latency[ 8 ]  $\qquad \qquad$  : 522 usecs Peer Reachability Latency [ 8 ] Peer Reachability Latency[ 9 ] : 526 usecs Peer Reachability Latency[ 10 ] : 523 usecs Network Latencies (RTT) for the Management Gateway Reachability in micro seconds for the past 10 intervals Gateway Reachability Latency[ 1 ] : 1347 usecs Gateway Reachability Latency[ 2 ] : 2427 usecs Gateway Reachability Latency[ 3 ] : 1329 usecs Gateway Reachability Latency[ 4 ] : 2014 usecs Gateway Reachability Latency[ 5 ] 32675 usecs<br>
Gateway Reachability Latency[ 6 ] 32675 usecs Gateway Reachability Latency[ 6 ] Gateway Reachability Latency[ 7 ]  $\,$  : 1882 usecs Gateway Reachability Latency[ 8 ] : 2853 usecs Gateway Reachability Latency[ 9 ]  $\qquad \qquad$  : 832 usecs Gateway Reachability Latency[ 10 ] : 3708 usecs

## <span id="page-11-0"></span>**show redundancy mobilitymac**

To display the High Availability (HA) mobility MAC address that is used to communicate with the peer, use the **show redundancy mobilitymac** command.

#### **show redundancy mobilitymac**

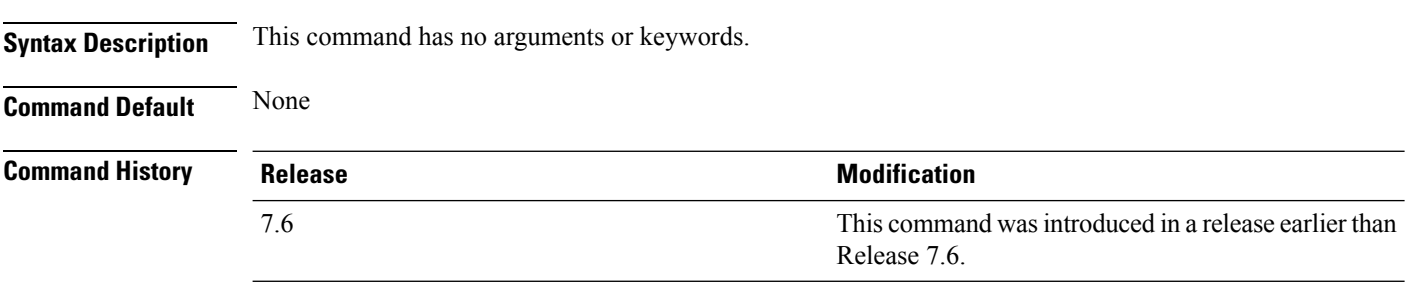

The following example shows how to display the HA mobility MAC address used to communicate with the peer:

(Cisco Controller) >**show redundancy mobilitymac** ff:ff:ff:ff:ff:ff

### <span id="page-12-0"></span>**show redundancy peer-route summary**

To display the routes assigned to the standby WLC, use the **show redundancypeer-route summary** command.

**show redundancy peer-route summary Syntax Description** This command has no arguments or keywords. **Command Default** None **Command History Release Release Release Release Release Release Release Release Release Release Release Release** This command wasintroduced in a release earlier than Release 7.6. 7.6 The following example shows how to display all the configured routes of the standby WLC:

> (Cisco Controller) >**show redundancy peer-route summary** Number of Routes................................. 1

Destination Network Netmask Gateway ------------------- ------------------- ------------------ xxx.xxx.xxx.xxx 255.255.255.0 xxx.xxx.xxx.xxx

# <span id="page-13-0"></span>**show redundancy peer-system statistics**

To display statistical information about the standby WLC, use the **show redundancy peer-system statistics** command.

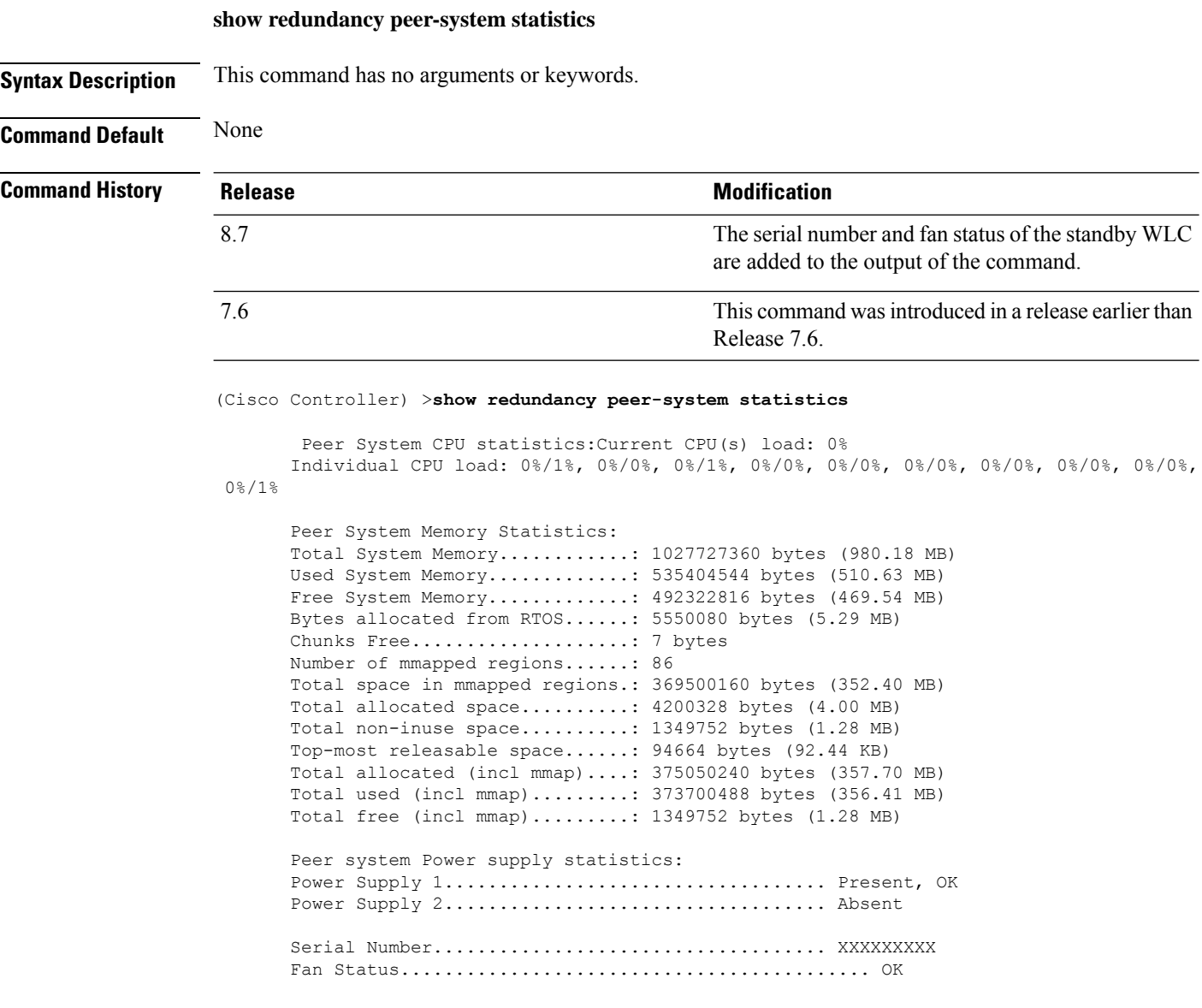

# <span id="page-14-0"></span>**show redundancy statistics**

To display the statistics information of the Redundancy Manager, use the **show redundancy statistics** command.

### **show redundancy statistics**

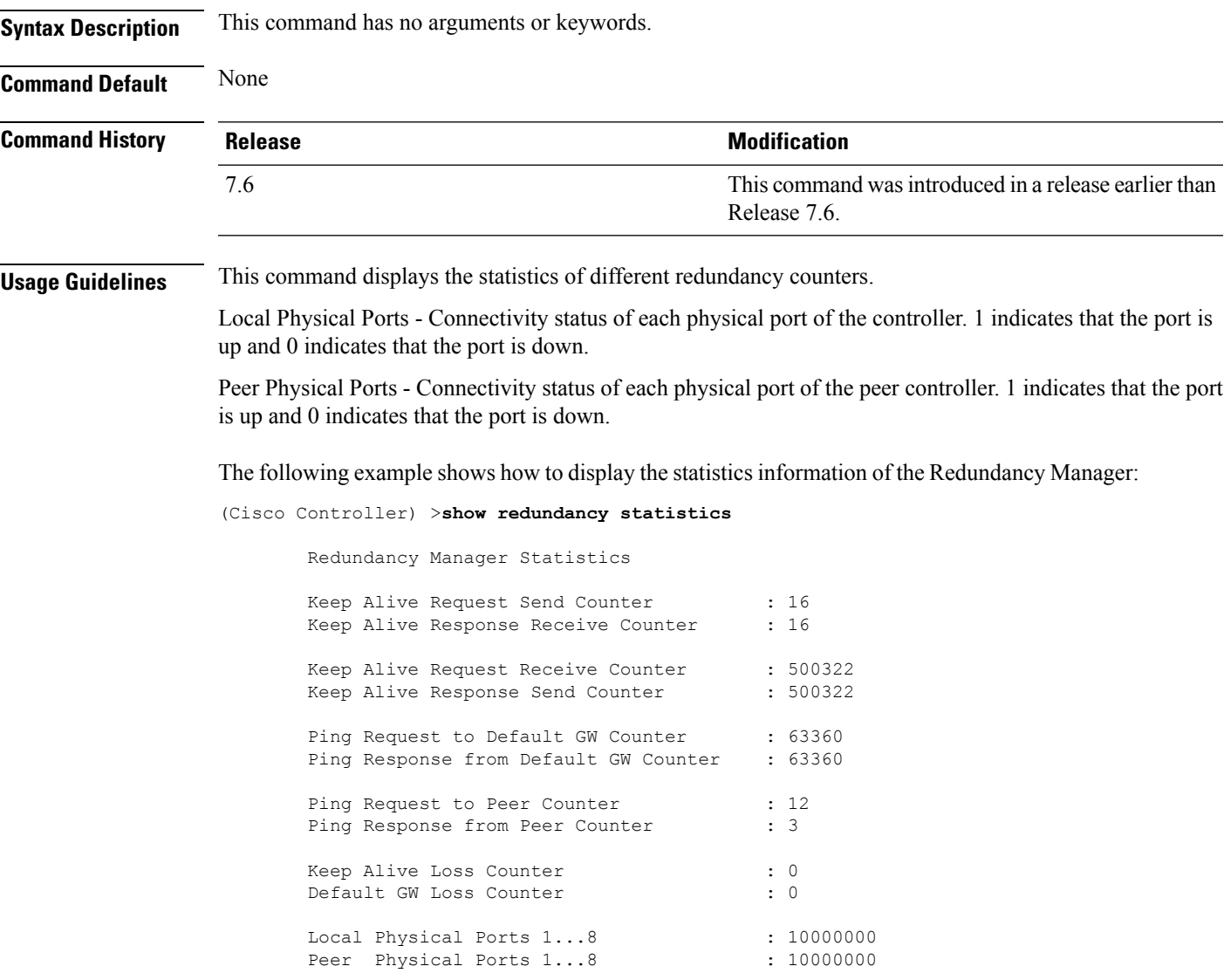

### <span id="page-15-0"></span>**show redundancy summary**

To display the redundancy summary information, use the **show redundancy summary** command.

**show redundancy summary Syntax Description** This command has no arguments or keywords. **Command Default** None **Command History Release <b>Modification Modification** This command wasintroduced in a release earlier than Release 7.6. 7.6

The following example shows how to display the redundancy summary information of the controller:

```
(Cisco Controller) >show redundancy summary
Redundancy Mode = SSO DISABLED
    Local State = ACTIVE
     Peer State = N/A
           Unit = Primary
        Unit ID = 88:43:E1:7E:03:80
Redundancy State = N/A
   Mobility MAC = 88:43:E1:7E:03:80
Network Monitor = ENABLED
Link Encryption = DISABLED
BulkSync Status = <Status>
Average Redundancy Peer Reachability Latency = 1390 usecs
Average Management Gateway Reachability Latency = 1165 usecs
Redundancy Management IP Address................. 9.4.92.12
Peer Redundancy Management IP Address............ 9.4.92.14
Redundancy Port IP Address........................ 169.254.92.12
Peer Redundancy Port IP Address.................. 169.254.92.14
```
## <span id="page-16-0"></span>**show redundancy timers**

To display details of the Redundancy Manager timers, use the **show redundancy timers** command.

**show redundancy timers Syntax Description** This command has no arguments or keywords. **Command Default** None **Command History Release Release Release Release Release Release Release Release Release Release Release Release** This command was introduced in a release earlier than Release 7.6. 7.6 The following example shows how to display the details of the Redundancy Manager timers:

(Cisco Controller) >**show redundancy timers**

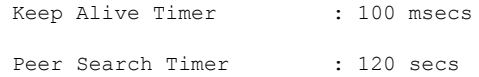

### <span id="page-17-0"></span>**show remote-lan**

To display information about remote LAN configuration, use the **show remote-lan** command.

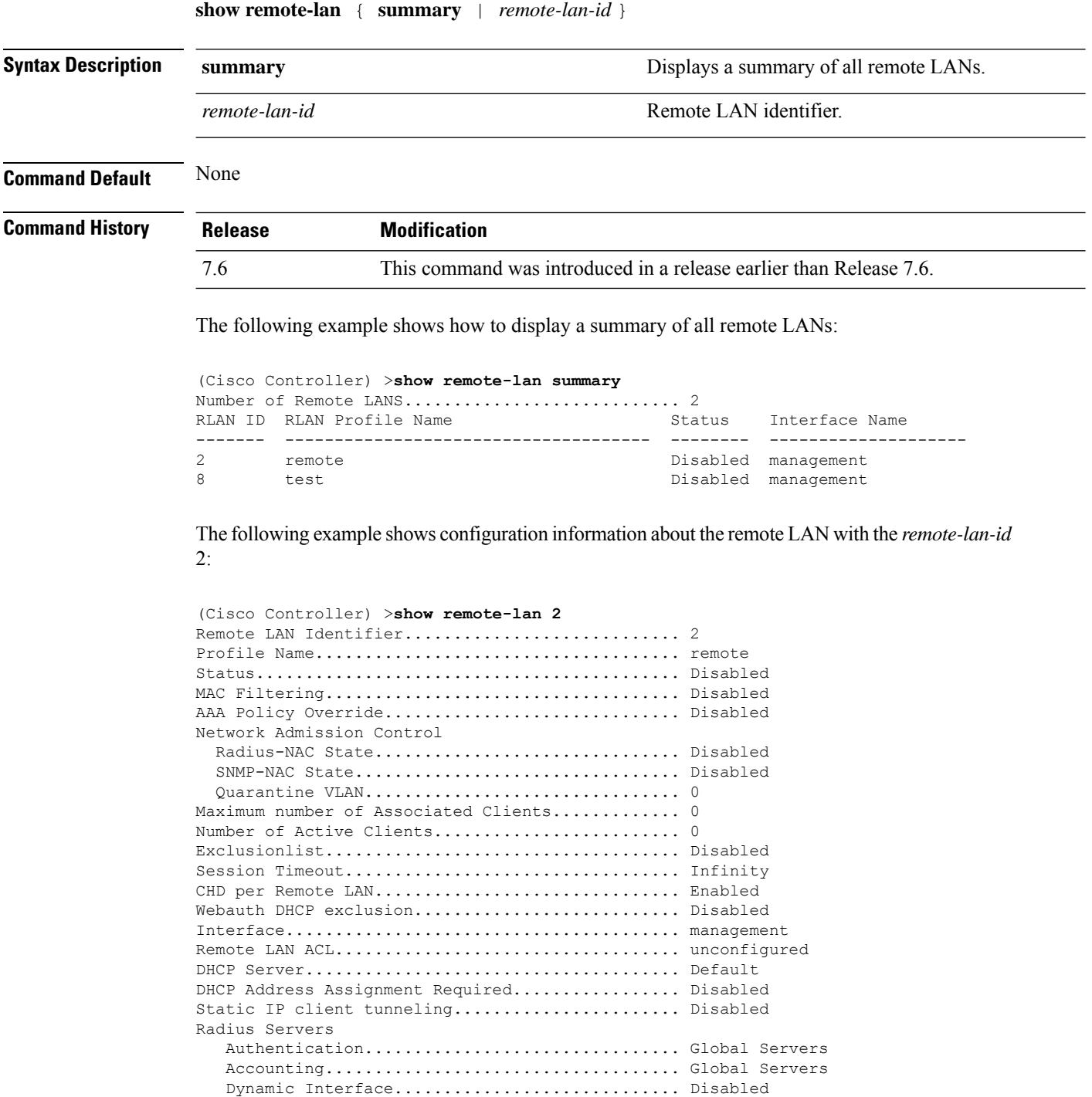

Web Based Authentication...................... Enabled

Security

 $\mathbf{l}$ 

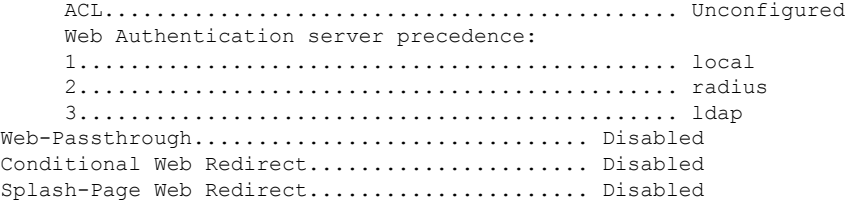

### <span id="page-19-0"></span>**show reset**

To display the scheduled system reset parameters, use the **show reset** command.

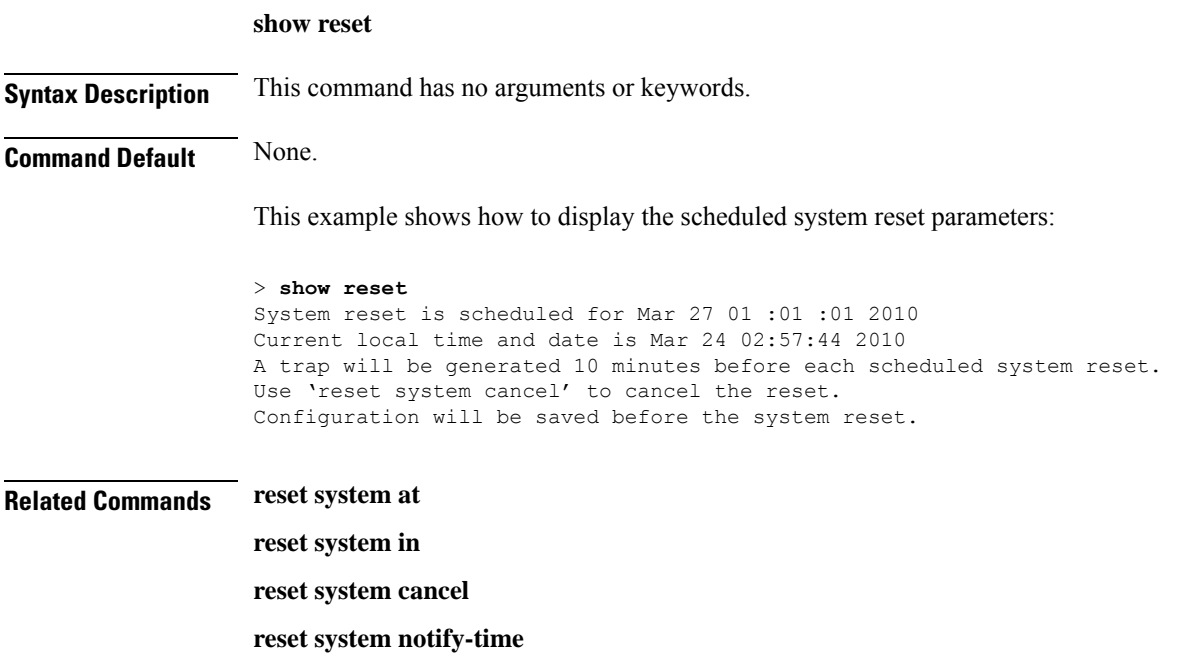

**Show Commands: r to z**

## <span id="page-20-0"></span>**show rfid client**

To display the radio frequency identification (RFID) tags that are associated to the controller as clients, use the **show rfid client** command.

#### **show rfid client**

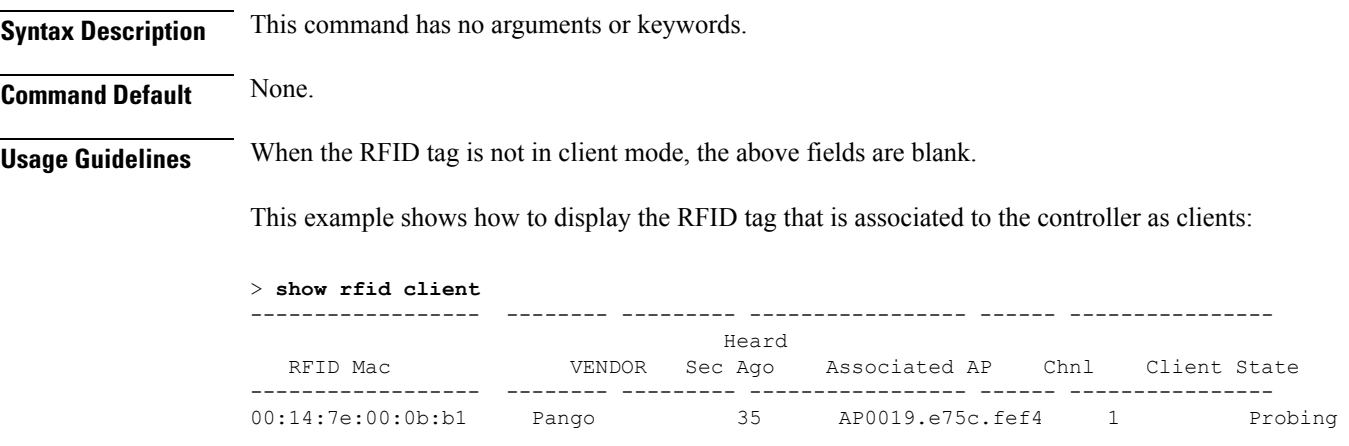

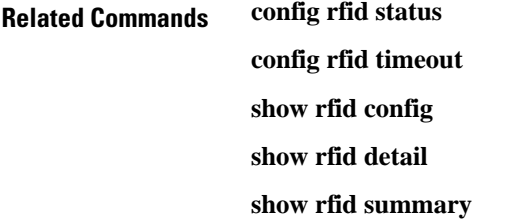

# <span id="page-21-0"></span>**show rfid config**

To display the current radio frequency identification (RFID) configuration settings, use the **show rfid config** command.

### **show rfid config**

**show rfid summary**

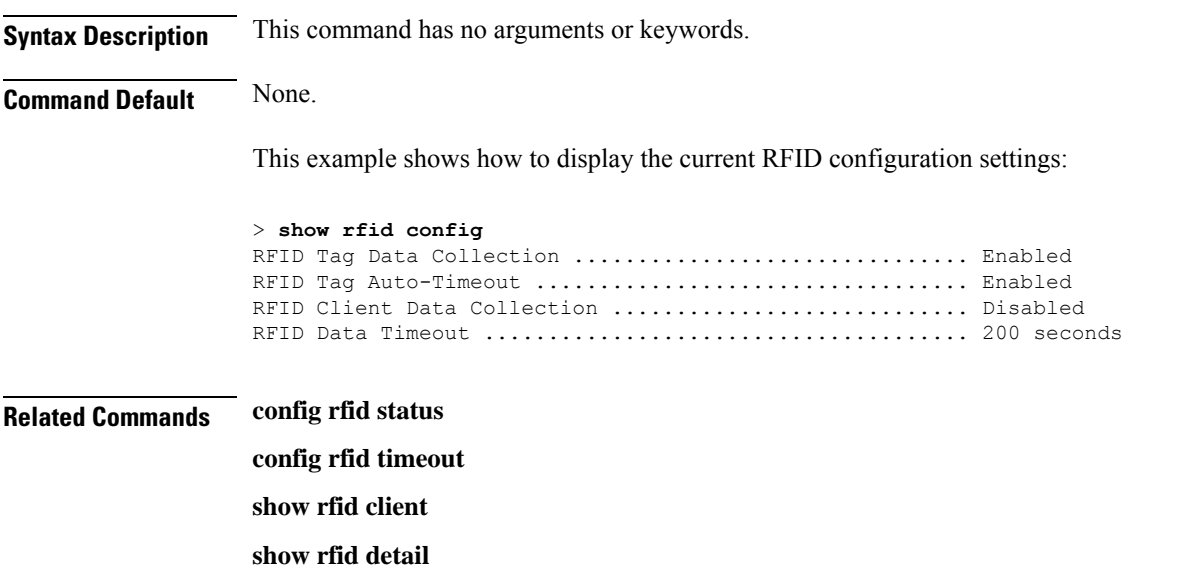

## <span id="page-22-0"></span>**show rfid detail**

To display detailed radio frequency identification (RFID) information for a specified tag, use the **show rfid detail** command.

**show rfid detail** *mac\_address*

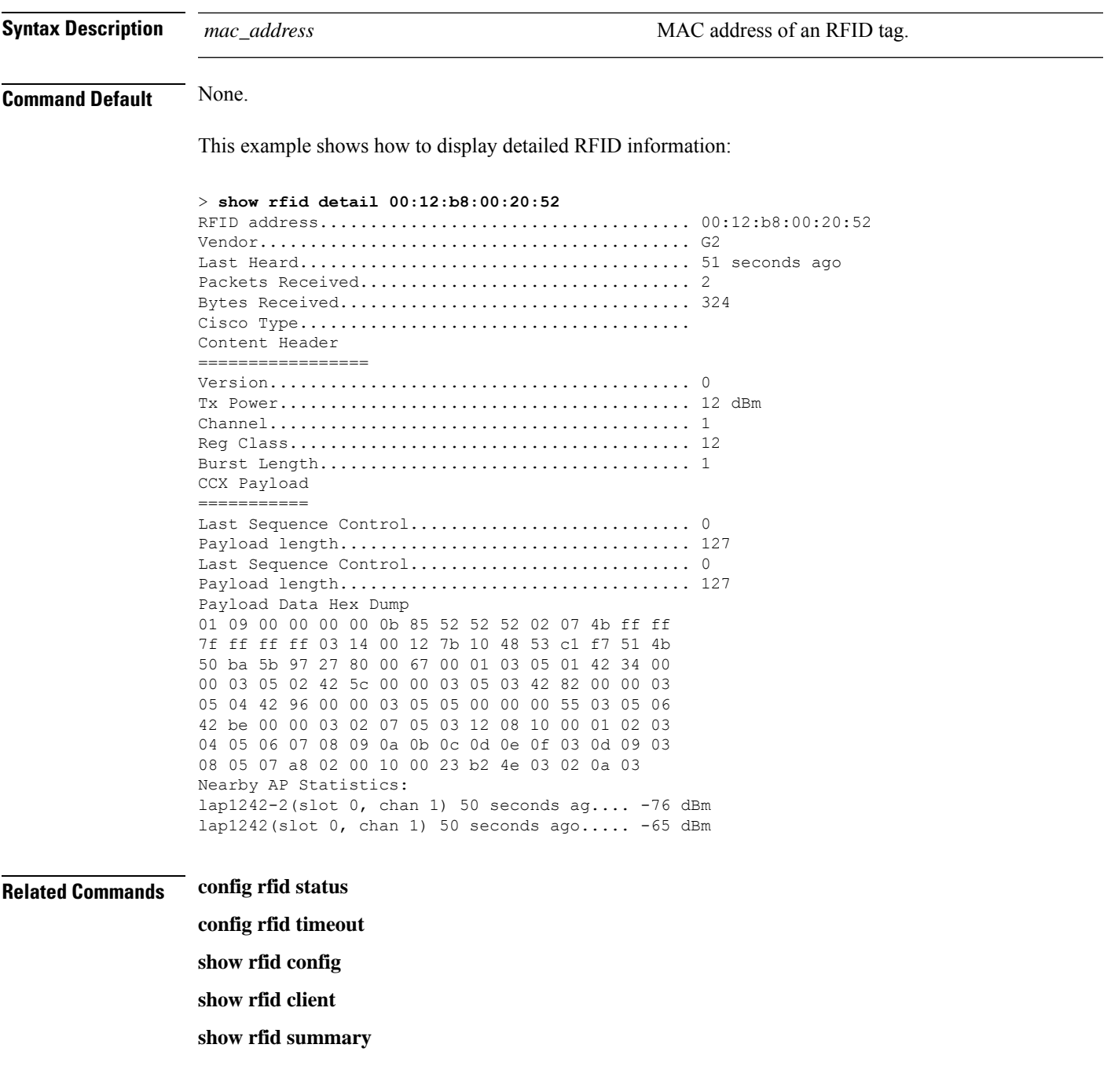

## <span id="page-23-0"></span>**show rfid summary**

To display a summary of the radio frequency identification (RFID) information for a specified tag, use the **show rfid summary** command.

### **show rfid summary**

**Syntax Description** This command has no arguments or keywords.

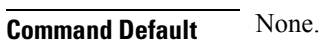

This example shows how to display a summary of RFID information:

#### > **show rfid summary** Total Number of RFID : 5

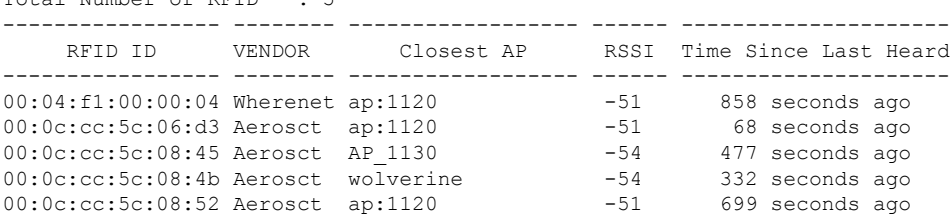

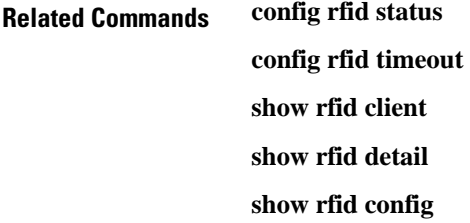

 $\overline{\phantom{a}}$ 

# <span id="page-24-0"></span>**show rf-profile summary**

To display a summary of RF profiles in the controller, use the **show rf-profile summary** command.

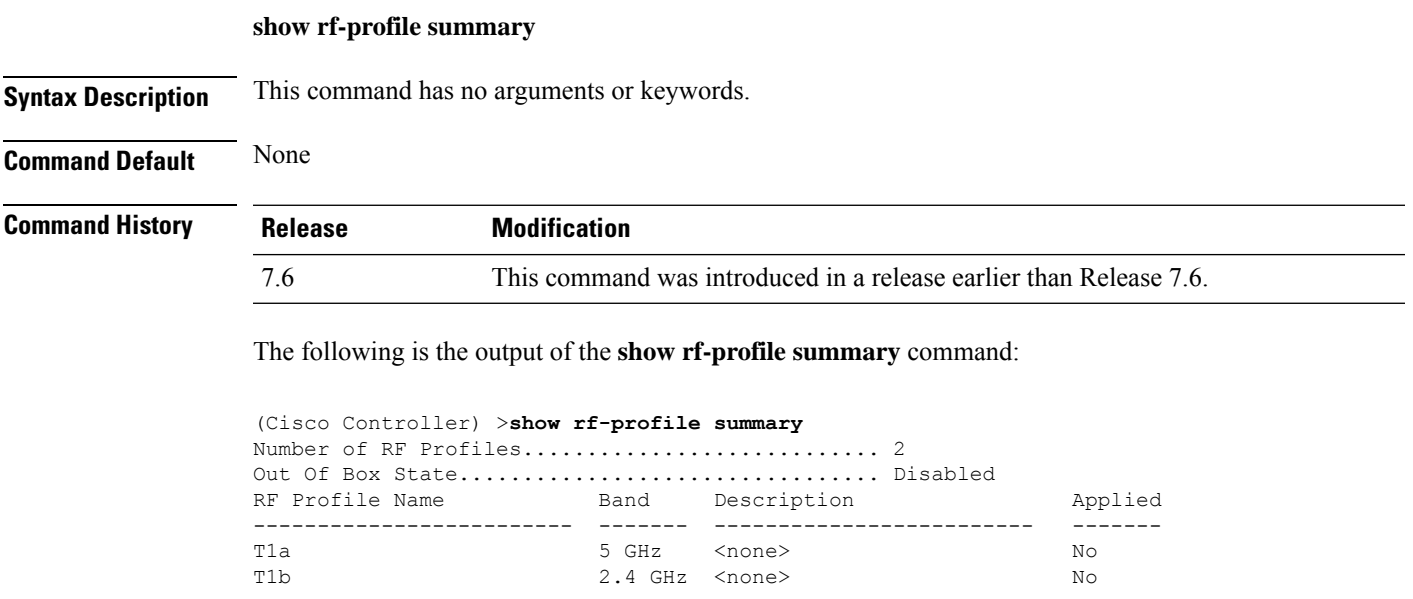

## <span id="page-25-0"></span>**show rf-profile details**

To display the RF profile details in the Cisco wireless LAN controller, use the **show rf-profile details** command.

### **show rf-profile details** *rf-profile-name*

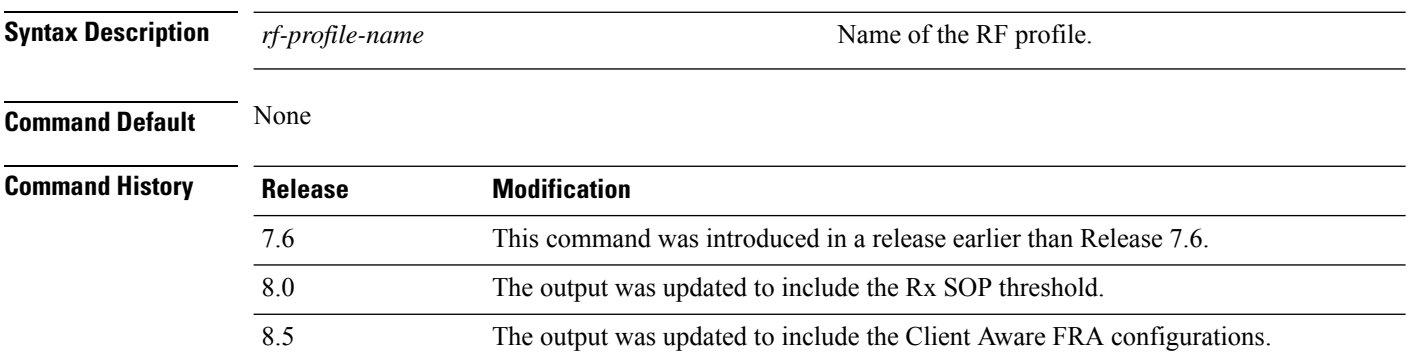

The following is the output of the **show rf-profile details** command::

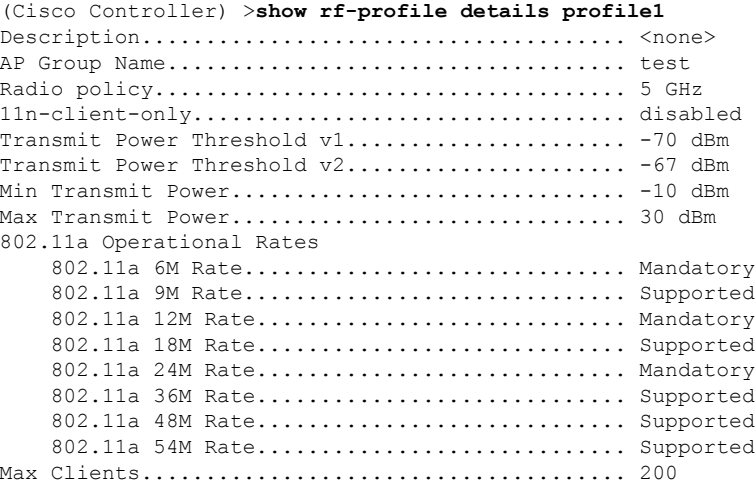

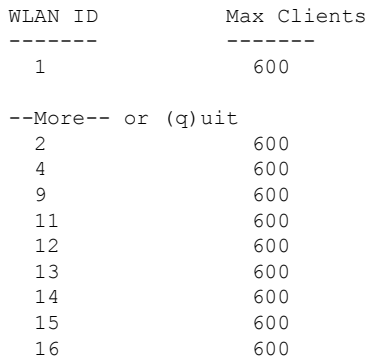

 $\mathbf{l}$ 

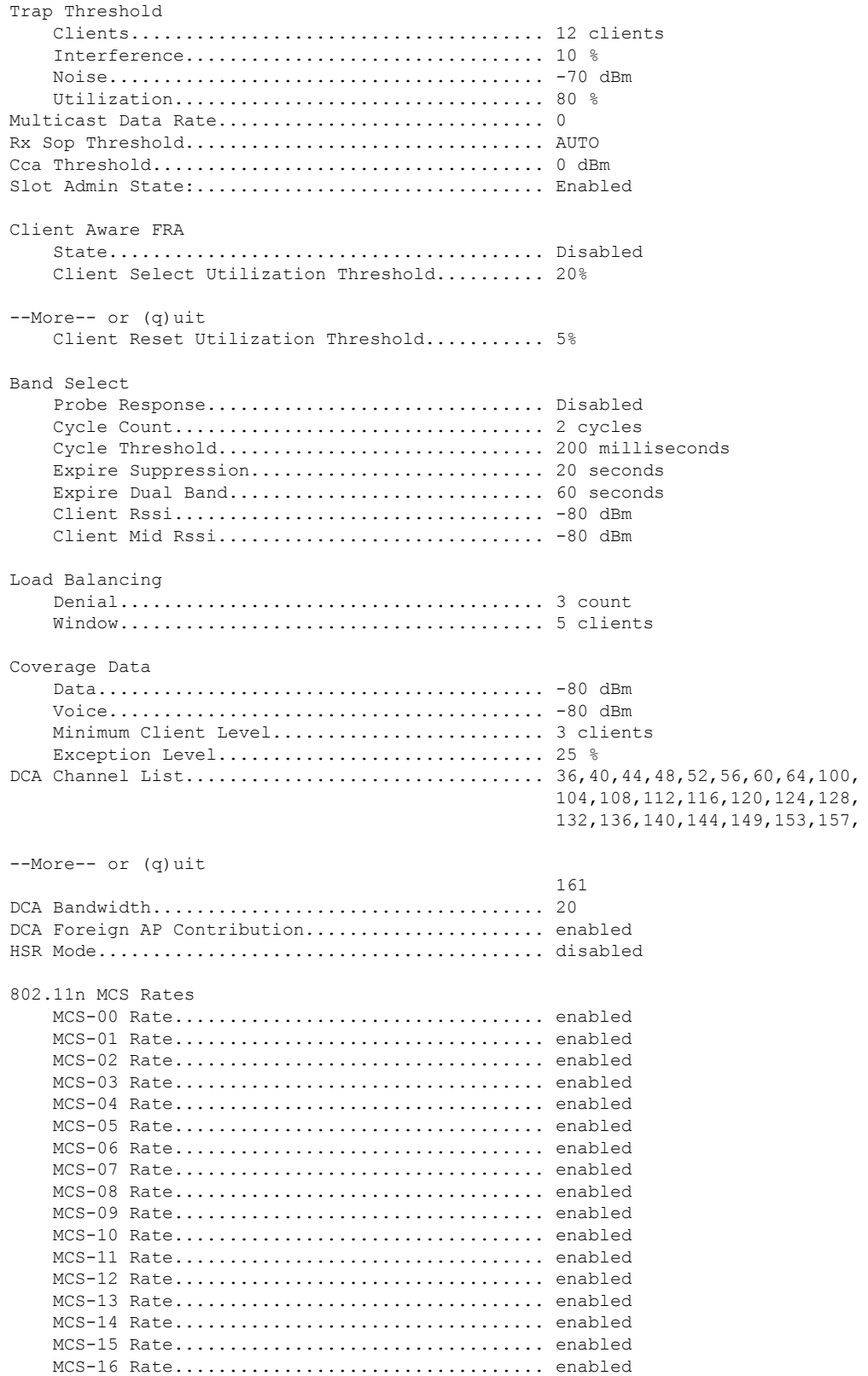

 $\mathbf I$ 

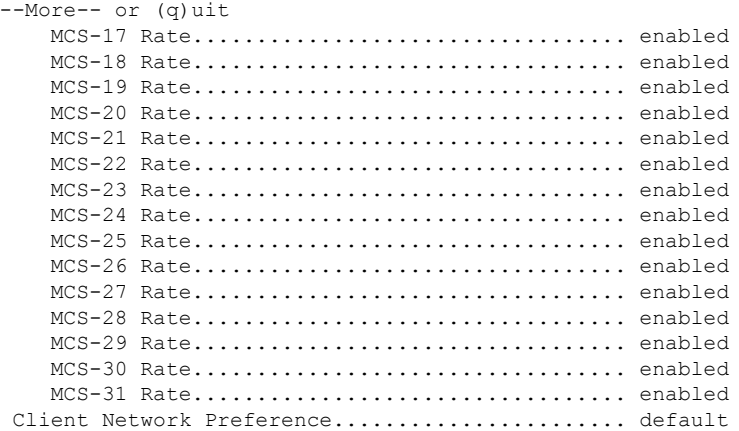

# <span id="page-28-0"></span>**show rogue adhoc custom summary**

To display information about custom rogue ad-hoc rogue access points, use the **show rogue adhoc custom summary** command.

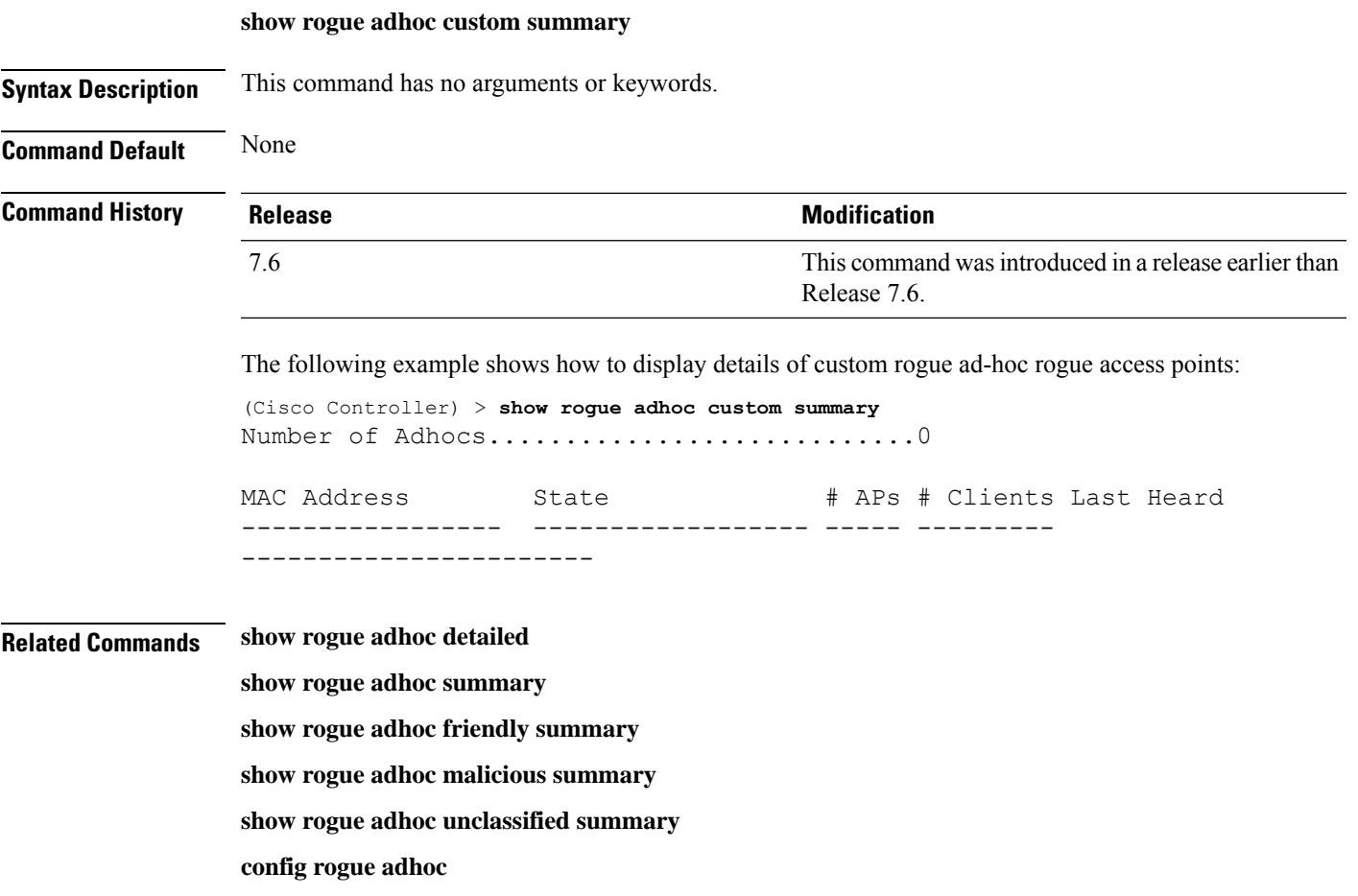

## <span id="page-29-0"></span>**show rogue adhoc detailed**

To display details of an ad-hoc rogue access point detected by the Cisco wireless LAN controller, use the **show rogue adhoc client detailed** command.

**show rogue adhoc detailed** *MAC\_address*

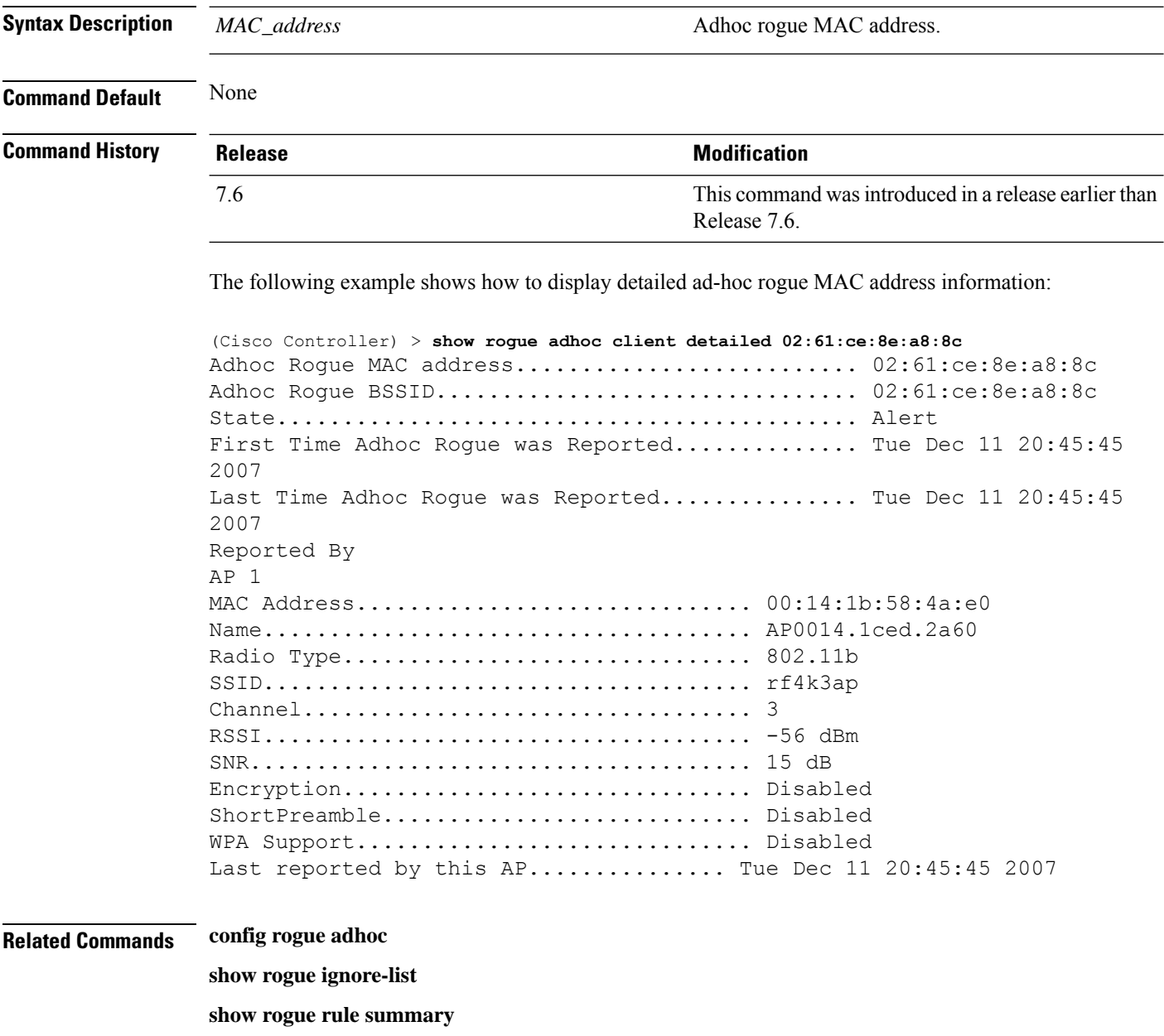

**show rogue rule detailed**

**config rogue rule**

**show rogue adhoc summary**

# <span id="page-30-0"></span>**show rogue adhoc friendly summary**

To display information about friendly rogue ad-hoc rogue access points, use the **show rogue adhoc friendly summary** command.

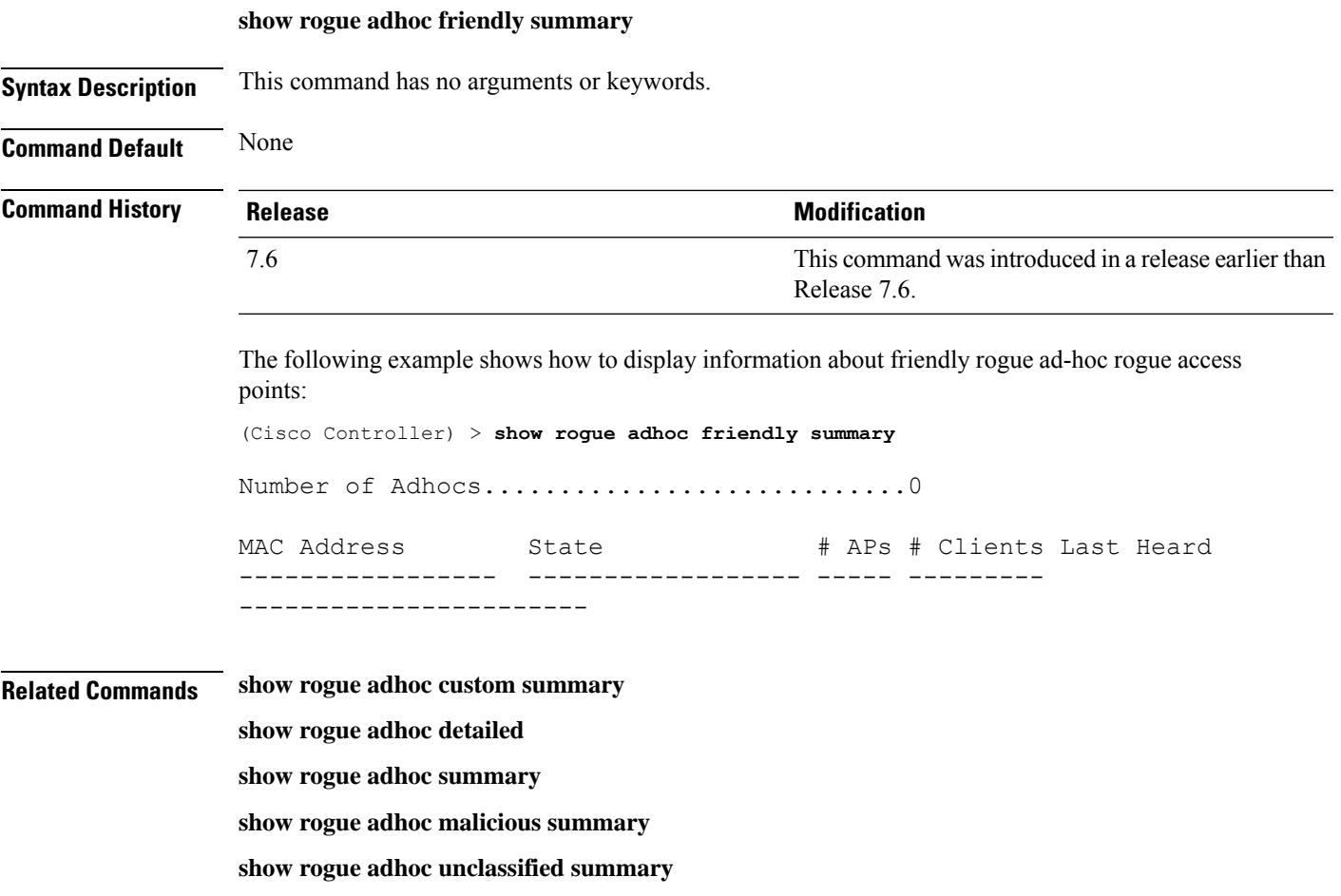

**config rogue adhoc**

# <span id="page-31-0"></span>**show rogue adhoc malicious summary**

To display information about maliciousrogue ad-hoc rogue access points, use the **show rogue adhoc malicious summary** command.

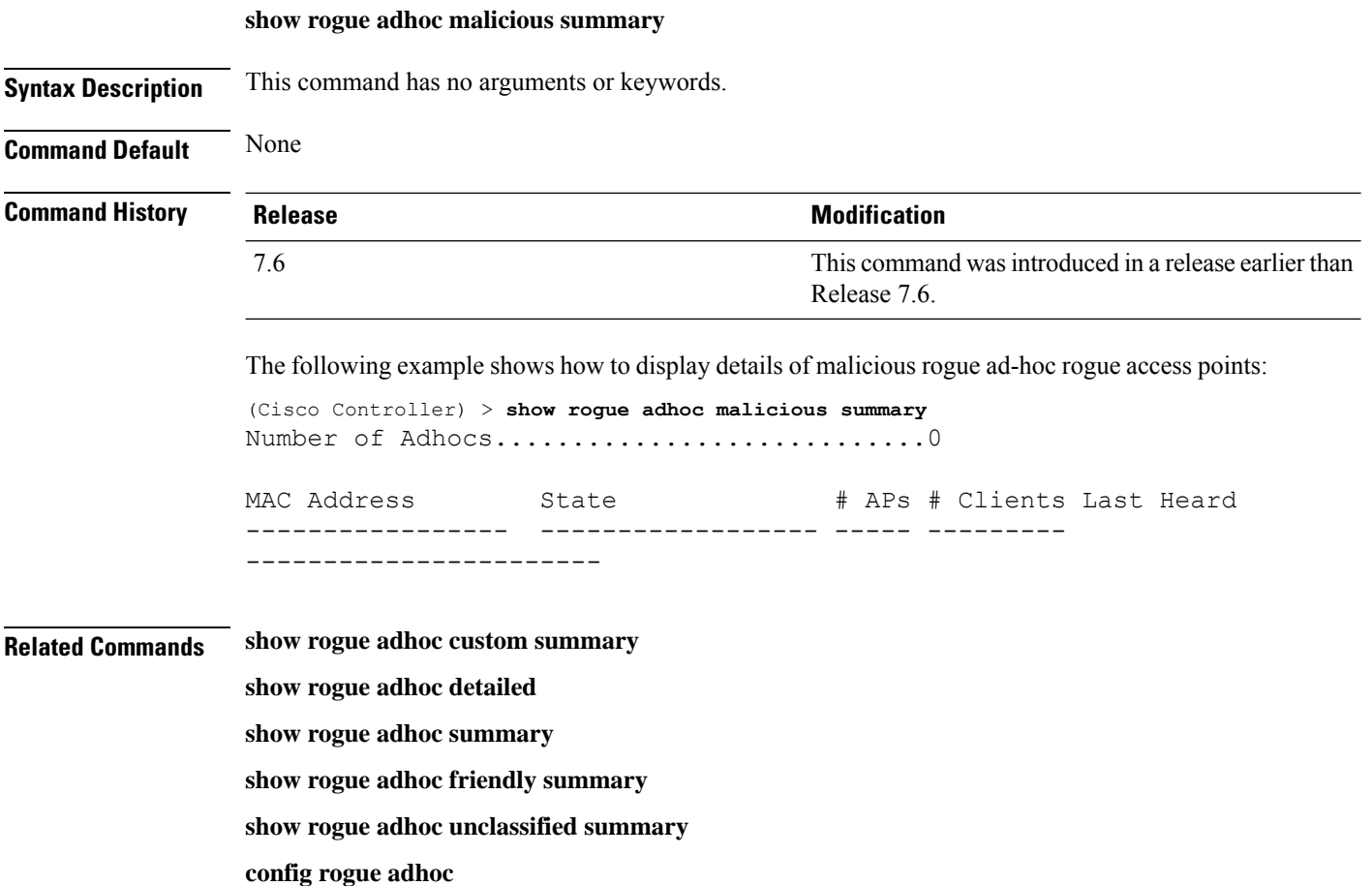

**Show Commands: r to z**

# <span id="page-32-0"></span>**show rogue adhoc unclassified summary**

To display information about unclassified rogue ad-hoc rogue access points, use the **show rogue adhoc unclassified summary** command.

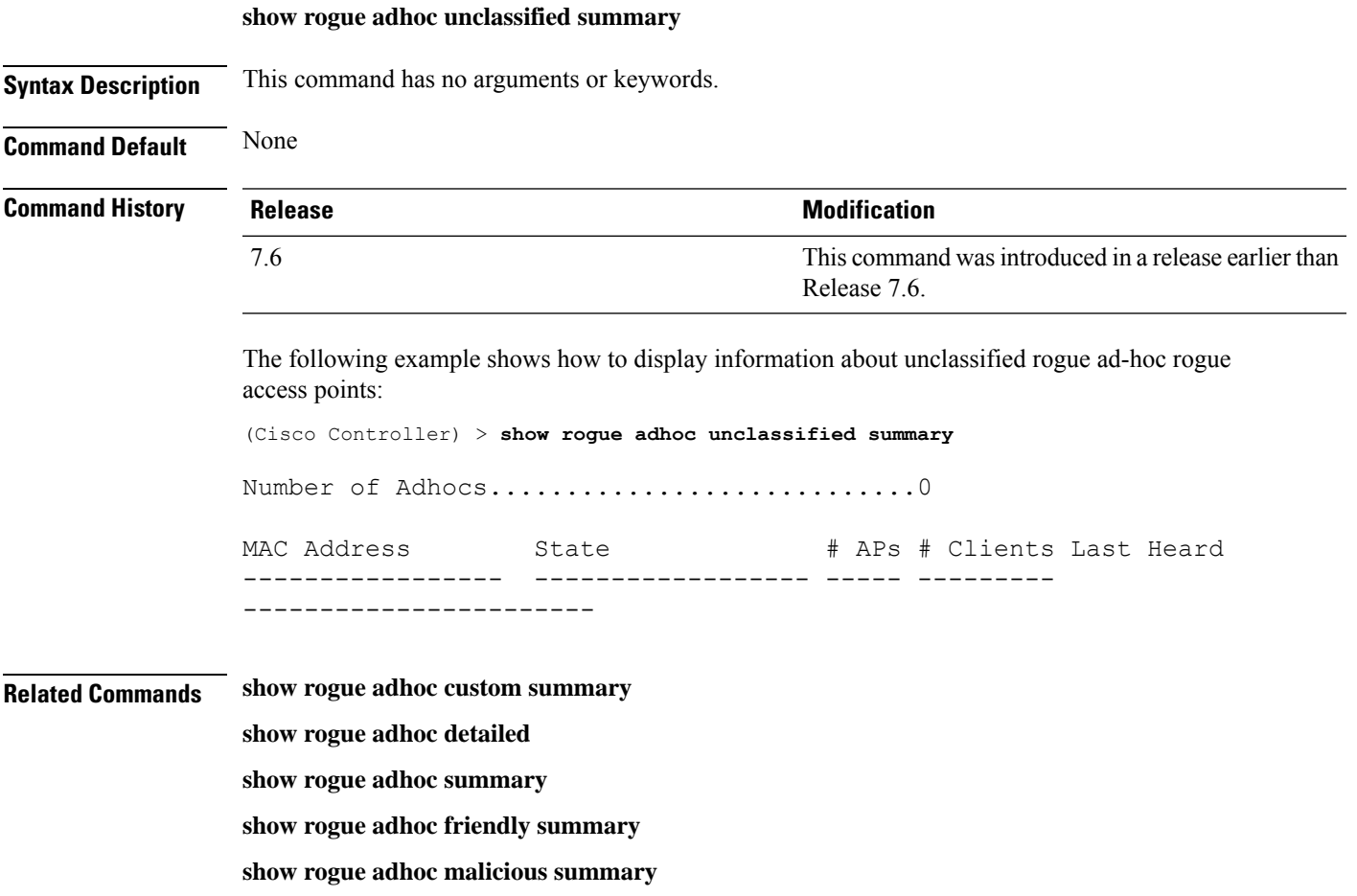

**config rogue adhoc**

## <span id="page-33-0"></span>**show rogue adhoc summary**

To display a summary of the ad-hoc rogue access points detected by the Cisco wireless LAN controller, use the **show rogue adhoc summary** command.

#### **show rogue adhoc summary**

**Syntax Description** This command has no arguments or keywords.

**Command Default** None

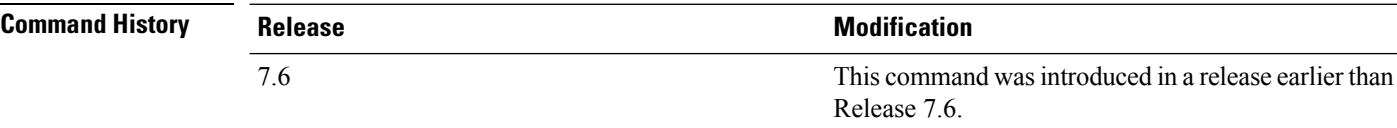

The following example shows how to display a summary of all ad-hoc rogues:

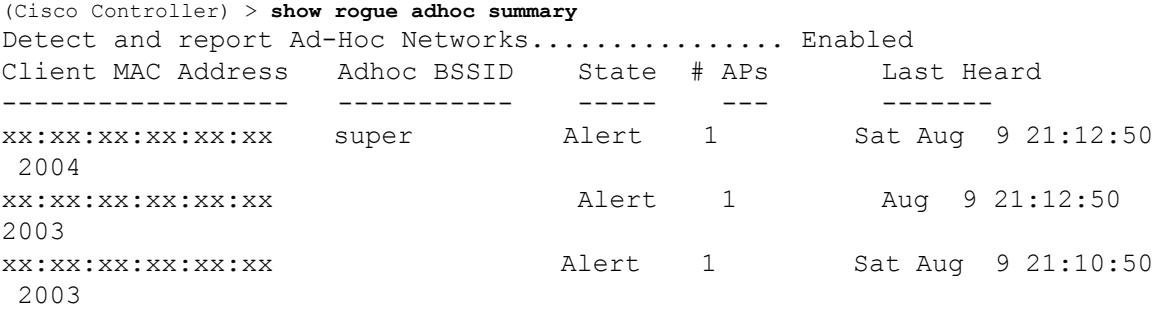

### **Related Commands config rogue adhoc**

**show rogue ignore-list**

**show rogue rule summary**

**show rogue rule detailed**

**config rogue rule**

**show rogue adhoc detailed**

# <span id="page-34-0"></span>**show rogue ap clients**

To display details of rogue access point clients detected by the Cisco wireless LAN controller, use the **show rogue ap clients** command.

**show rogue ap clients** *ap\_mac\_address*

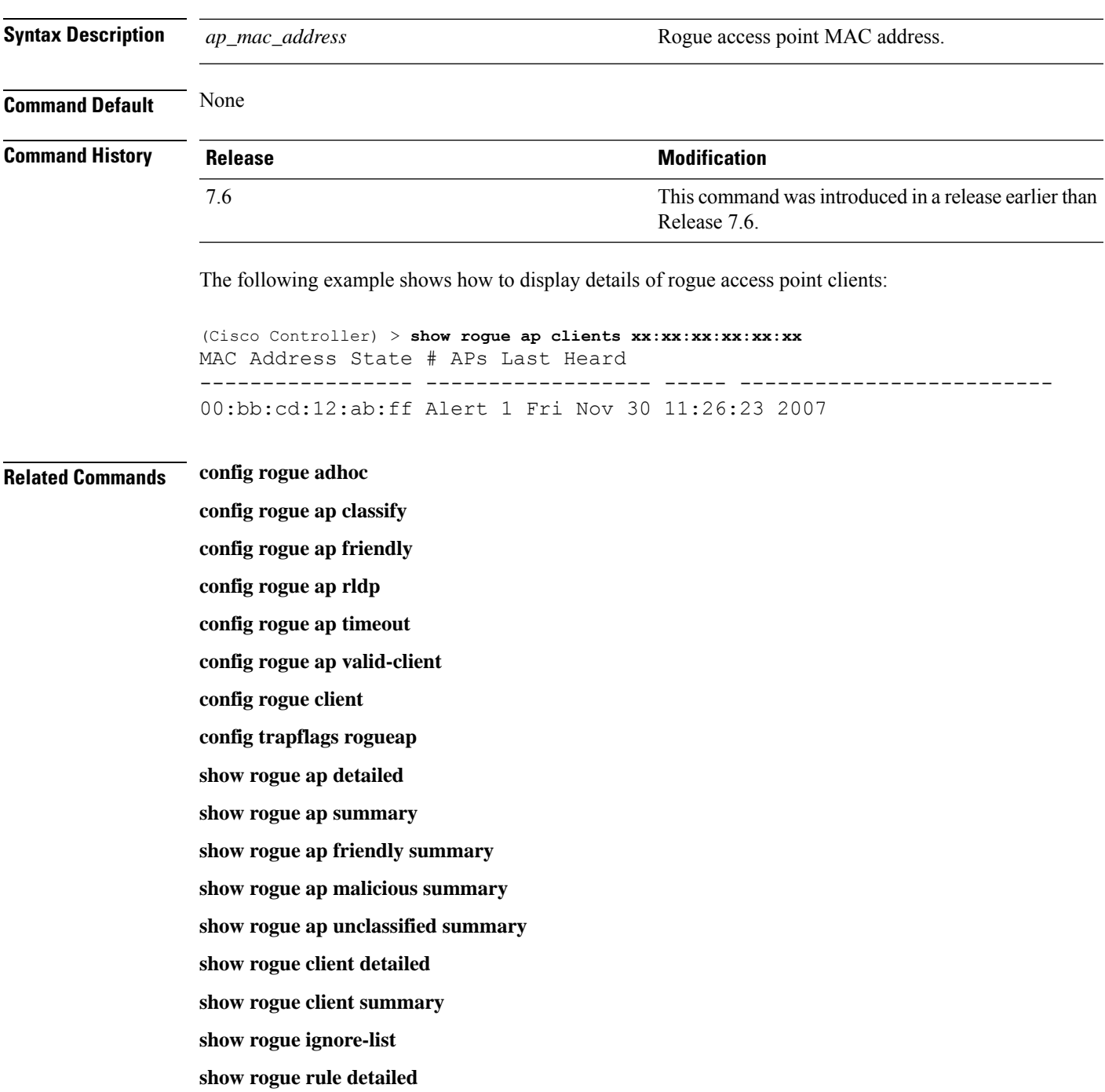

I

**show rogue rule summary**

i.
Ш

### **show rogue ap custom summary**

To display information about custom rogue ad-hoc rogue access points, use the **show rogue ap custom summary** command.

#### **show rogue ap custom summary**

**Syntax Description** This command has no arguments or keywords.

**Command Default** None

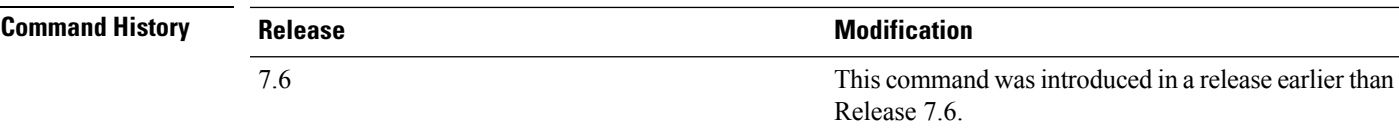

The following example shows how to display details of custom rogue ad-hoc rogue access points:

(Cisco Controller) > **show rogue ap custom summary**

Number of APs...............................0 MAC Address State # APs # Clients Last Heard ------------------ ----------------------------------

#### **Related Commands config rogue adhoc**

**config rogue ap classify config rogue ap friendly config rogue ap rldp config rogue ap timeout config rogue ap valid-client config rogue client config trapflags rogueap show rogue ap clients show rogue ap detailed show rogue ap summary show rogue ap malicious summary show rogue ap unclassified summary show rogue client detailed show rogue client summary show rogue ignore-list**

I

**show rogue rule detailed**

**show rogue rule summary**

## **show rogue ap detailed**

To display details of a rogue access point detected by the Cisco wireless LAN controller, use the **show rogue-ap detailed** command.

**show rogue ap detailed** *ap\_mac\_address*

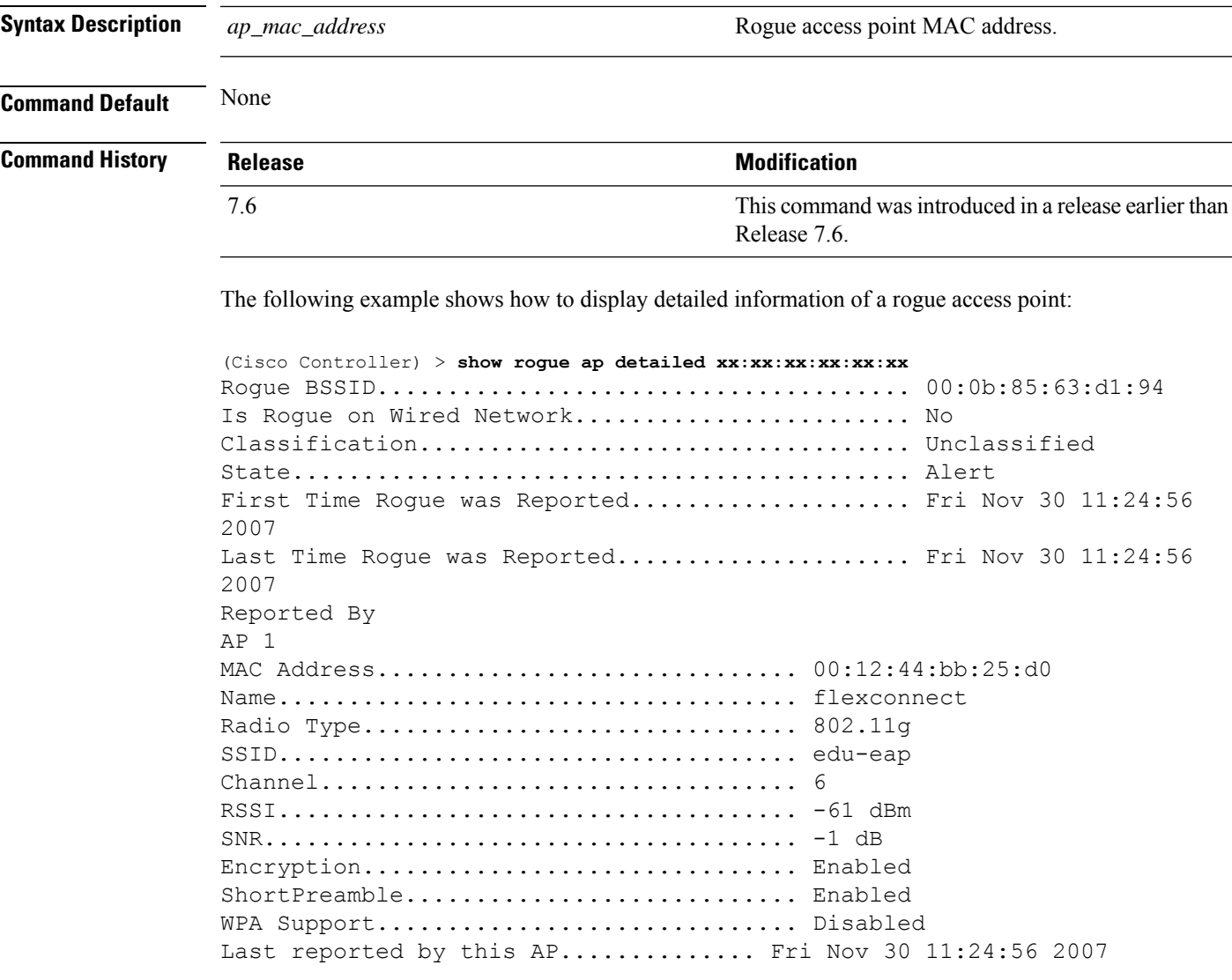

This example shows how to display detailed information of a rogue access point with a customized classification:

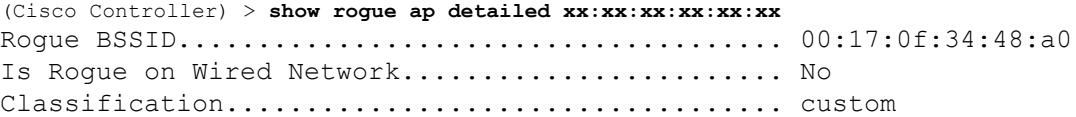

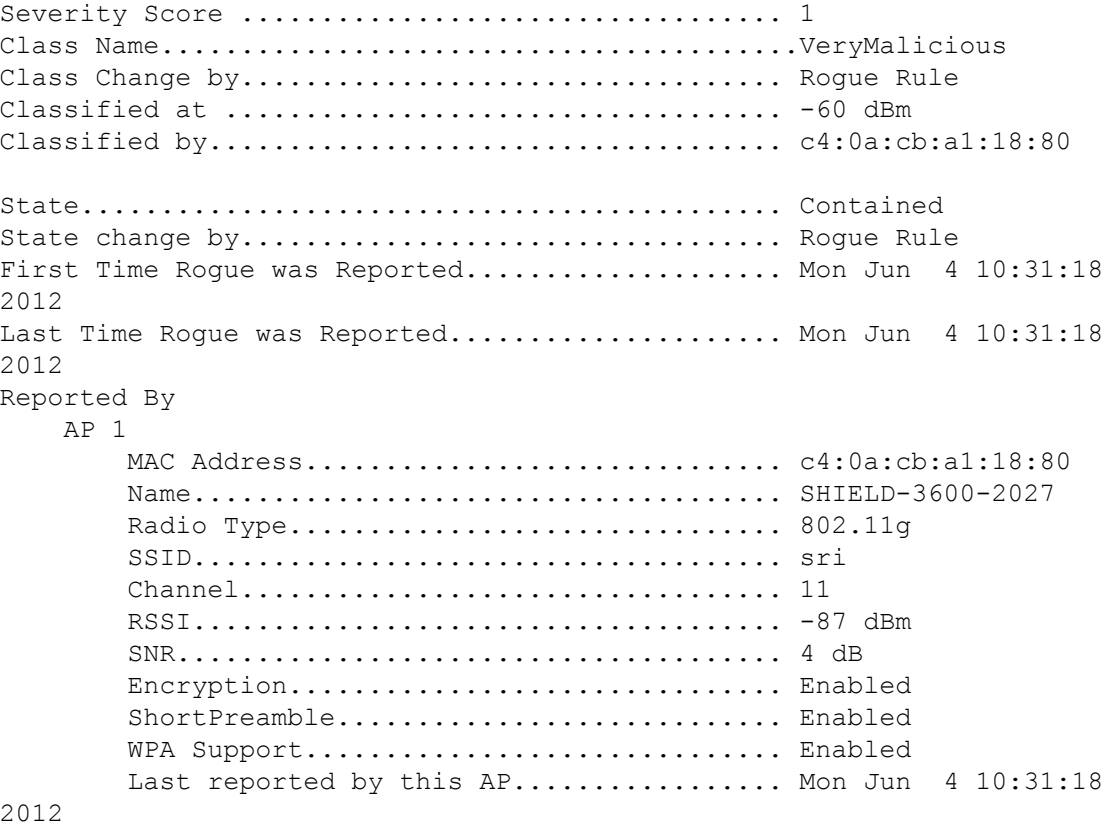

#### **Related Commands config rogue adhoc**

**config rogue ap classify config rogue ap friendly config rogue ap rldp config rogue ap timeout config rogue ap valid-client config rogue client config trapflags rogueap show rogue ap clients show rogue ap summary show rogue ap friendly summary show rogue ap malicious summary show rogue ap unclassified summary show rogue client detailed show rogue client summary**

I

**show rogue ignore-list show rogue rule detailed show rogue rule summary**

### **show rogue ap friendly summary**

To display a list of the friendly rogue access points detected by the controller, use the **show rogue apfriendly summary** command.

#### **show rogue ap friendly summary**

**Syntax Description** This command has no arguments or keywords.

**Command Default** None

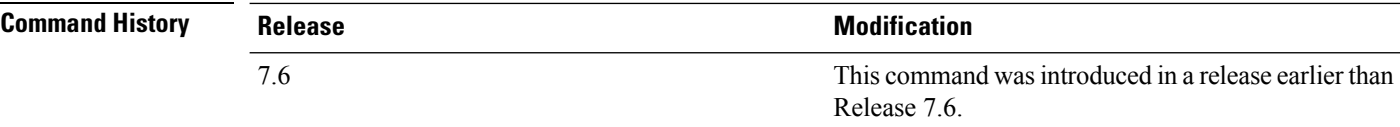

The following example shows how to display a summary of all friendly rogue access points:

```
(Cisco Controller) > show rogue ap friendly summary
Number of APs.................................... 1
MAC Address State # APs # Clients Last Heard
----------------- ------------------ ----- ---------
---------------------------
XX:XX:XX:XX:XX:XX Internal 1 0 Tue Nov 27 13:52:04 2007
```
### **Related Commands config rogue adhoc**

**config rogue ap classify config rogue ap friendly config rogue ap rldp config rogue ap timeout config rogue ap valid-client config rogue client config trapflags rogueap show rogue ap clients show rogue ap detailed show rogue ap summary show rogue ap malicious summary show rogue ap unclassified summary show rogue client detailed show rogue client summary show rogue ignore-list**

I

**show rogue rule detailed show rogue rule summary**

### **show rogue ap malicious summary**

To display a list of the malicious rogue access points detected by the controller, use the **show rogue ap malicious summary** command.

**show rogue ap malicious summary**

**Syntax Description** This command has no arguments or keywords.

**Command Default** None

**Command History Release Modification** This command was introduced in a release earlier than Release 7.6. 7.6

The following example shows how to display a summary of all malicious rogue access points:

```
(Cisco Controller) > show rogue ap malicious summary
Number of APs.................................... 2
MAC Address State # APs # Clients Last Heard
----------------- ------------------ ----- ---------
---------------------------
XX:XX:XX:XX:XX:XX Alert 1 0 Tue Nov 27 13:52:04 2007
XX:XX:XX:XX:XX:XX Alert 1 0 Tue Nov 27 13:52:04 2007
```
#### **Related Commands config rogue adhoc**

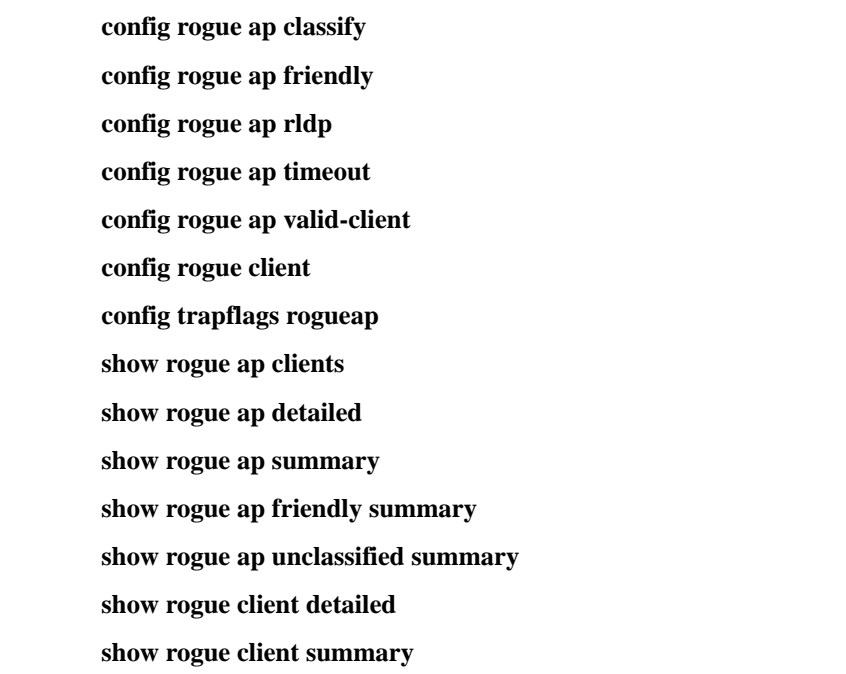

I

**show rogue ignore-list show rogue rule detailed show rogue rule summary**

### **show rogue ap summary**

To display a summary of the rogue access points detected by the Cisco wireless LAN controller, use the **show rogue-ap summary** command.

**show rogue ap summary**{**ssid** | **channel**}

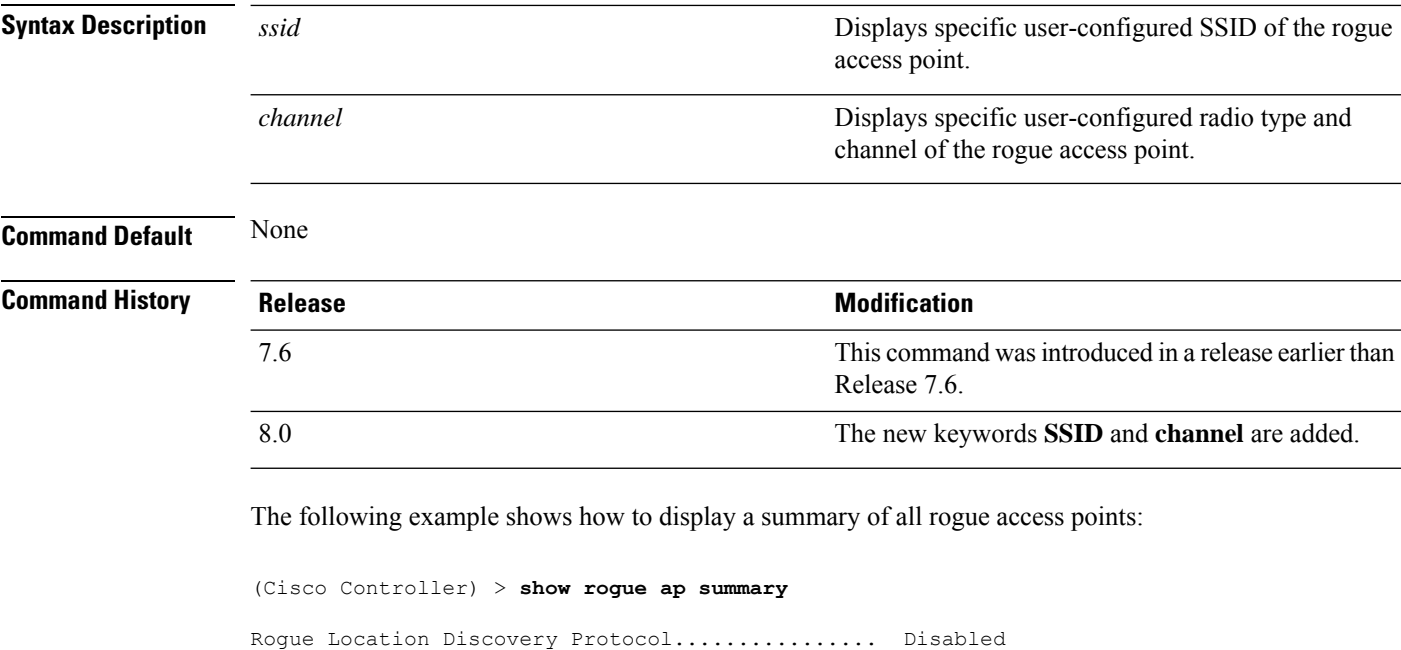

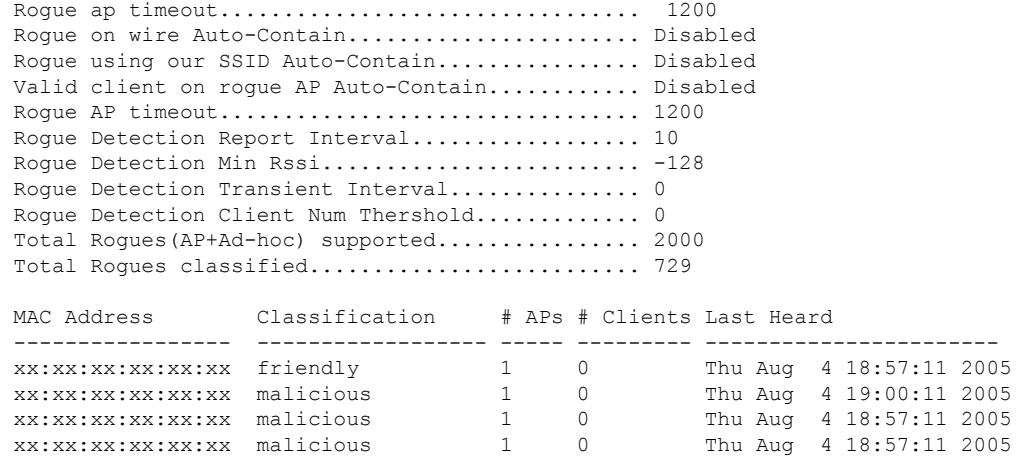

The following example shows how to display a summary of all rogue access points with SSID as extended parameter.

(Cisco Controller) > **show rogue ap summary ssid**

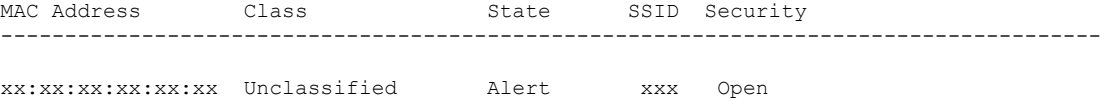

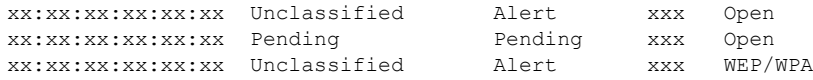

The following example shows how to display a summary of all rogue access points with channel as extended parameter.

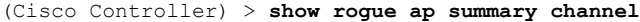

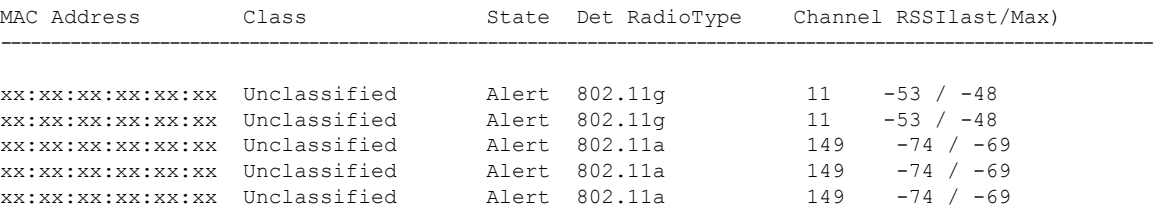

The following example shows how to display a summary of all rogue access points with both SSID and channel as extended parameters.

(Cisco Controller) > **show rogue ap summary ssid channel**

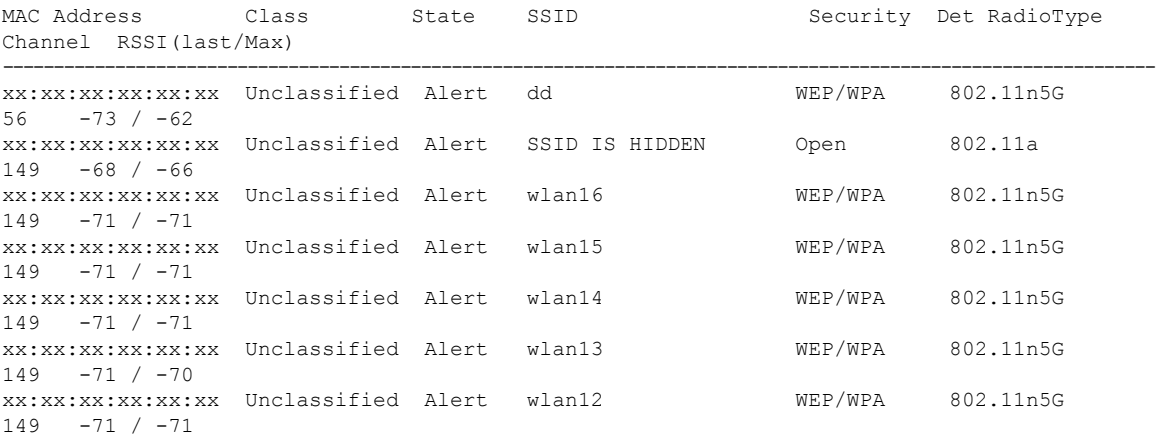

### **Related Commands config rogue adhoc**

**config rogue ap classify config rogue ap friendly config rogue ap rldp config rogue ap timeout config rogue ap valid-client config rogue client config trapflags rogueap show rogue ap clients show rogue ap detailed show rogue ap friendly summary show rogue ap malicious summary**

**show rogue ap unclassified summary show rogue client detailed show rogue client summary show rogue ignore-list show rogue rule detailed show rogue rule summary**

## **show rogue ap unclassified summary**

To display a list of the unclassified rogue access points detected by the controller, use the **show rogue ap unclassified summary** command.

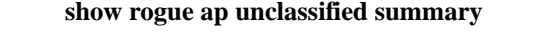

**Syntax Description** This command has no arguments or keywords.

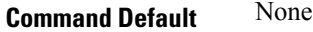

7.6

**Command History Release Release Research Release Release Release Release Release Release Release Release Release Release** This command was introduced in a release earlier than Release 7.6.

The following example shows how to display a list of all unclassified rogue access points:

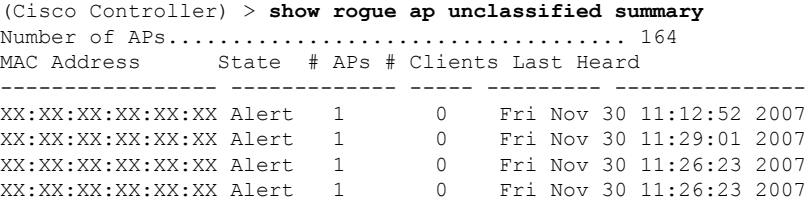

# **show rogue auto-contain**

To display information about rogue auto-containment, use the **show rogue auto-contain** command.

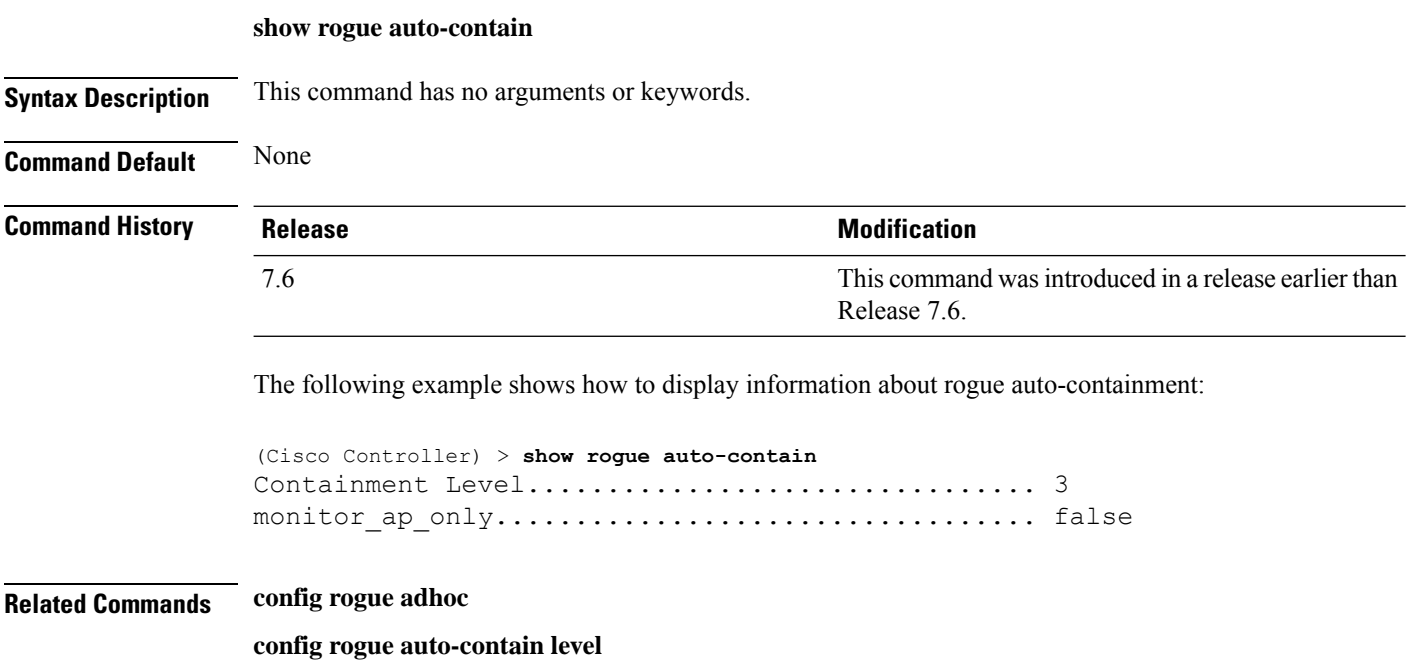

Ш

### **show rogue client detailed**

To display details of a rogue client detected by a Cisco wireless LAN controller, use the **show rogue client detailed** command.

**show rogue client detailed** *Rogue\_AP MAC\_address*

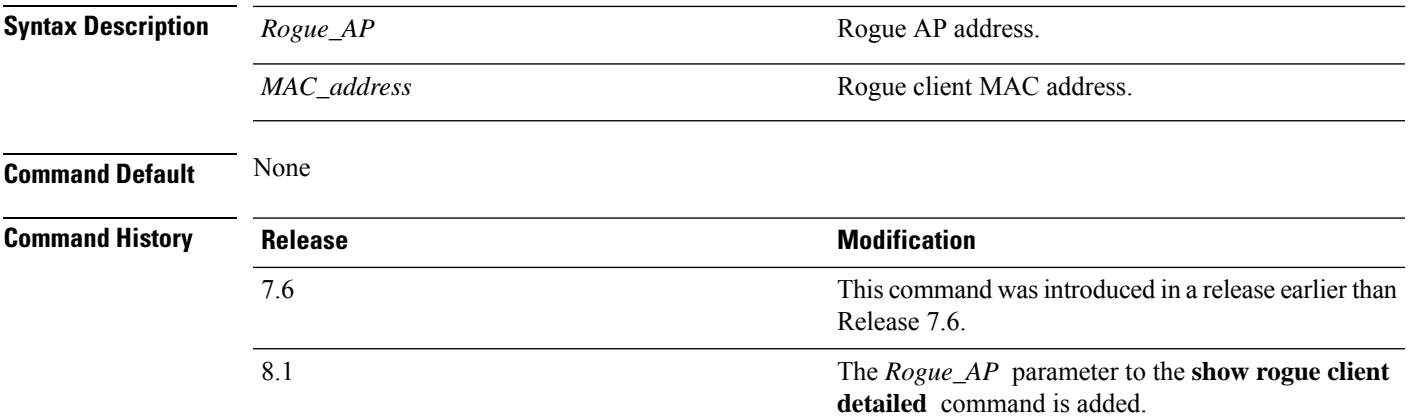

The following example shows how to display detailed information for a rogue client:

```
(Cisco Controller) > show rogue client detailed xx:xx:xx:xx:xx:xx
Rogue BSSID...................................... 00:0b:85:23:ea:d1
State............................................ Alert
First Time Rogue was Reported................... Mon Dec 3 21:50:36 2007
Last Time Rogue was Reported..................... Mon Dec 3 21:50:36 2007
Rogue Client IP address............................ Not known
Reported By
AP 1
MAC Address.............................. 00:15:c7:82:b6:b0
Name..................................... AP0016.47b2.31ea
Radio Type............................... 802.11a
RSSI..................................... -71 dBm
SNR...................................... 23 dB
Channel.................................. 149
Last reported by this AP.............. Mon Dec 3 21:50:36 2007
```
**Related Commands show rogue client summary**

**show rogue ignore-list**

**config rogue rule client**

**config rogue rule**

# **show rogue client summary**

To display a summary of the rogue clients detected by the Cisco wireless LAN controller, use the **show rogue client summary** command.

**show rogue client summary**

**Syntax Description** This command has no arguments or keywords.

**Command Default** None

**Command History Release Release Research 2008 Modification** This command was introduced in a release earlier than Release 7.6. 7.6

The following example shows how to display a list of all rogue clients:

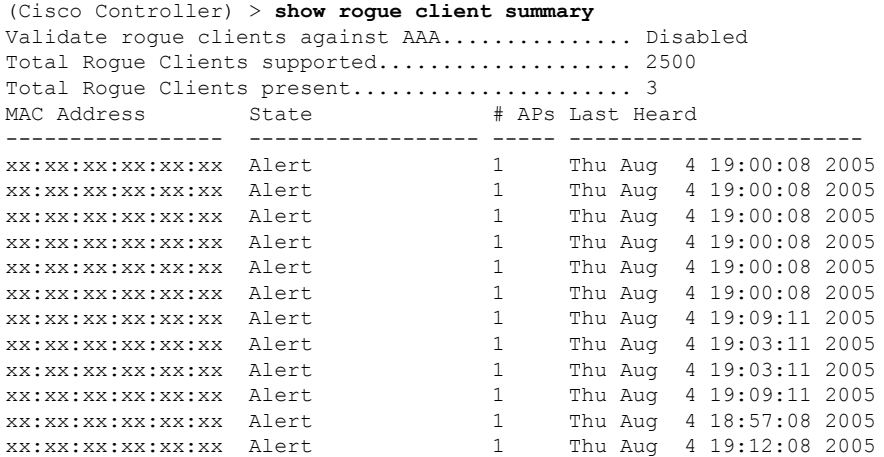

**Related Commands show rogue client detailed show rogue ignore-list config rogue client config rogue rule**

П

### **show rogue ignore-list**

To display a list of rogue access points that are configured to be ignored, use the **show rogue ignore-list** command.

#### **show rogue ignore-list**

**Syntax Description** This command has no arguments or keywords.

**Command Default** None

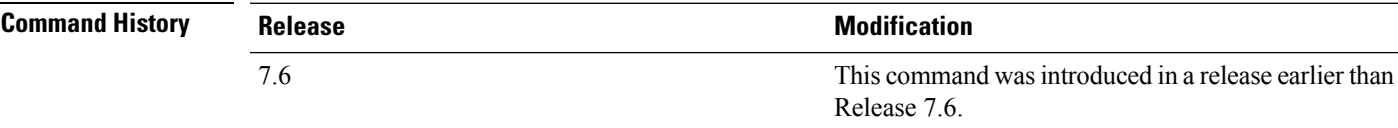

The following example shows how to display a list of all rogue access points that are configured to be ignored.

```
(Cisco Controller) > show rogue ignore-list
MAC Address
-----------------
xx:xx:xx:xx:xx:xx
```
### **Related Commands config rogue adhoc**

**config rogue ap classify config rogue ap friendly config rogue ap rldp config rogue ap ssid config rogue ap timeout config rogue ap valid-client config rogue rule config trapflags rogueap show rogue client detailed show rogue ignore-list show rogue rule summary show rogue client summary show rogue ap unclassified summary show rogue ap malicious summary show rogue ap friendly summary**

I

**config rogue client show rogue ap summary show rogue ap clients show rogue ap detailed config rogue rule**

×

# **show rogue rule detailed**

To display detailed information for a specific rogue classification rule, use the **show rogue rule detailed** command.

**show rogue rule detailed** *rule\_name*

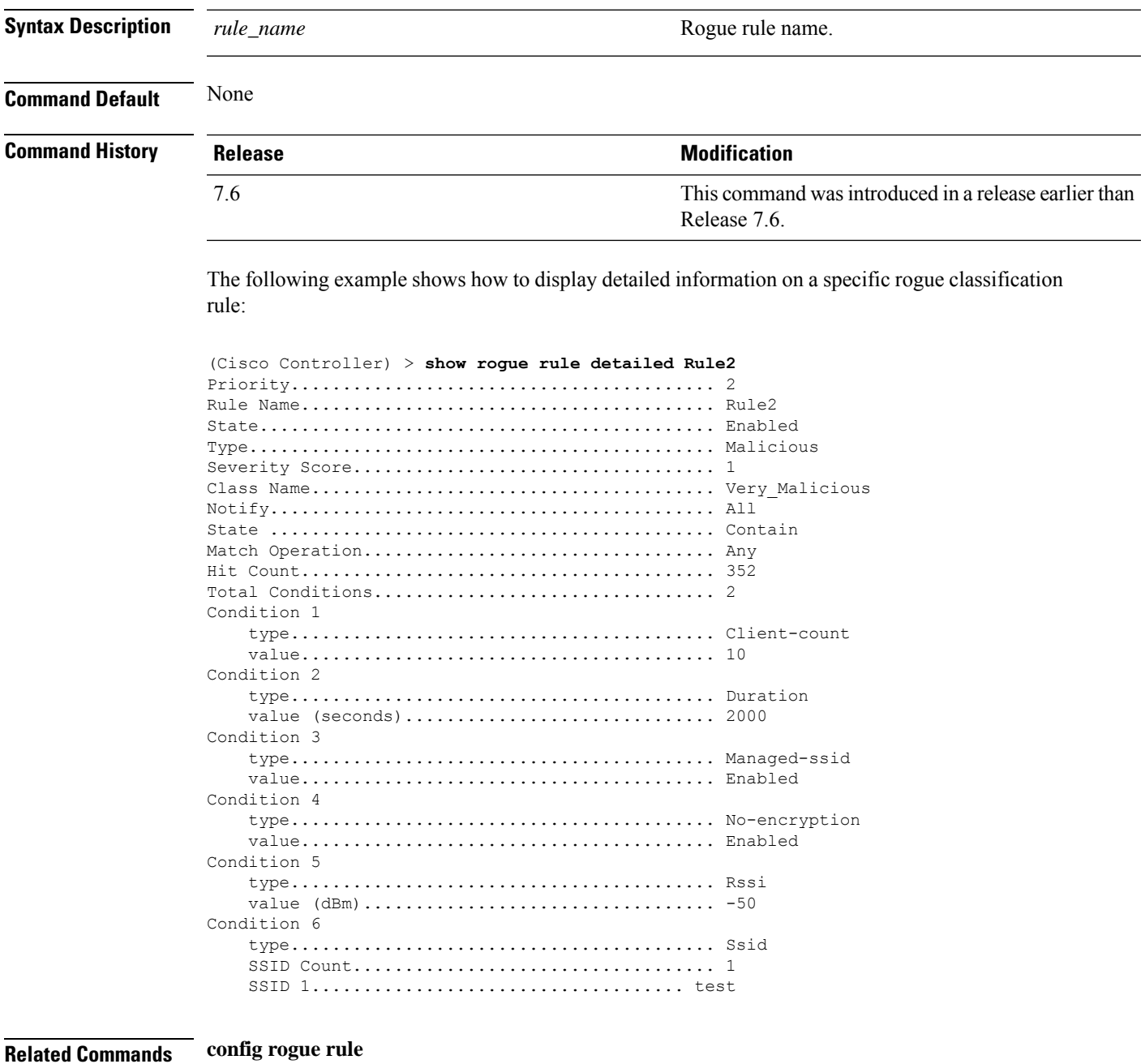

**show rogue ignore-list**

I

**show rogue rule summary**

ı

### **show rogue rule summary**

To display the rogue classification rules that are configured on the controller, use the **show rogue rule summary** command.

#### **show rogue rule summary**

**Syntax Description** This command has no arguments or keywords.

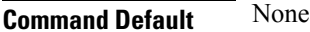

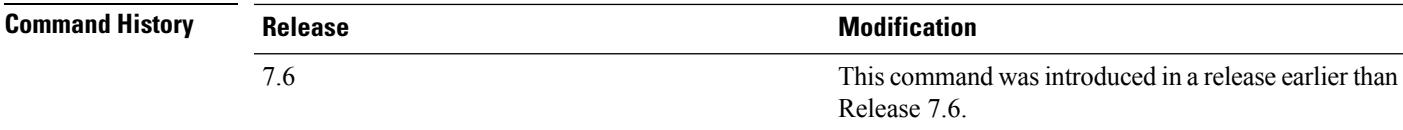

The following example shows how to display a list of all rogue rules that are configured on the controller:

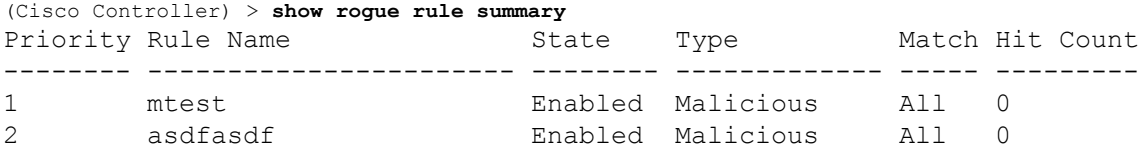

The following example shows how to display a list of all rogue rules that are configured on the controller:

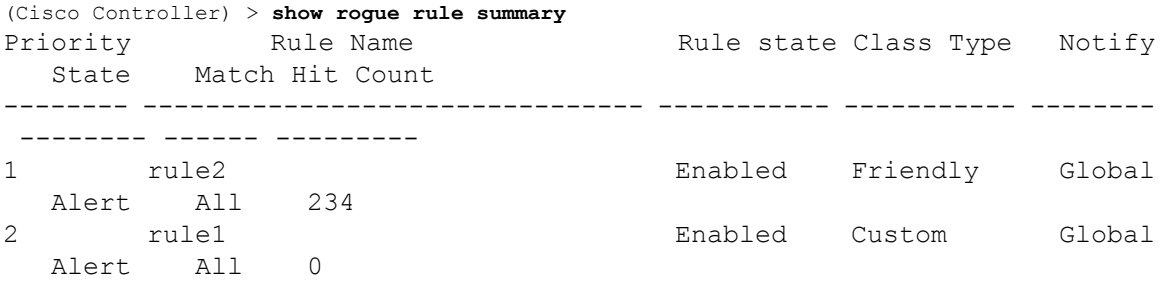

#### **Related Commands config rogue rule**

**show rogue ignore-list**

**show rogue rule detailed**

### **show route kernel**

To display the kernel route cache information, use the **show route kernel** command.

**show route kernel**

**Syntax Description** This command has no arguments or keywords.

**Command Default** None.

This example shows how to display the kernel route cache information:

> **show route kernel**

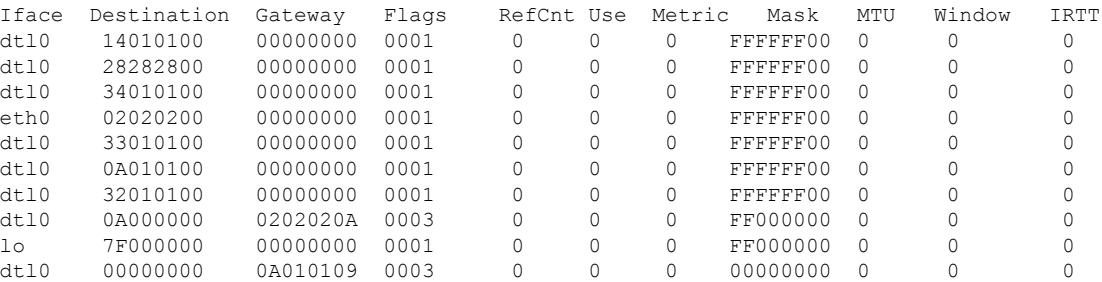

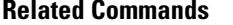

**debug arp show arp kernel config route add config route delete**

**clear** ap

### **show route summary**

To display the routes assigned to the Cisco wireless LAN controllerservice port, use the **show route summary** command.

#### **show route summary**

**Syntax Description** This command has no arguments or keywords.

**Command Default** None.

This example shows how to display all the configured routes:

#### > **show route summary**

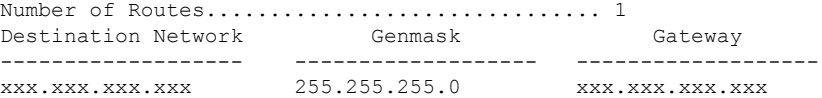

**Related Commands config route**

### **show rules**

To display the active internal firewall rules, use the **show rules** command.

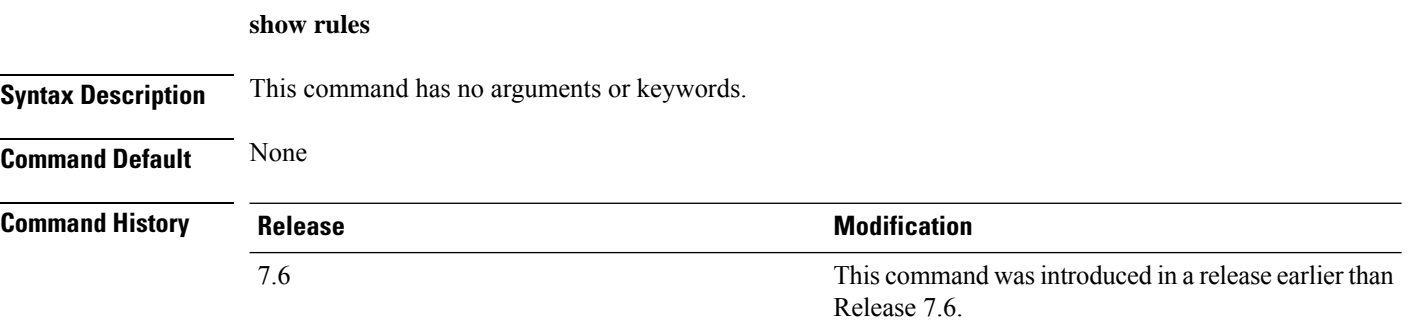

The following example shows how to display active internal firewall rules:

```
(Cisco Controller) > show rules
--------------------------------------------------------
Rule ID.............: 3
Ref count...........: 0
Precedence..........: 99999999
Flags...............: 00000001 ( PASS )
Source IP range:
        (Local stack)
Destination IP range:
        (Local stack)
--------------------------------------------------------
Rule ID.............: 25
Ref count...........: 0
Precedence..........: 99999999
Flags...............: 00000001 ( PASS )
Service Info
        Service name........: GDB
        Protocol............: 6
        Source port low.....: 0
        Source port high....: 0
        Dest port low.......: 1000
        Dest port high......: 1000
Source IP range:
IP High............: 0.0.0.0
        Interface..........: ANY
Destination IP range:
        (Local stack)
--------------------------------------------------------
```
## **show run-config startup-commands**

To display a comprehensive view of the current Cisco wireless LAN controller configuration, use the **showrun-configstartup-commands** command.

#### **show run-configstartup-commands**

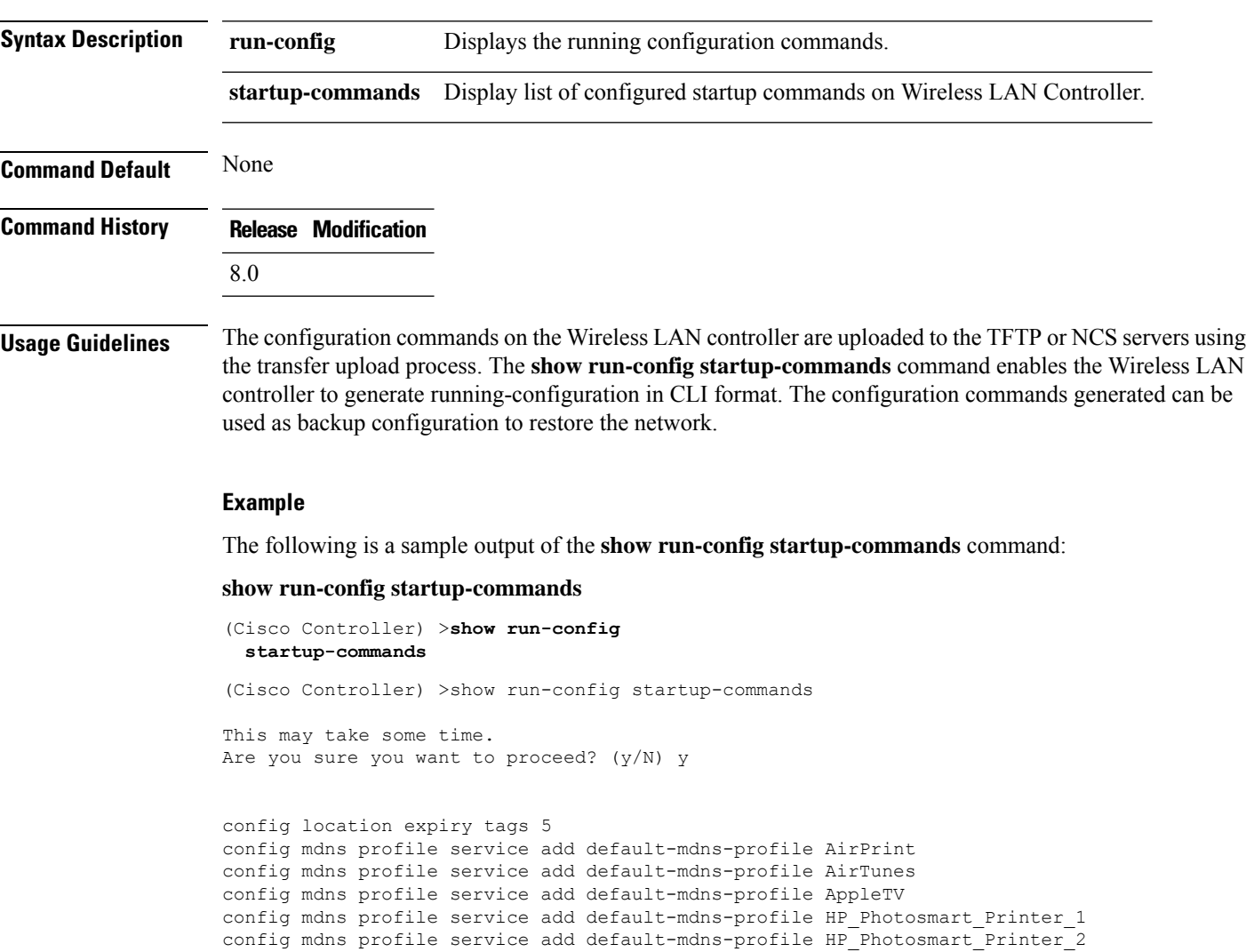

config mdns profile service add default-mdns-profile Printer

config mdns profile create default-

### **show serial**

To display the serial (console) port configuration, use the **show serial** command.

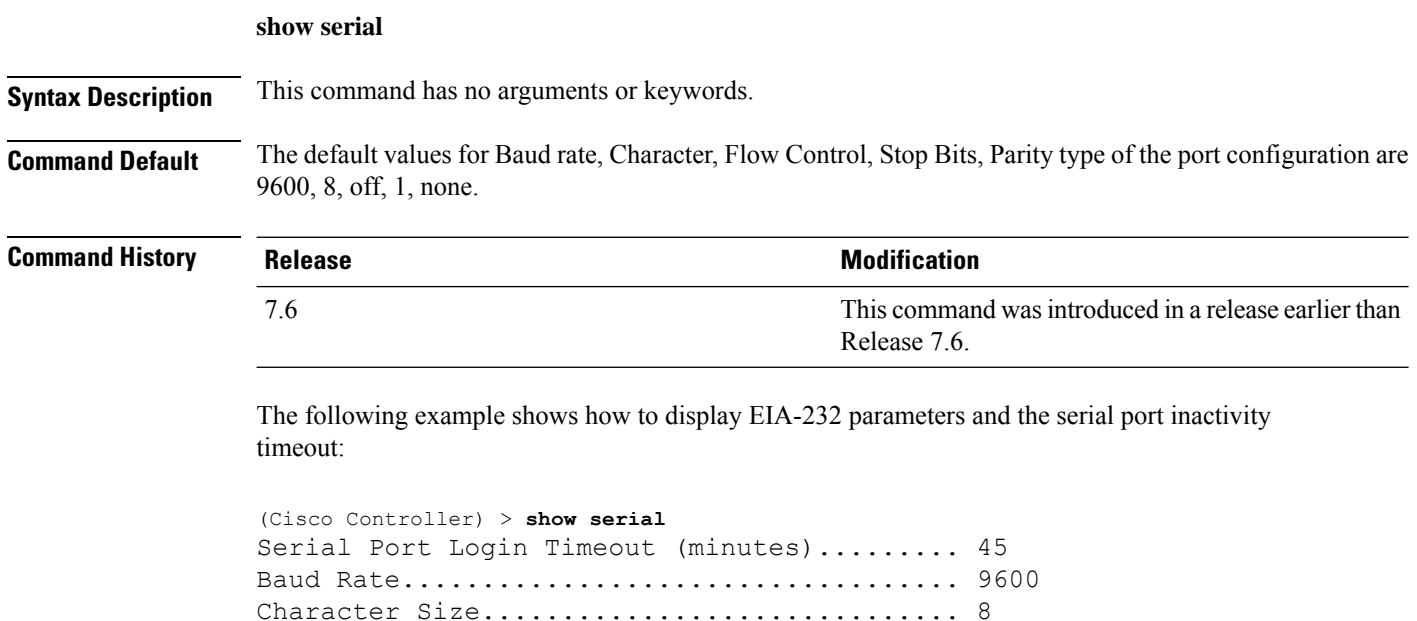

Flow Control:............................... Disable

Stop Bits................................... 1 Parity Type:................................ none

**Show Commands: r to z**

### **show sessions**

To display the console port login timeout and maximum number of simultaneous command-line interface (CLI) sessions, use the **show sessions** command.

**show sessions**

**Syntax Description** This command has no arguments or keywords. **Command Default** 5 minutes, 5 sessions. This example shows how to display the CLI session configuration setting: > **show sessions** CLI Login Timeout (minutes)............ 0 Maximum Number of CLI Sessions......... 5

> The response indicates that the CLI sessions never time out and that the Cisco wireless LAN controller can host up to five simultaneous CLI sessions.

**Related Commands config sessions maxsessions config sessions timeout**

### **show snmpcommunity**

To displaySimple Network ManagementProtocol (SNMP) community entries, use the **show snmpcommunity** command.

#### **show snmpcommunity**

**Syntax Description** This command has no arguments or keywords.

**Command Default** None.

This example shows how to display SNMP community entries:

> **show snmpcommunity**

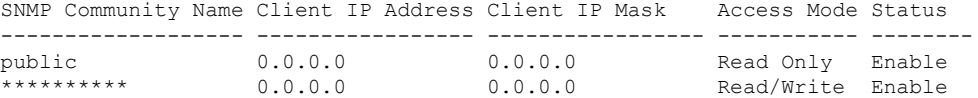

**Related Commands config snmp community accessmode config snmp community create config snmp community delete config snmp community ipaddr config snmp community mode config snmp syscontact**

 $\overline{\phantom{a}}$ 

# **show snmpengineID**

To display the SNMP engine ID, use the **show snmpengineID** command.

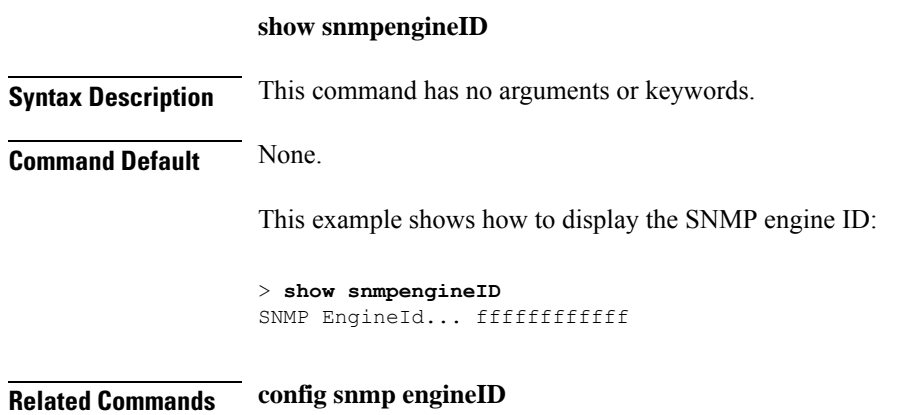

### **show snmptrap**

To display Cisco wireless LAN controller Simple Network Management Protocol (SNMP) trap receivers and their status, use the **show snmptrap** command.

#### **show snmptrap**

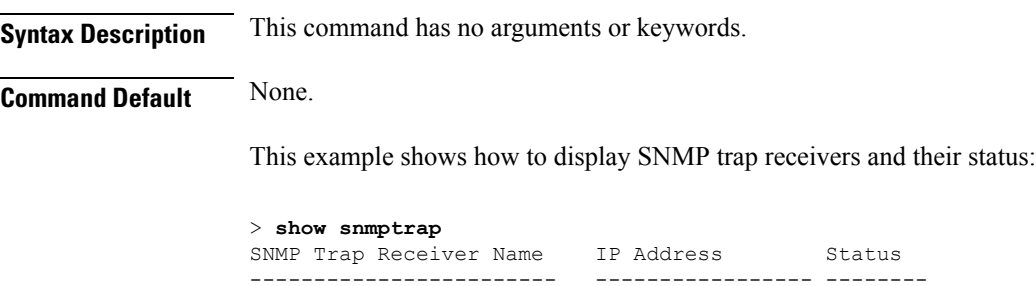

xxx.xxx.xxx.xxx xxx.xxx.xxx.xxx Enable

# **show snmpv3user**

To display Simple Network Management Protocol (SNMP) version 3 configuration, use the **show snmpv3user** command.

#### **show snmpv3user**

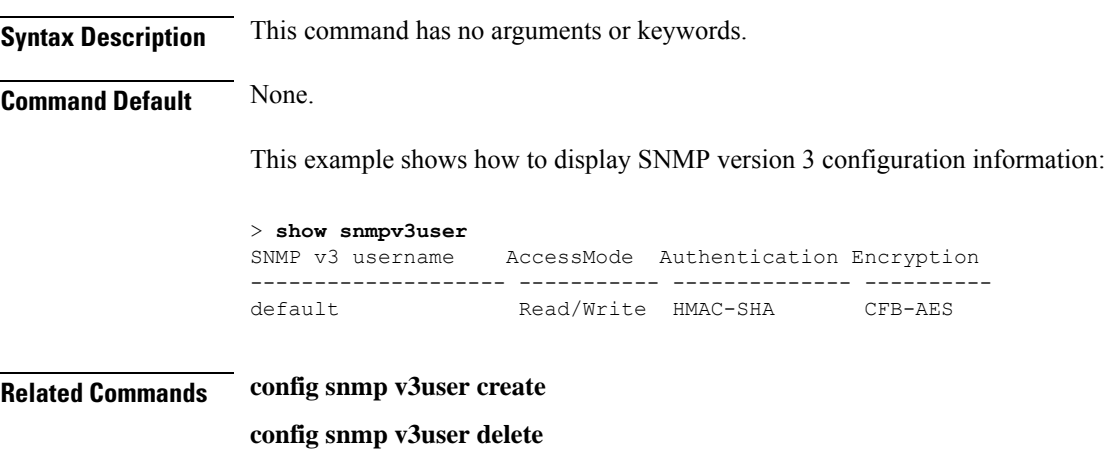

**Show Commands: r to z**

# **show snmpversion**

To display which versions of Simple Network Management Protocol (SNMP) are enabled or disabled on your controller, use the **show snmpversion** command.

#### **show snmpversion**

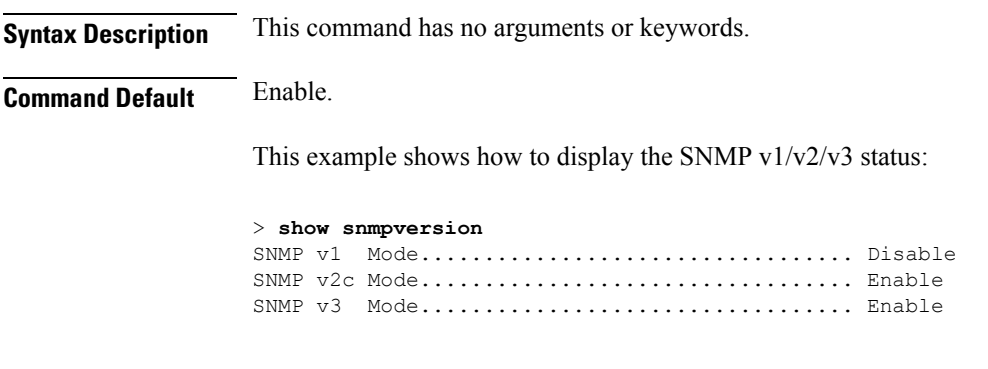

**Related Commands config snmp version**

# **show spanningtree port**

To display the Cisco wireless LAN controller spanning tree port configuration, use the **show spanningtree port** command.

**show spanningtree port** *port*

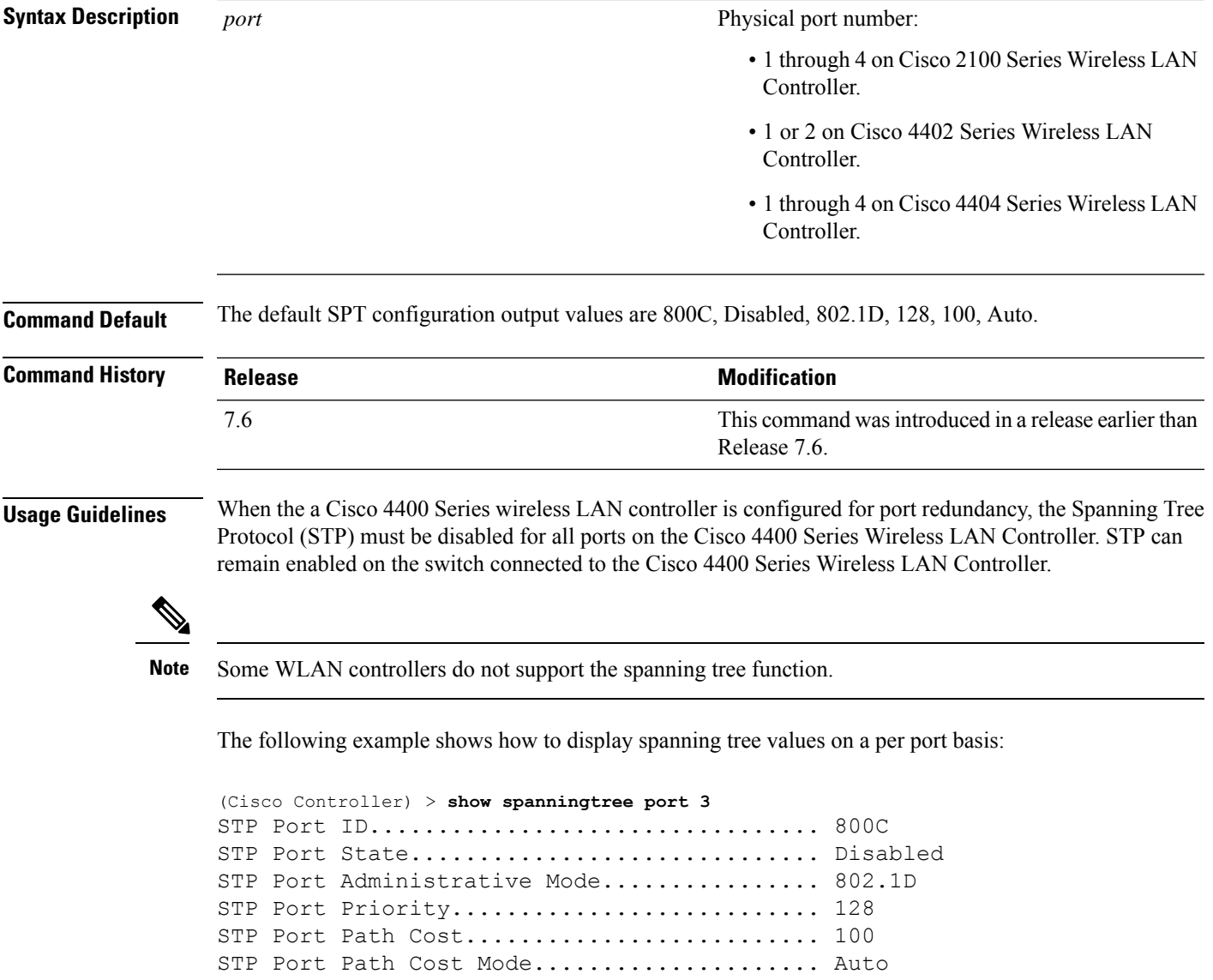

## **show spanningtree switch**

To display the Cisco wireless LAN controller network (DS port) spanning tree configuration, use the **show spanningtree switch** command.

#### **show spanningtree switch**

**Syntax Description** This command has no arguments or keywords.

**Command Default** None

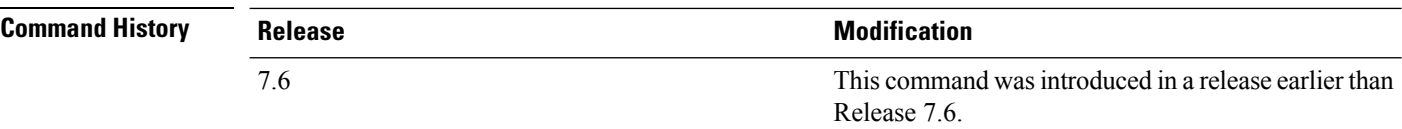

#### **Usage Guidelines** Some WLAN controllers do not support the spanning tree function.

The following example shows how to display spanning tree values on a per switch basis:

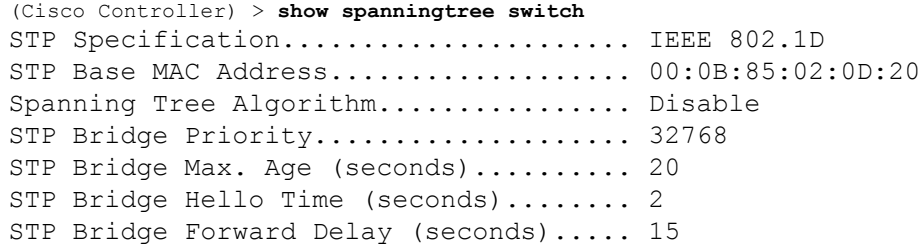

### **show stats port**

To display physical port receive and transmit statistics, use the **show stats port** command.

```
show stats port {detailed port | summary port}
```
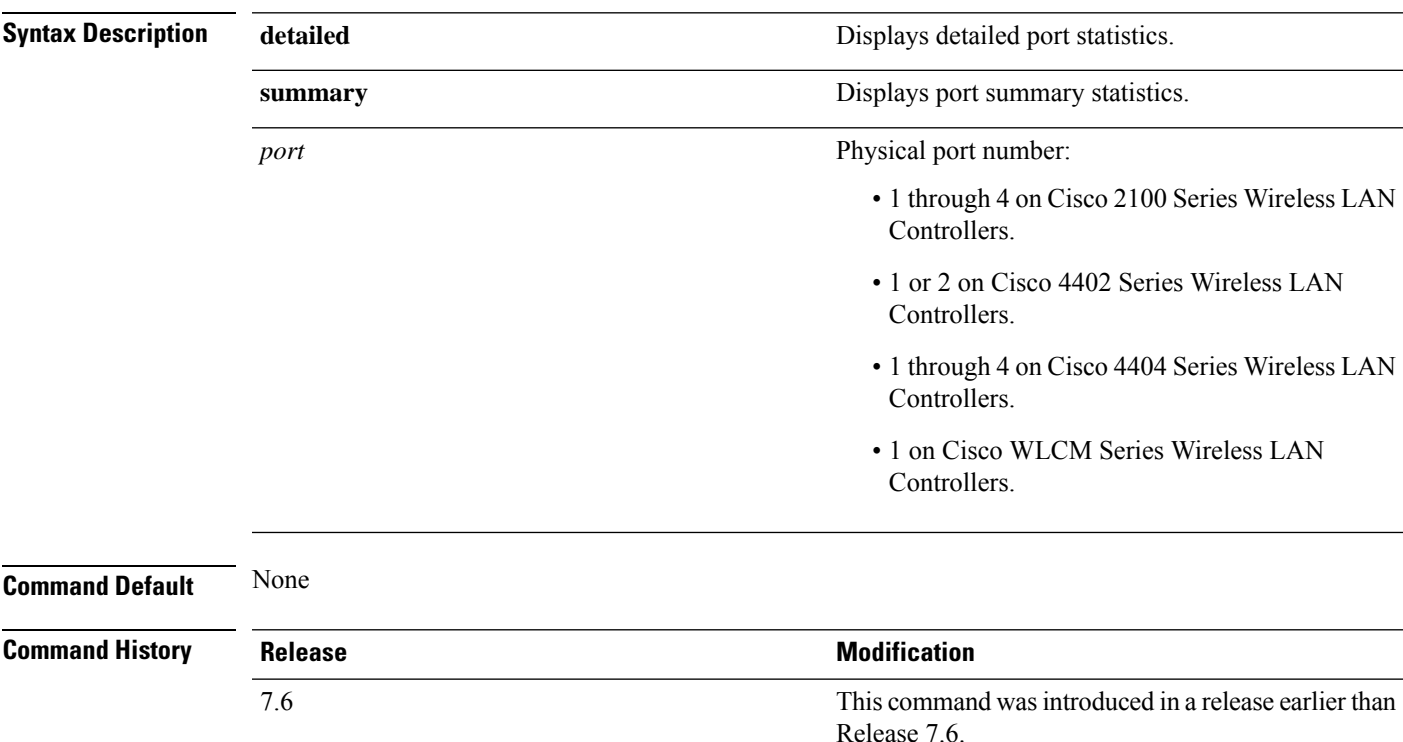

The following example shows how to display the port summary information:

```
(Cisco Controller) > show stats port summary
Packets Received Without Error................. 399958
Packets Received With Error.................... 0
Broadcast Packets Received..................... 8350
Packets Transmitted Without Error.............. 106060
Transmit Packets Errors........................ 0
Collisions Frames.............................. 0
Time Since Counters Last Cleared............... 2 day 11 hr 16 min 23 sec
```
The following example shows how to display the detailed port information:

```
(Cisco Controller) > show stats port detailed 1
PACKETS RECEIVED (OCTETS)
Total Bytes...................................... 267799881
64 byte pkts :918281
65-127 byte pkts :354016 128-255 byte pkts :1283092
```
256-511 byte pkts :8406 512-1023 byte pkts :3006 1024-1518 byte pkts :1184 1519-1530 byte pkts :0 > 1530 byte pkts :2 PACKETS RECEIVED SUCCESSFULLY Total............................................ 2567987 Unicast Pkts :2547844 Multicast Pkts:0 Broadcast Pkts:20143 PACKETS RECEIVED WITH MAC ERRORS Total............................................ 0 Jabbers :0 Undersize :0 Alignment :0 FCS Errors:0 Overruns :0 RECEIVED PACKETS NOT FORWARDED Total............................................ 0 Local Traffic Frames: 0 RX Pause Frames : 0 Unacceptable Frames : 0 VLAN Membership : 0 VLAN Viable Discards:0 MulticastTree Viable:0 ReserveAddr Discards:0 CFI Discards :0 Upstream Threshold :0 PACKETS TRANSMITTED (OCTETS) Total Bytes...................................... 353831 64 byte pkts :0 65-127 byte pkts :0 128-255 byte pkts :0 256-511 byte pkts :0 512-1023 byte pkts :0 1024-1518 byte pkts :2 1519-1530 byte pkts :0 Max Info :1522 PACKETS TRANSMITTED SUCCESSFULLY Total............................................ 5875 Unicast Pkts :5868 Multicast Pkts:0 Broadcast Pkts:7 TRANSMIT ERRORS Total Errors..................................... 0 FCS Error :0 TX Oversized :0 Underrun Error:0 TRANSMIT DISCARDS Total Discards................................... 0 Single Coll Frames : 0 Excessive Coll Frame: 0 Port Membership : 0 VLAN Viable Discards:0 PROTOCOL STATISTICS BPDUs Received :6 BPDUs Transmitted :0 802.3x RX PauseFrame:0 Time Since Counters Last Cleared............... 2 day 0 hr 39 min 59 sec
#### **show stats switch**

To display the network (DS port) receive and transmit statistics, use the **show stats switch** command.

```
show stats switch {detailed | summary}
```
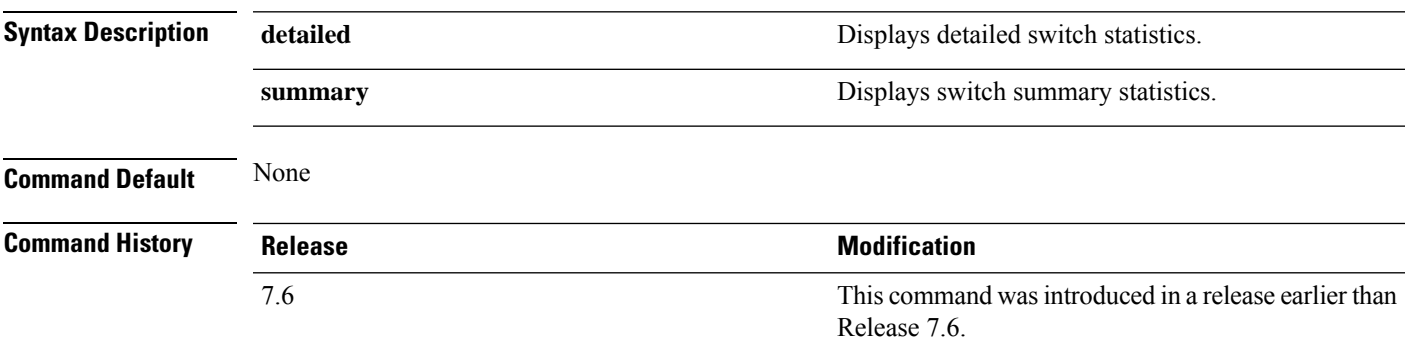

The following example shows how to display switch summary statistics:

```
(Cisco Controller) > show stats switch summary
Packets Received Without Error................. 136410
Broadcast Packets Received..................... 18805
Packets Received With Error.................... 0
Packets Transmitted Without Error............... 78002
Broadcast Packets Transmitted.................. 3340
Transmit Packet Errors............................. 2
Address Entries Currently In Use............... 26
VLAN Entries Currently In Use................... 1
Time Since Counters Last Cleared............... 2 day 11 hr 22 min 17 sec
```
The following example shows how to display detailed switch statistics:

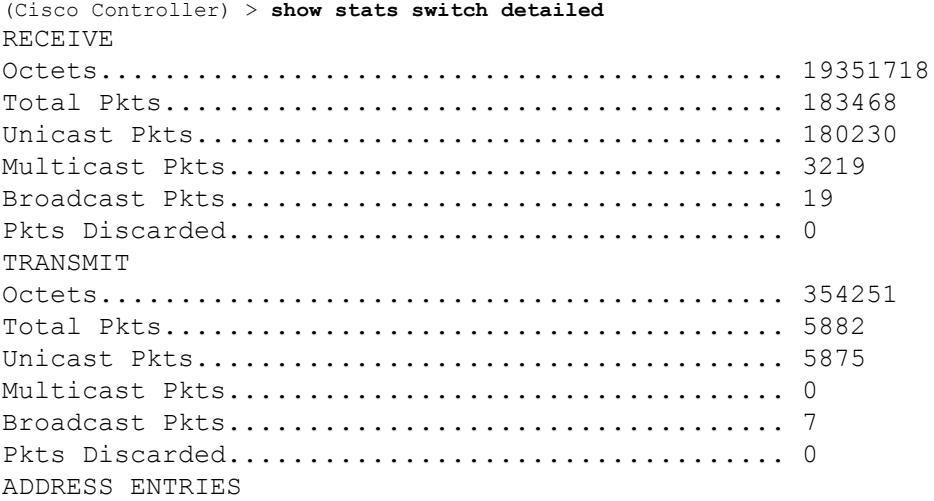

 $\mathbf{l}$ 

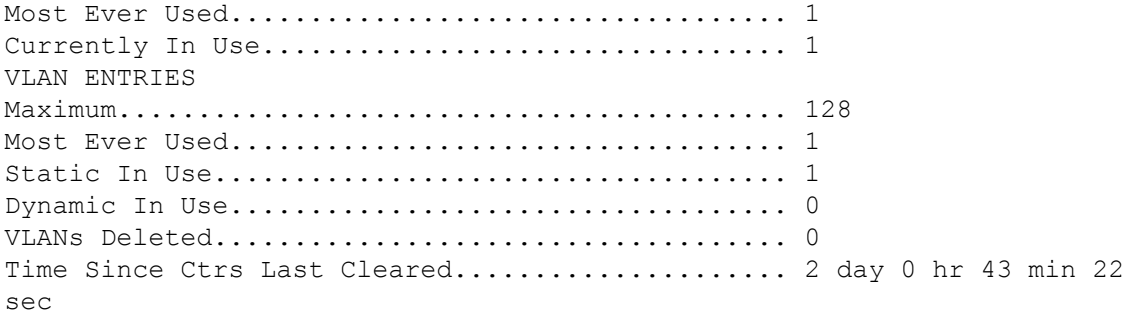

Ш

#### **show switchconfig**

To display parameters that apply to the Cisco wireless LAN controller, use the **show switchconfig** command.

**show switchconfig Syntax Description** This command has no arguments or keywords. **Command Default** Enabled. **Command History Release <b>Modification Modification** This command was introduced in a release earlier than Release 7.6. 7.6 This example shows how to display parameters that apply to the Cisco wireless LAN controller: (Cisco Controller) >> **show switchconfig** 802.3x Flow Control Mode............................ Disabled FIPS prerequisite features........................ Enabled Boot Break....................................... Enabled secret obfuscation.................................. Enabled Strong Password Check Features: case-check ...........Disabled consecutive-check ....Disabled default-check .......Disabled username-check ......Disabled **Related Commands config switchconfig mode config switchconfig secret-obfuscation config switchconfig strong-pwd config switchconfig flowcontrol config switchconfig fips-prerequisite show stats switch**

#### **show sysinfo**

To display high-level Cisco WLC information, use the **show sysinfo** command.

**show sysinfo Syntax Description** This command has no arguments or keywords. **Command Default** None This example shows a sample output of the command run on Cisco 8540 Wireless Controller using Release 8.3: (Cisco Controller) >**show sysinfo** Manufacturer's Name................................... Cisco Systems Inc. Product Name..................................... Cisco Controller Product Version.................................. 8.3.100.0 RTOS Version..................................... 8.3.100.0 Bootloader Version............................... 8.0.110.0 Emergency Image Version............................. 8.0.110.0 OUI File Last Update Time........................ Sun Sep 07 10:44:07 IST 2014 Build Type....................................... DATA + WPS System Name...................................... TestSpartan8500Dev1 System Location................................... System Contact................................... System ObjectID.................................. 1.3.6.1.4.1.9.1.1615 Redundancy Mode.................................. Disabled IP Address....................................... 8.1.4.2 IPv6 Address..................................... :: System Up Time................................... 0 days 17 hrs 20 mins 58 secs --More-- or (q)uit System Timezone Location......................... System Stats Realtime Interval.......................... 5 System Stats Normal Interval..................... 180 Configured Country............................... Multiple Countries : IN,US Operating Environment................................ Commercial (10 to 35 C) Internal Temp Alarm Limits....................... 10 to 38 C Internal Temperature............................. +21 C Fan Status....................................... OK RAID Volume Status Drive 0.......................................... Good Drive 1.......................................... Good State of 802.11b Network........................... Enabled State of 802.11a Network........................... Enabled Number of WLANs.................................. 7 Number of Active Clients............................. 1 OUI Classification Failure Count................. 0

 $\mathbf I$ 

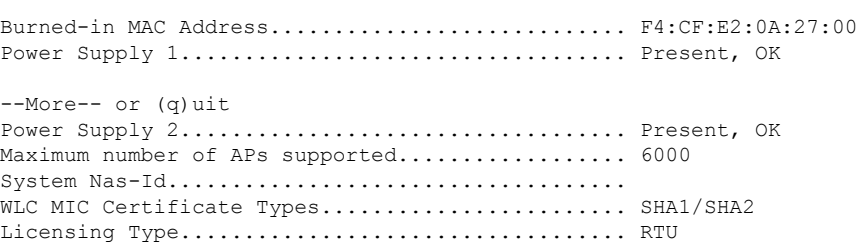

## **show system iostat**

To display CPU statistics, input or output statistics for devices, and partitions with extended statistics of the system, use the **show system iostat** command.

**show system iostat** {**detail** | **summary**}

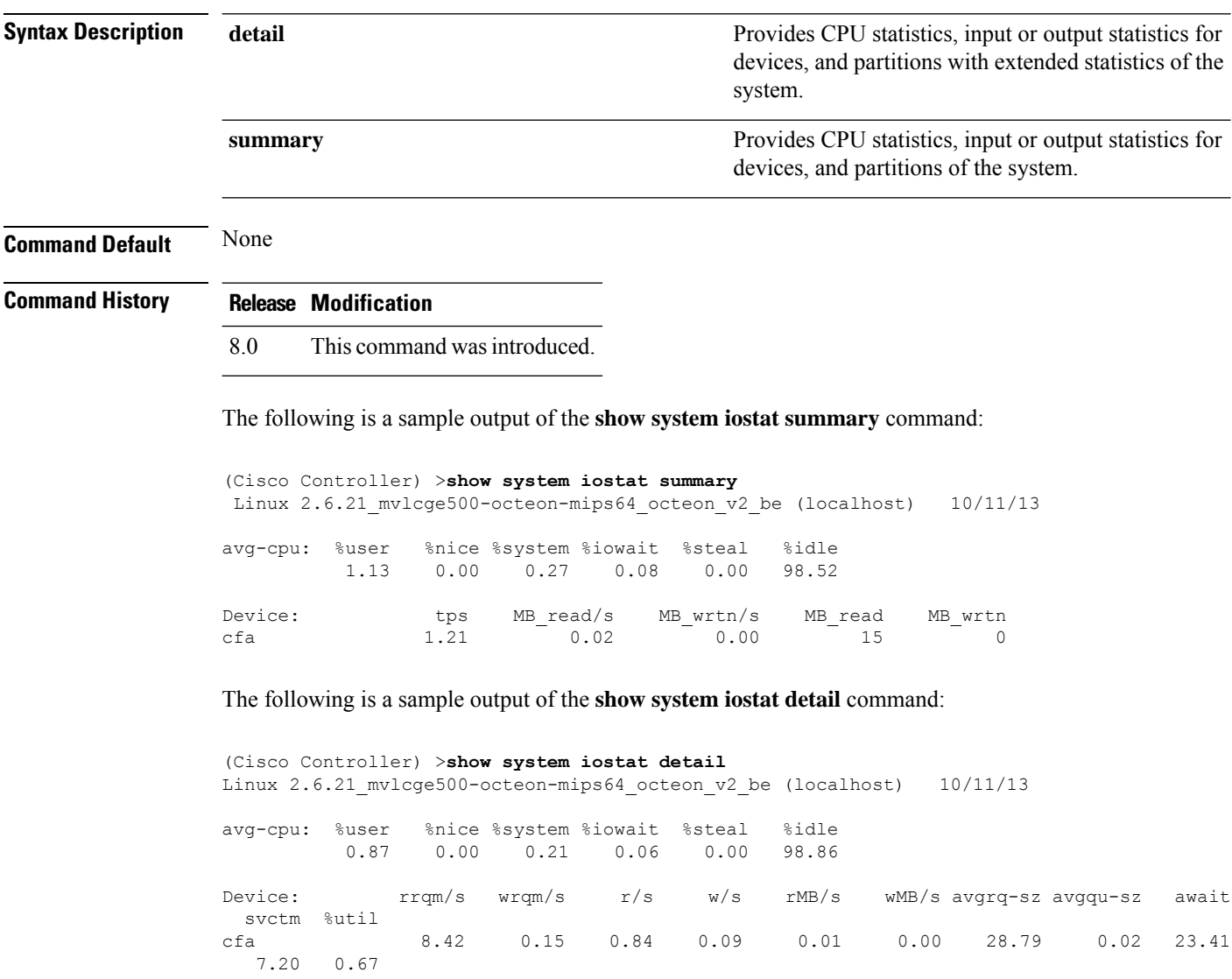

#### **show system top**

To display a list of the most CPU-intensive tasks on the system, use the **show system top** command.

**show system top**

**Syntax Description** This command has no arguments or keywords.

**Command Default** None

**Command History Release Modification**

8.0 This command was introduced.

The following is a sample output of the **show system top** command:

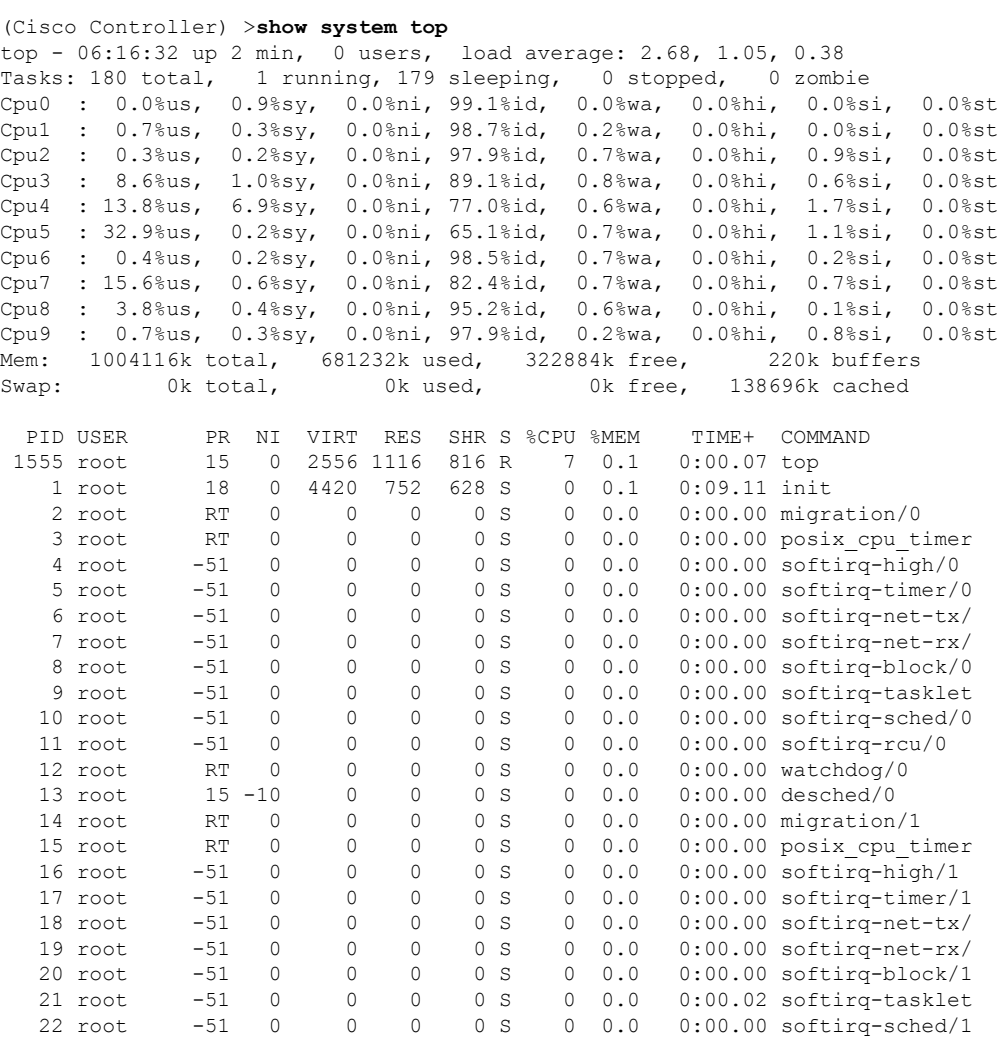

23 root -51 0 0 0 0 S 0 0.0 0:00.00 softirq-rcu/1

 $\mathbf I$ 

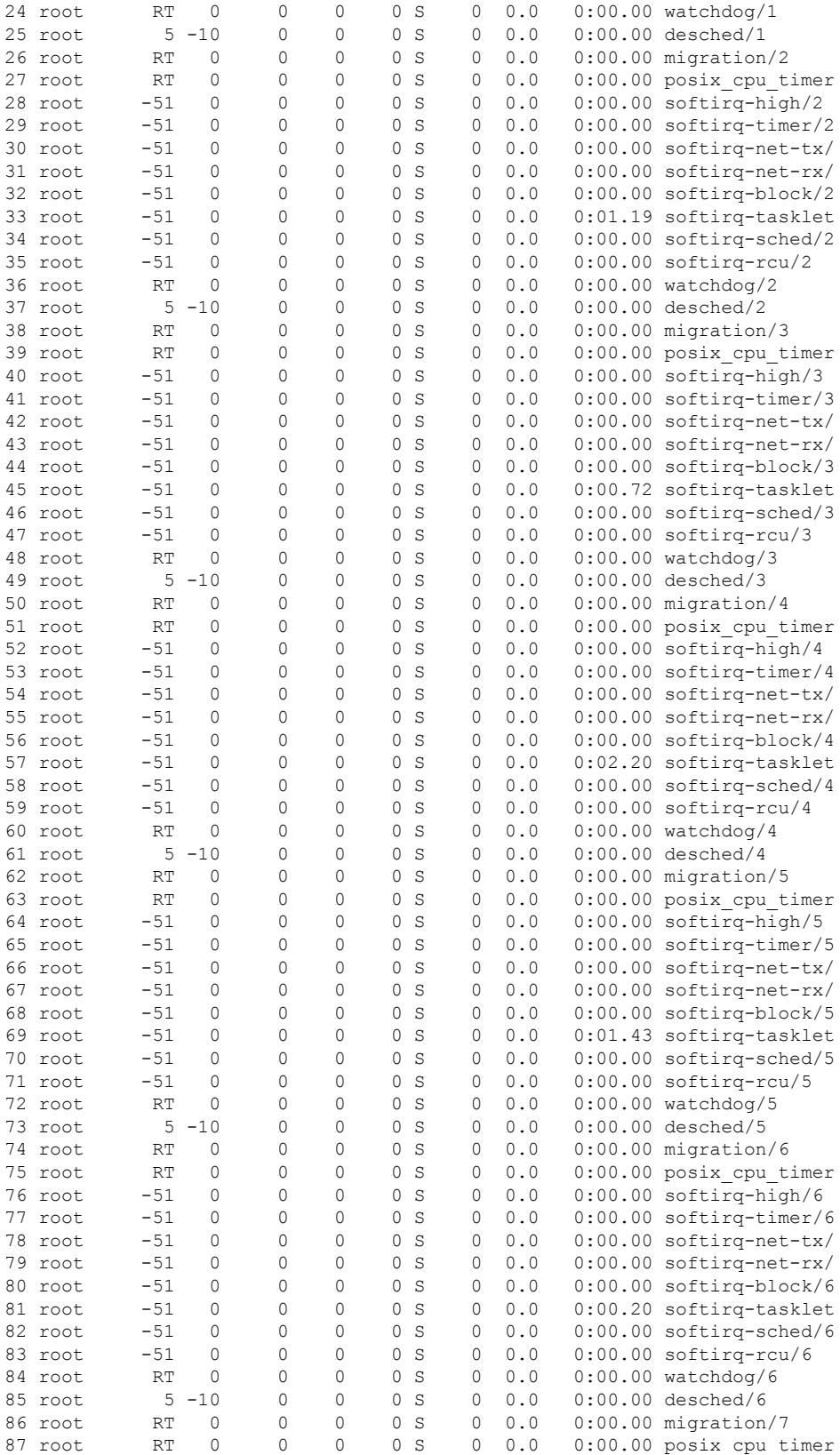

i.

 $\mathbf{l}$ 

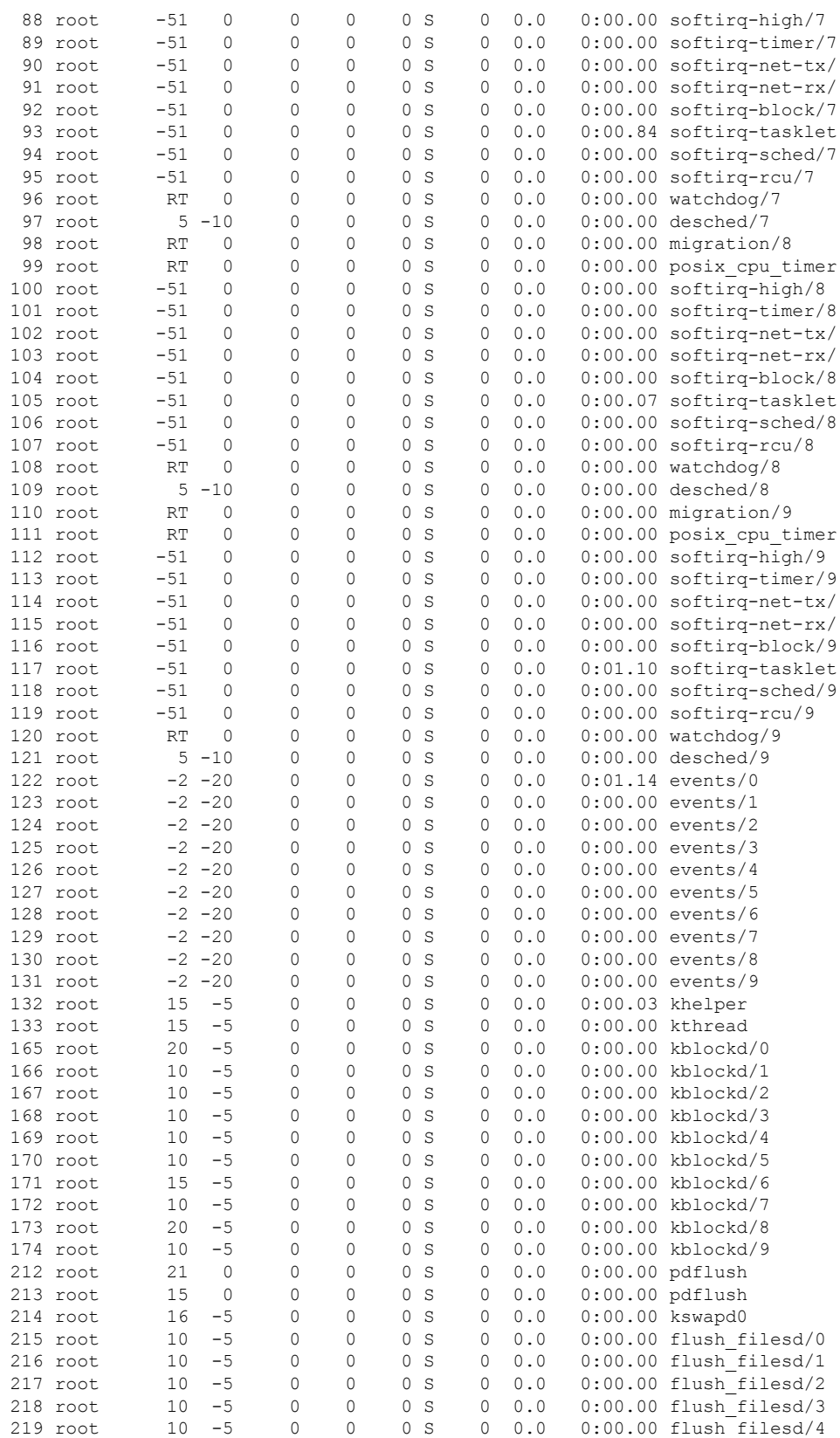

 $\mathbf{l}$ 

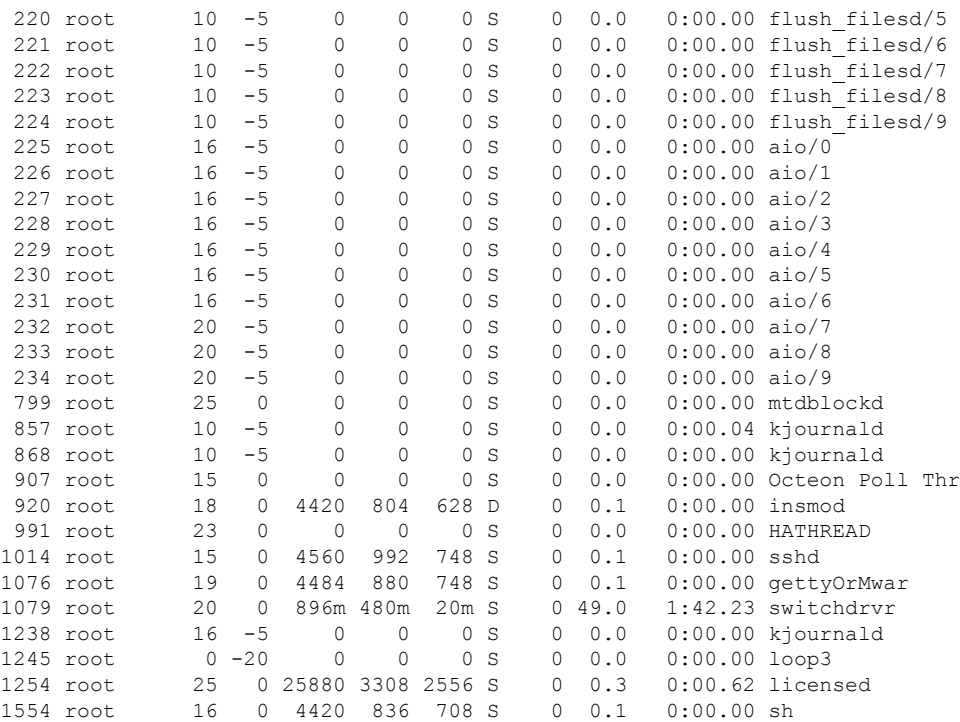

ı

#### **show tacacs acct statistics**

To display detailed radio frequency identification (RFID) information for a specified tag, use the **show tacacs acct statistics** command.

#### **show tacacs acct statistics**

**Syntax Description** This command has no arguments or keywords.

**Command Default** None

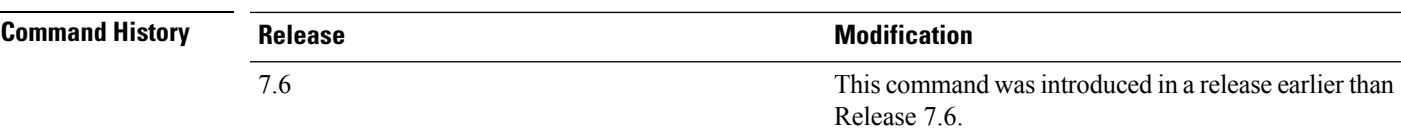

The following example shows how to display detailed RFID information:

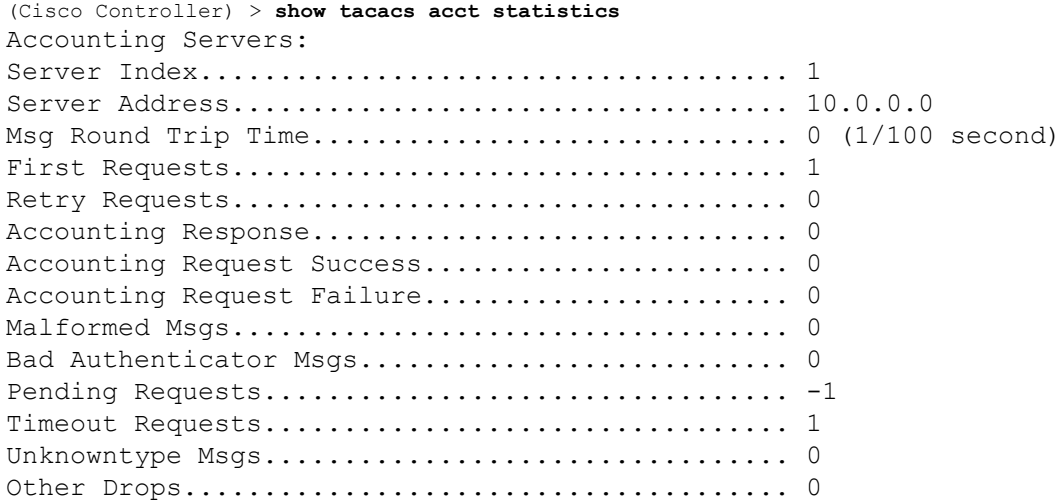

#### **show tacacs auth statistics**

To display TACACS+ server authentication statistics, use the **show tacacs auth statistics** command.

**show tacacs auth statistics**

**Syntax Description** This command has no arguments or keywords.

**Command Default** None

**Command History** 

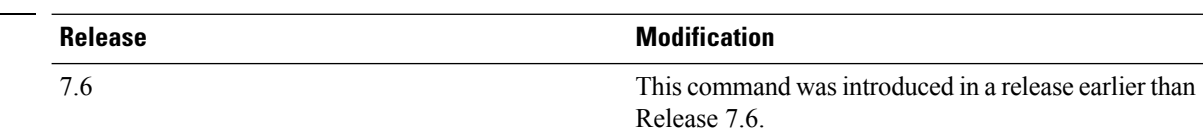

The following example shows how to display TACACS server authentication statistics:

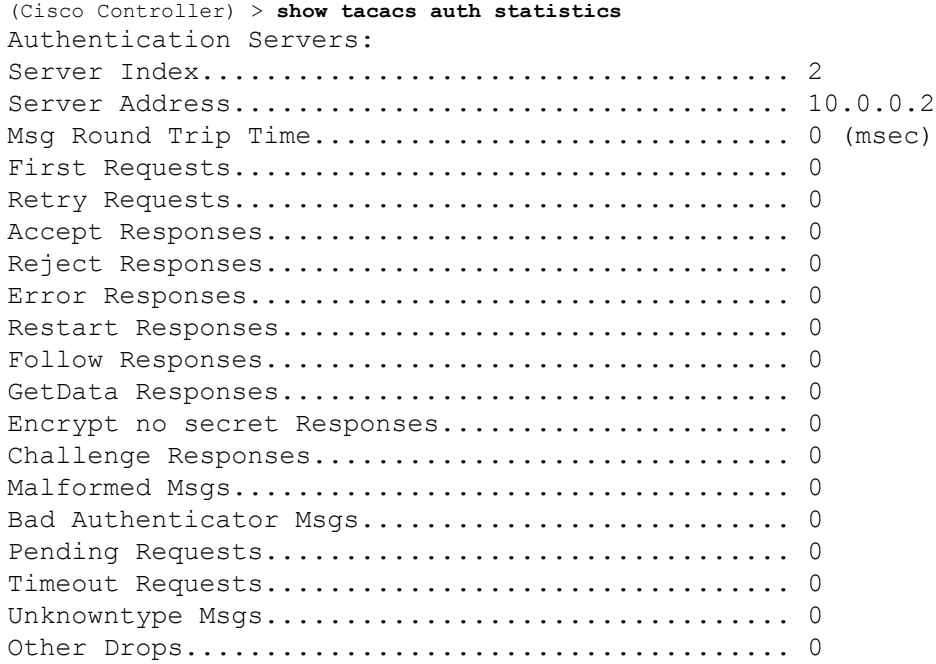

### **show tacacs summary**

To display TACACS+ server summary information, use the **show tacacs summary** command.

**show tacacs summary**

**Syntax Description** This command has no arguments or keywords.

**Command Default** None

**Command History Release Release Release Release Release Release Release Release Release Release Release Release** This command was introduced in a release earlier than Release 7.6. 7.6

The following example shows how to display TACACS server summary information:

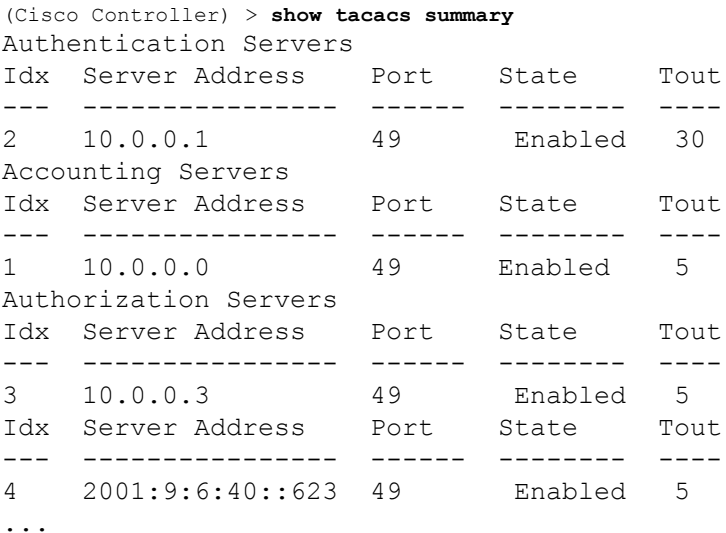

#### **Related Commands config tacacs acct**

**config tacacs athr**

**config tacacs auth**

**show tacacs summary**

**show tacacs athr statistics**

**show tacacs auth statistics**

# **show tech-support**

To display Cisco wireless LAN controller variables frequently requested by Cisco Technical Assistance Center (TAC), use the **show tech-support** command.

#### **show tech-support**

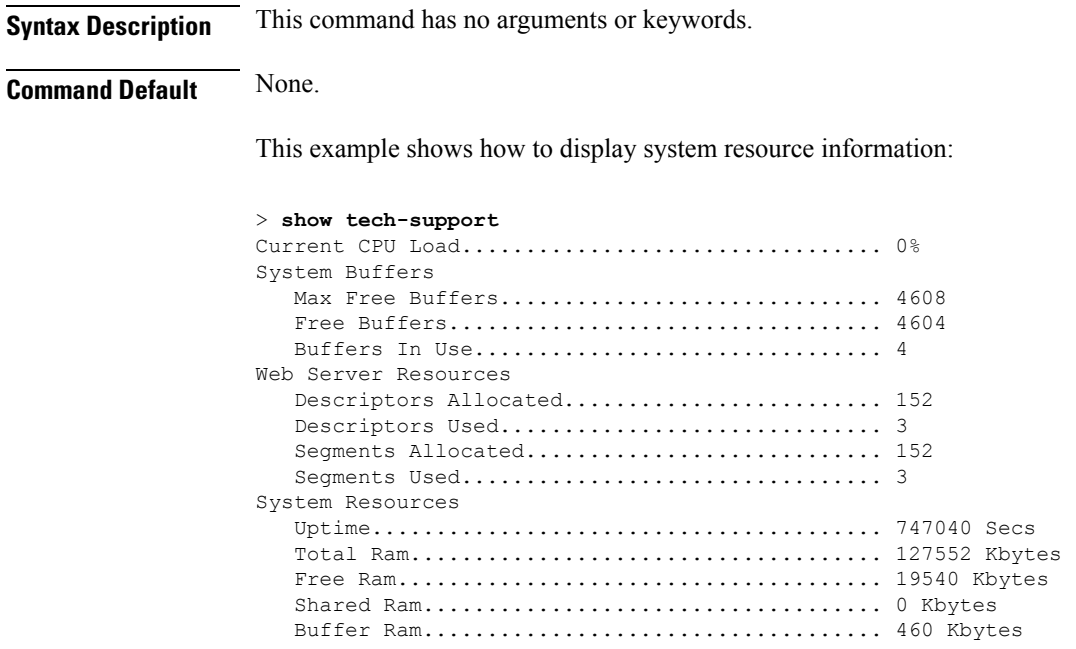

Ш

#### **show time**

To display the Cisco wireless LAN controller time and date, use the **show time** command.

**show time Syntax Description** This command has no arguments or keywords. **Command Default** None. This example shows how to display the controller time and date when authentication is not enabled: > **show time** Time............................................. Wed Apr 13 09:29:15 2011 Timezone delta................................... 0:0 Timezone location........................ (GMT +5:30) Colombo, New Delhi, Chennai, Kolkata NTP Servers NTP Polling Interval......................... 3600 Index NTP Key Index NTP Server NTP Msg Auth Status ------- --------------------------------------------------------------- 1 0 9.2.60.60 AUTH DISABLED

This example shows successful authentication of NTP Message results in the AUTH Success:

```
> show time
Time............................................. Thu Apr 7 13:56:37 2011
Timezone delta................................... 0:0
Timezone location........................ (GMT +5:30) Colombo, New Delhi, Chennai, Kolkata
NTP Servers
   NTP Polling Interval......................... 3600
    Index NTP Key Index NTP Server NTP Msg Auth Status
   ------- ---------------------------------------------------------------
      1 1 9.2.60.60 AUTH SUCCESS
```
This example shows that if the packet received has errors, then the NTP Msg Auth status will show AUTH Failure:

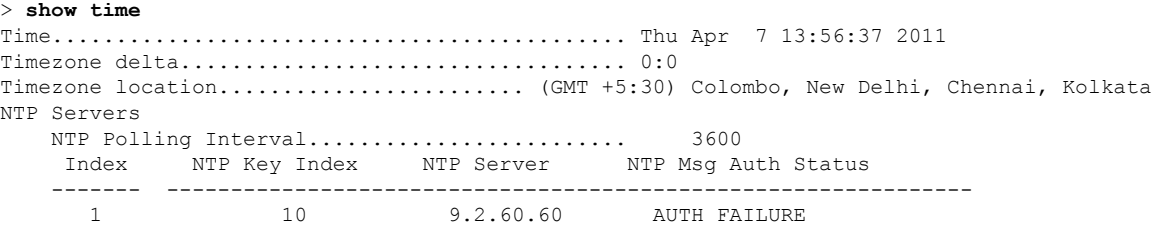

This example shows that if there is no response from NTP server for the packets, the NTP Msg Auth status will be blank:

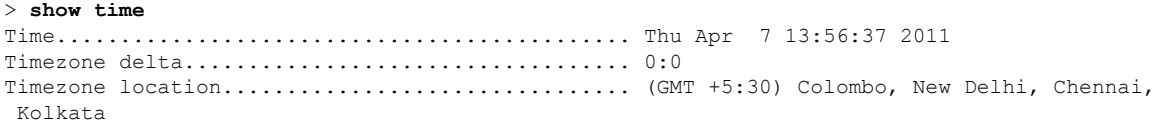

I

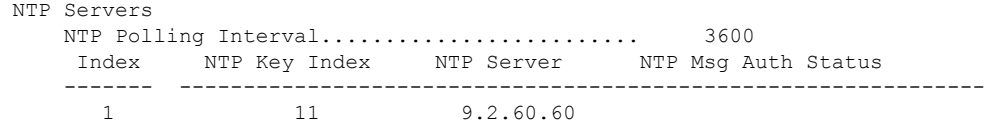

**Related Commands config time manual**

**config time ntp**

**config time timezone**

**config time timezone location**

## **show trapflags**

To display the Cisco wireless LAN controller Simple Network Management Protocol (SNMP) trap flags, use the **show trapflags** command.

#### **show trapflags**

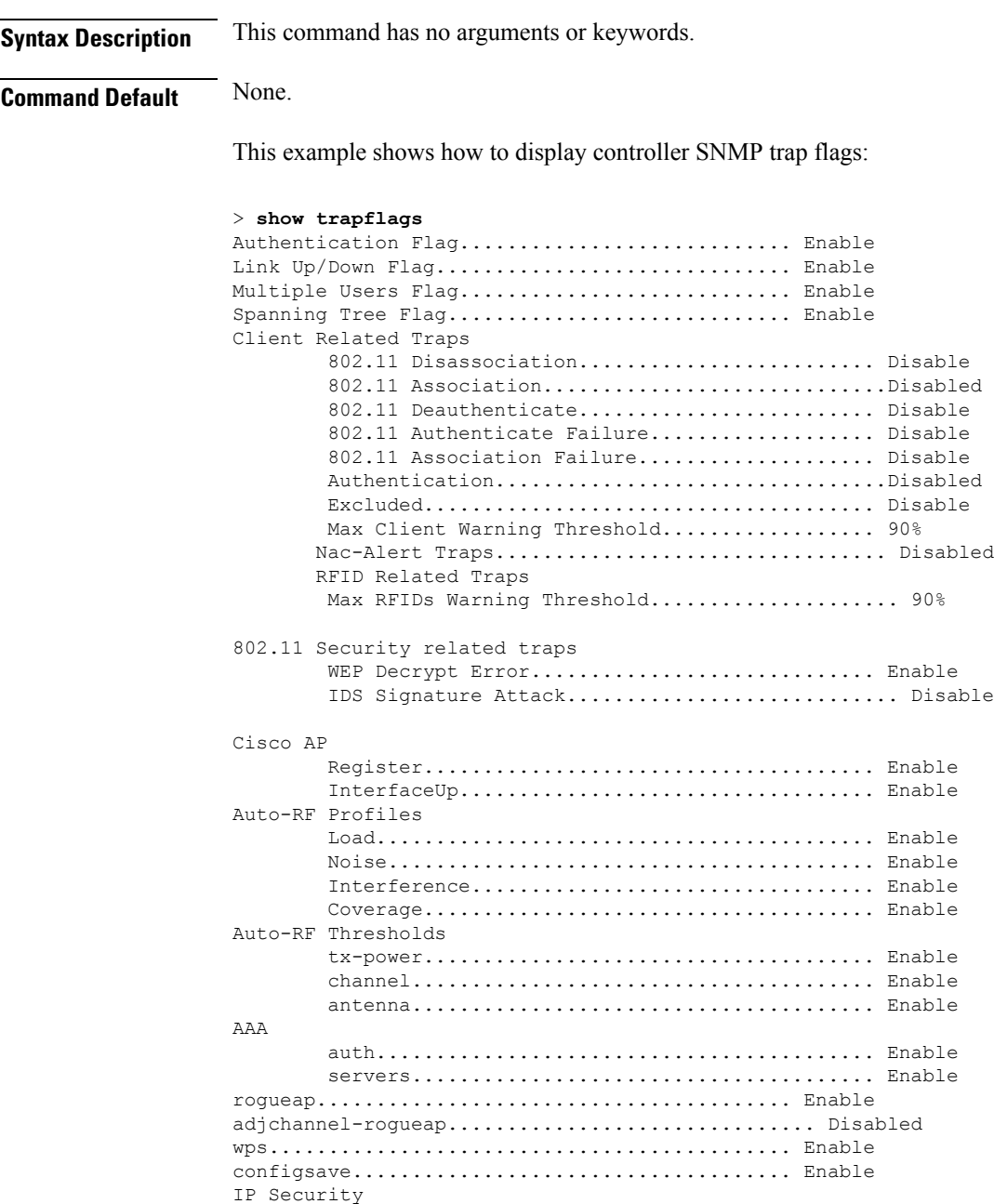

esp-auth...................................... Enable esp-replay.................................... Enable invalidSPI.................................... Enable

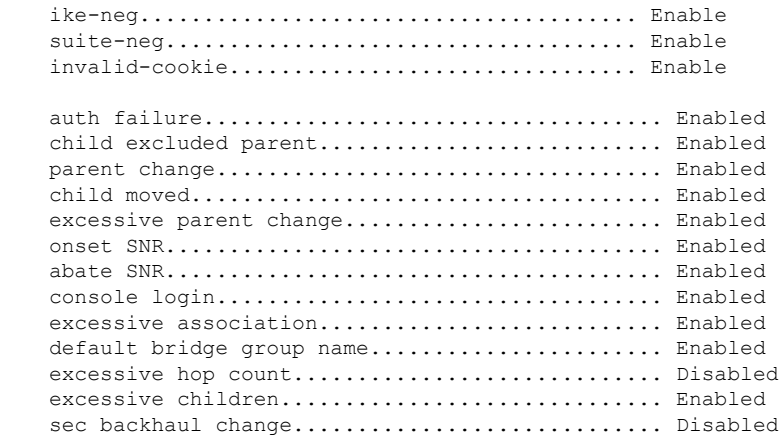

**Related Commands config trapflags 802.11-Security**

Mesh

- **config trapflags aaa config trapflags ap config trapflags authentication config trapflags client config trapflags configsave**
- **config trapflags IPsec**
- **config trapflags linkmode**

Ш

#### **show traplog**

To display the Cisco wireless LAN controller Simple Network Management Protocol (SNMP) trap log, use the **show traplog** command.

**show traplog**

**Syntax Description** This command has no arguments or keywords.

**Command Default** None

**Command History Release Modification**

7.6 This command was introduced in a release earlier than Release 7.6.

The following is a sample output of the **show traplog** command:

(Cisco Controller) > **show traplog** Number of Traps Since Last Reset........... 2447 Number of Traps Since Log Last Displayed... 2447 Log System Time Trap --- ------------------------ ------------------------------------------------- 0 Thu Aug 4 19:54:14 2005 Rogue AP : 00:0b:85:52:62:fe detected on Base Rad io MAC : 00:0b:85:18:b6:50 Interface no:1(802.11 b/g) with RSSI: -78 and SNR: 10 1 Thu Aug 4 19:54:14 2005 Rogue AP : 00:0b:85:52:19:d8 detected on Base Rad io MAC : 00:0b:85:18:b6:50 Interface no:1(802.11  $b/q$ ) with RSSI:  $-72$  and SNR: 16 2 Thu Aug 4 19:54:14 2005 Rogue AP : 00:0b:85:26:a1:8d detected on Base Rad io MAC : 00:0b:85:18:b6:50 Interface no:1(802.11 b/g) with RSSI: -82 and SNR: 6 3 Thu Aug 4 19:54:14 2005 Rogue AP : 00:0b:85:14:b3:4f detected on Base Rad io MAC : 00:0b:85:18:b6:50 Interface no:1(802.11 b/g) with RSSI: -56 and SNR: 30 Would you like to display more entries? (y/n)

## **show tunnel profile summary**

To show the summary of all the profiles, use the **show tunnel profile** command.

**show tunnel profile** { *summary*| *detail*{ **<profile-name>** *profile-name*}

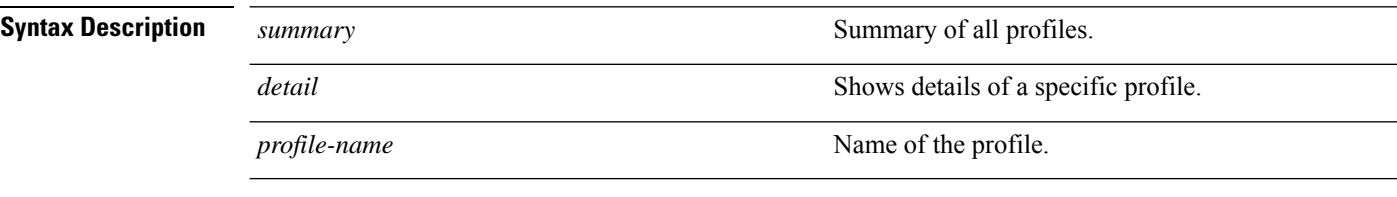

**Command Default** None

#### **Command History Release Modification**

8.1 This command was introduced.

The following example shows how to display the summary of all the profiles:

**show tunnel profile summary**

## **show tunnel profile-detail**

To show details of a specific profile, use the **show tunnel profile** command.

**show tunnel profiledetail***profile-name* **Syntax Description detail** Displays details of a specific profile. *profile-name* Name of the profile. **Command Default** None **Command History Release Modification** 8.1 This command was introduced.

The following example shows how to display specific profile details:

**show tunnel profile detail test**

## **show tunnel eogre-summary**

To show the global configuration summary, use the **show tunnel eogre** command.

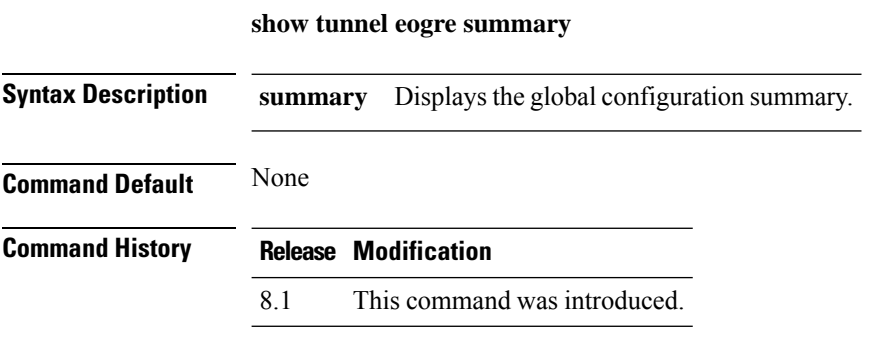

The following example shows how to display the global configuration details:

(Cisco Controller) > **show tunnel eogre summary**

## **show tunnel eogre-statistics**

To display the EoGRE Tunnel statistics, use the **show tunnel eogre** command.

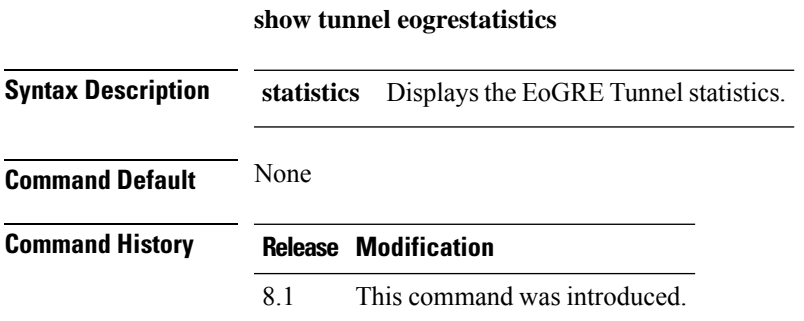

The following example shows how to display the EoGRE Tunnel statistics details: **show tunnel eogre statistics**

## **show tunnel eogre-domain-summary**

To display the EoGRE domain summary, use the **show tunnel eogre** command.

**show tunnel eogredomainsummary**

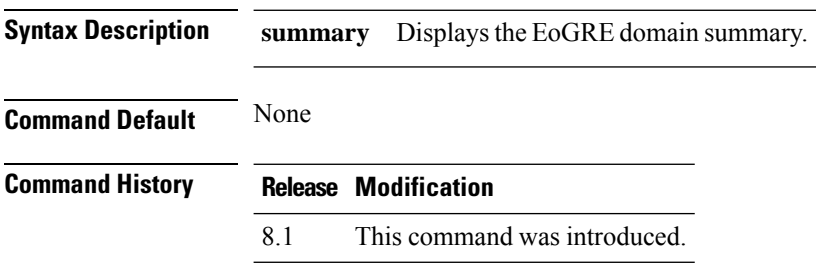

The following example shows how to display the EoGRE domain summary:

**show tunnel eogre domain summary**

## **show tunnel eogre gateway**

To view the EoGRE tunnel gateway summary and statistics, use the **show tunnel eogre** command.

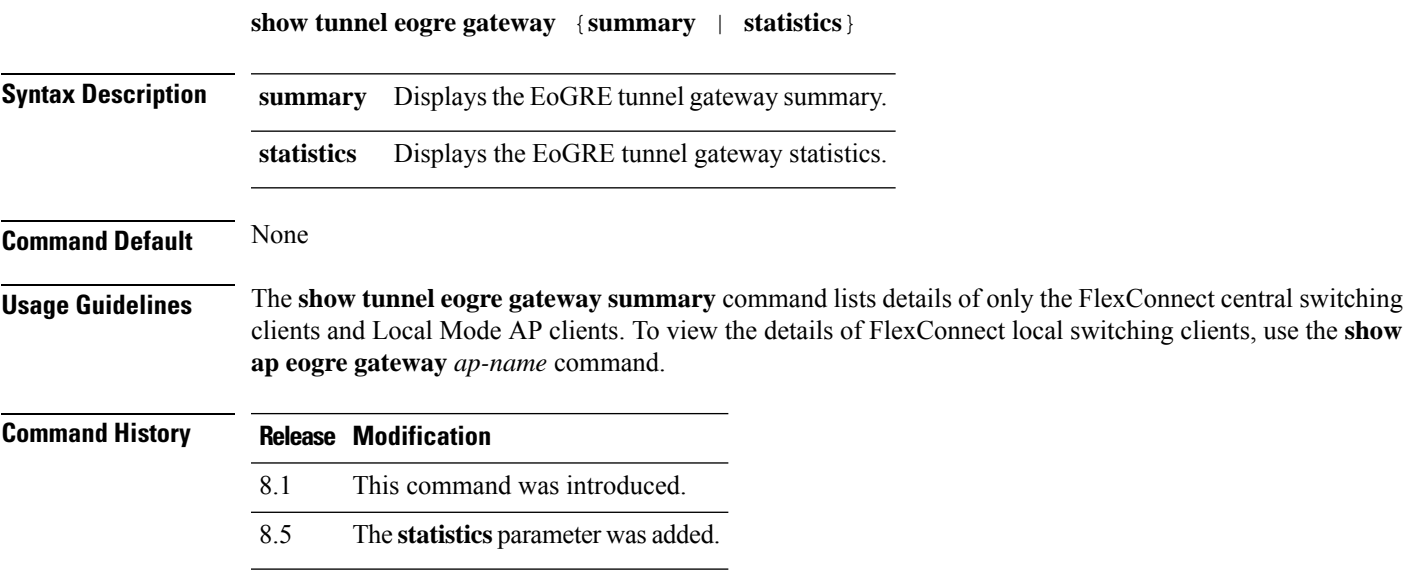

### **show watchlist**

To display the client watchlist, use the **show watchlist** command.

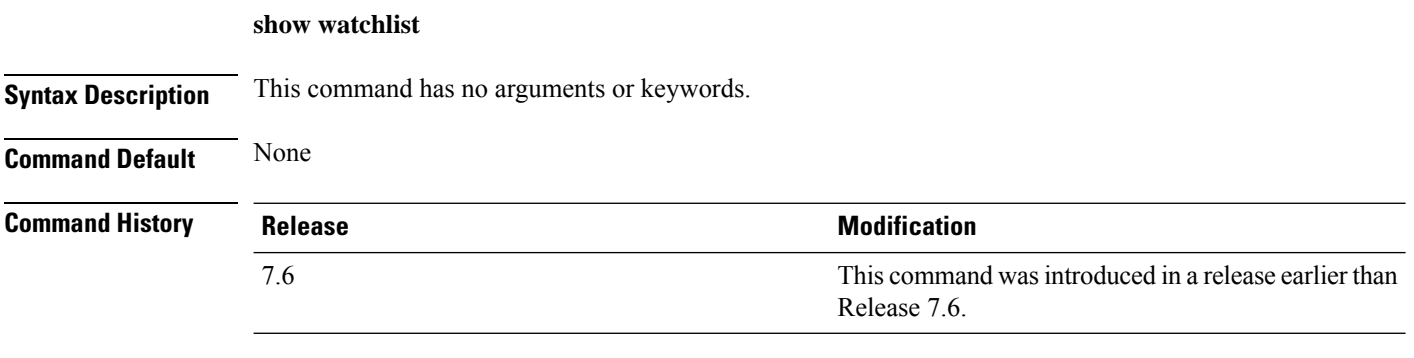

The following example shows how to display the client watchlist information:

(Cisco Controller) >**show watchlist** client watchlist state is disabled

#### **show wlan**

To display configuration information for a specified wireless LAN or a foreign access point, or to display wireless LAN summary information, use the **show wlan** command.

**show wlan** { **apgroups** | **summary** | *wlan\_id* | **foreignAp** | **lobby-admin-access**}

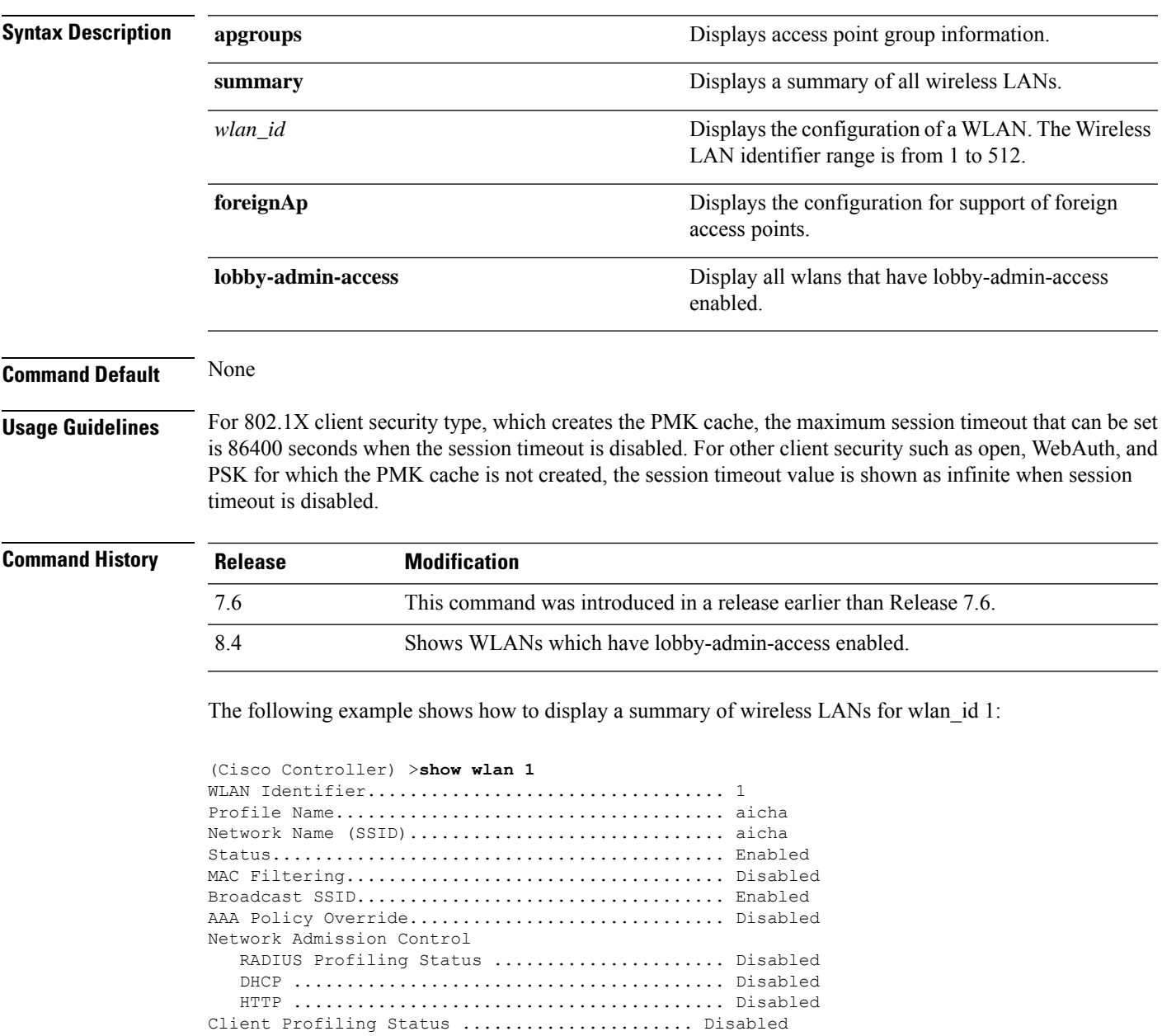

DHCP ......................................... Disabled HTTP ......................................... Disabled Radius-NAC State.............................. Enabled SNMP-NAC State................................ Enabled

Quarantine VLAN................................ 0

 $\mathbf I$ 

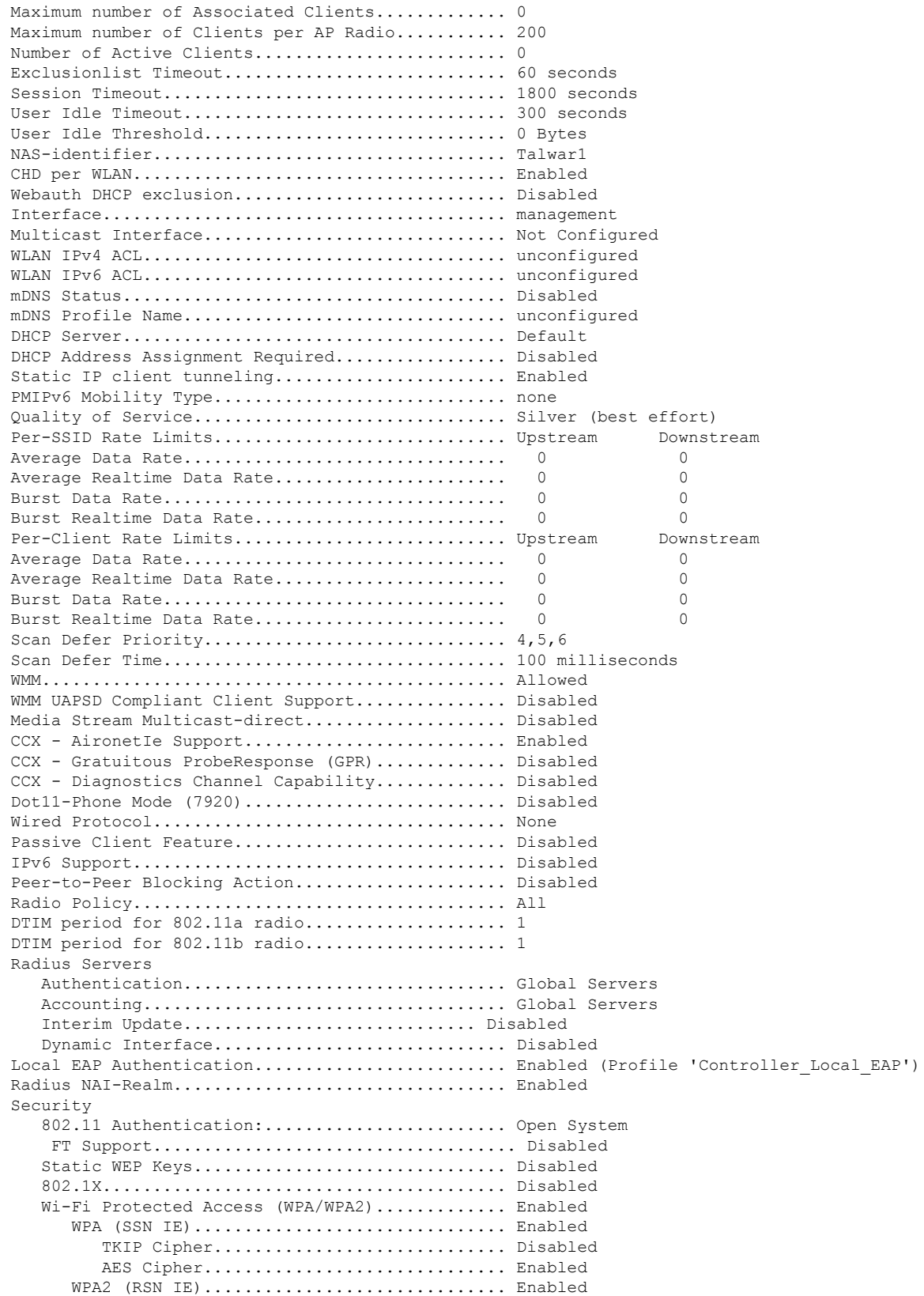

 $\mathbf{l}$ 

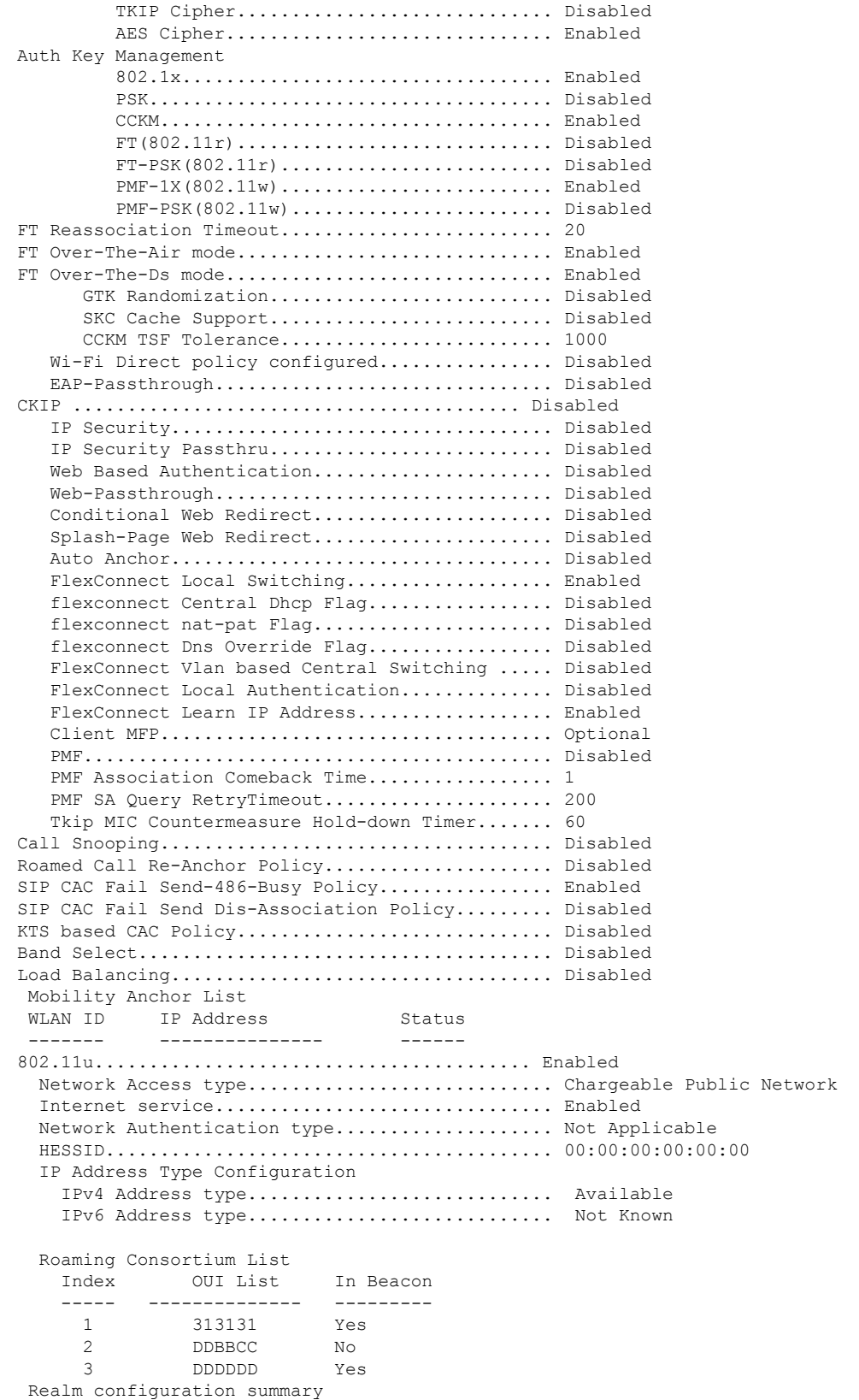

```
Realm index.................................. 1
   Realm name................................... jobin
    EAP index.................................. 1
    EAP method................................. Unsupported
   Index Inner Authentication Authentication Method
         ----- -------------------- ---------------------
     1 Credential Type SIM
      2 Tunneled Eap Credential Type SIM
      3 Credential Type SIM
      4 Credential Type USIM
      5 Credential Type Hardware Token
      6 Credential Type SoftToken
 Domain name configuration summary
   Index Domain name
   -------------------
      1 rom3
      2 ram
      3 rom1
Hotspot 2.0.................................... Enabled
 Operator name configuration summary
   Index Language Operator name
   ----- -------- -------------
     1 ros Robin
 Port config summary
Index IP protocol Port number Status
   ----- ----------- ----------- -------
      1 1 0 Closed
      2 1 0 Closed
      3 1 0 Closed<br>4 1 0 Closed
               1 0 Closed<br>1 0 Closed
      5 1 0 Closed
      6 1 0 Closed
      7 1 0 Closed
WAN Metrics Info
   Link status.................................. Up
   Symmetric Link................................... No
   Downlink speed............................... 4 kbps
   Uplink speed................................. 4 kbps
MSAP Services.................................. Disabled
Local Policy
----------------
Priority Policy Name
-------- ---------------
  1 Teacher access policy
```
The following example shows how to display a summary of all WLANs:

(Cisco Controller) >**show wlan summary** Number of WLANs.................................. 1 WLAN ID WLAN Profile Name / SSID Status Interface Name PMIPv6 Mobility ------- ------------------------------------- -------- -------------------- --------------- 1 apsso / apsso Disabled management none

The following example shows how to display the configuration for support of foreign access points:

Ш

(Cisco Controller) >**show wlan foreignap** Foreign AP support is not enabled.

The following example shows how to display the AP groups:

(Cisco Controller) >**show wlan apgroups** Total Number of AP Groups........................ 1 Site Name........................................ APuser Site Description................................. <none> Venue Name....................................... Not configured Venue Group Code..................................Unspecified Venue Type Code...................................Unspecified Language Code.................................... Not configured AP Operating Class............................... 83,84,112,113,115,116,117,118,123 RF Profile ---------- 2.4 GHz band..................................... <none> 5 GHz band....................................... <none> WLAN ID Interface Network Admission Control Radio Policy ------- ----------- -------------------------- ------------ 14 int\_4 Disabled All Slots AP Model **Ethernet MAC** Location Port Country Priority ------------------ ----- ------------------- ----------------- ---------------- ---- ------- -------- Ibiza 2 AIR-CAP2602I-A-K9 44:2b:03:9a:8a:73 default location 1 US<br>Larch 2 AIR-CAP3502E-A-K9 f8:66:f2:ab:23:95 default location 1 US 1 Zest 2 AIR-CAP3502I-A-K9 00:22:90:91:6d:b6 ren 1  $1$ Number of Clients................................ 1 MAC Address AP Name Status Device Type ----------------- ------------- ------------- ----------------- 24:77:03:89:9b:f8 ap2 Associated Android

#### **show wps ap-authentication summary**

To display the access point neighbor authentication configuration on the controller, use the **show wps ap-authentication summary** command.

**show wps ap-authentication summary**

**Syntax Description** This command has no arguments or keywords.

**Command Default** None

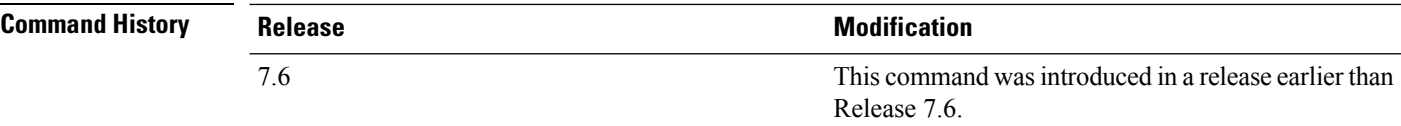

The following example shows how to display a summary of the Wireless Protection System (WPS) access point neighbor authentication:

```
(Cisco Controller) > show wps ap-authentication summary
AP neighbor authentication is <disabled>.
Authentication alarm threshold is 1.
RF-Network Name: <B1>
```
**Related Commands config wps ap-authentication**

## **show wps cids-sensor**

To display Intrusion Detection System (IDS) sensor summary information or detailed information on a specified Wireless Protection System (WPS) IDS sensor, use the **show wps cids-sensor** command.

**show wps cids-sensor** {**summary** | **detail** *index*}

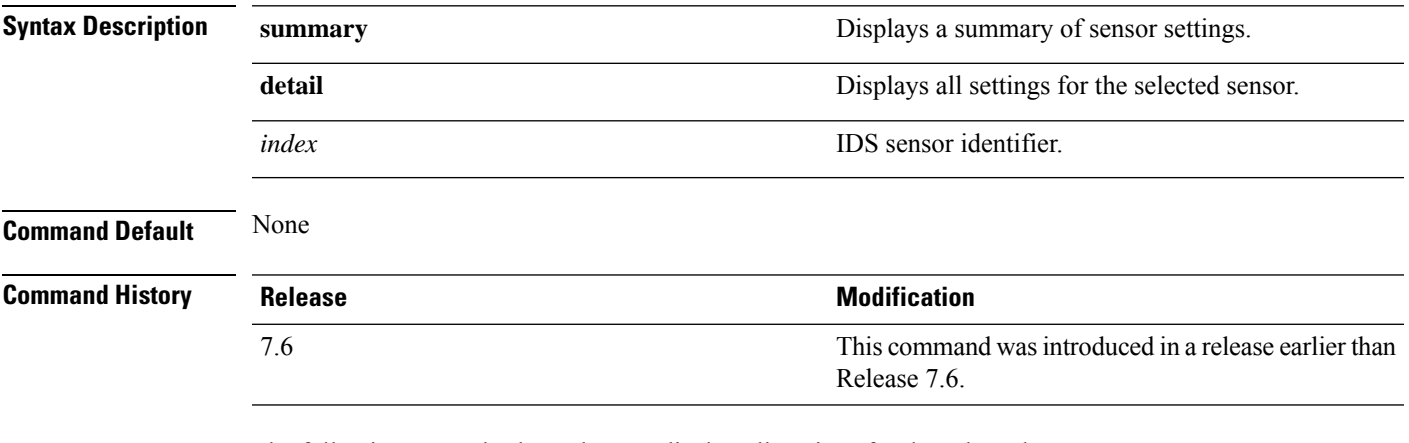

The following example shows how to display all settings for the selected sensor:

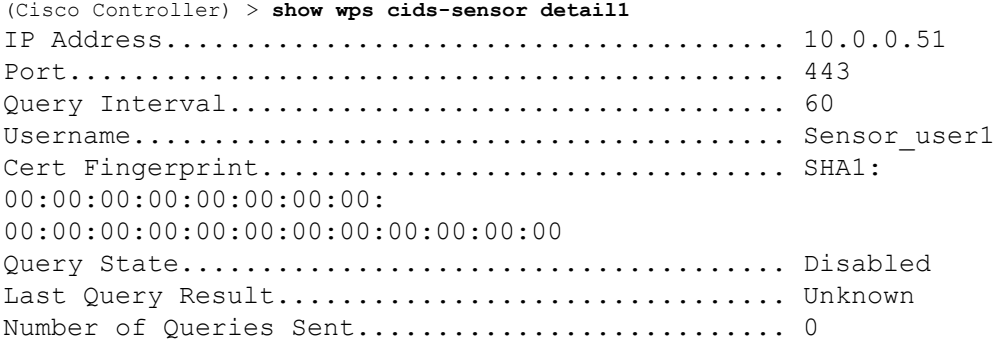

**Related Commands config wps ap-authentication**

### **show wps mfp**

To display Management Frame Protection (MFP) information, use the **show wps mfp** command.

**show wps mfp** {**summary** | **statistics**}

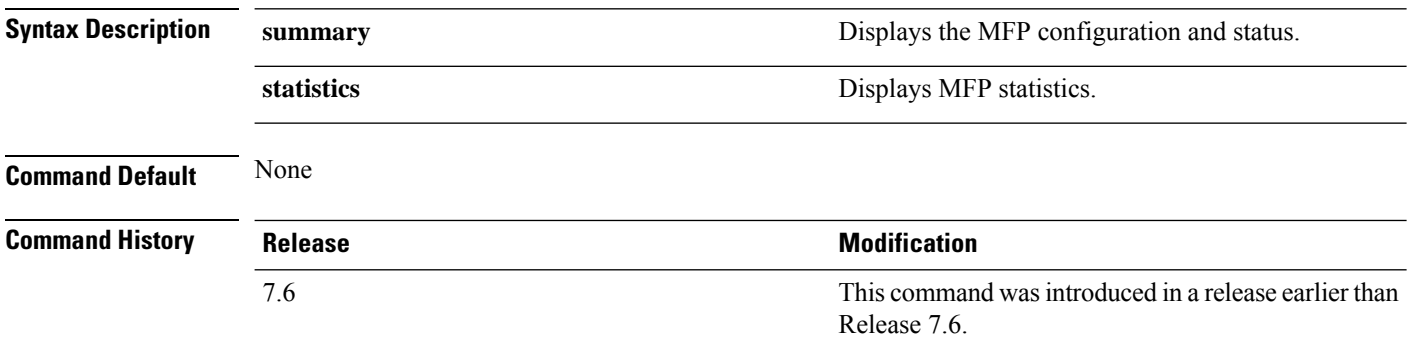

The following example shows how to display a summary of the MFP configuration and status:

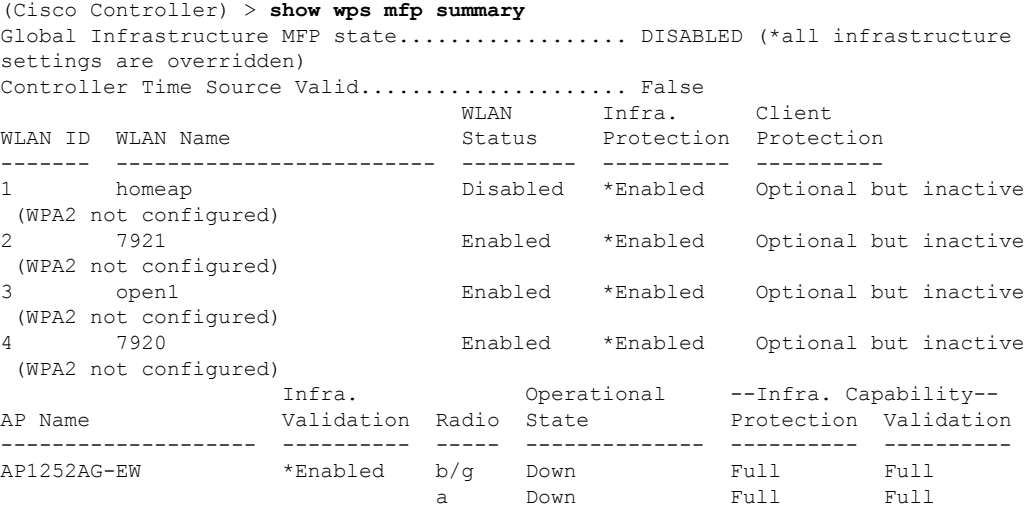

The following example shows how to display the MFP statistics:

```
(Cisco Controller) > show wps mfp statistics
BSSID Radio Validator AP Last Source Addr Found Error Type
    Count Frame Types
----------------- ----- -------------------- ----------------- ------ ----------
---- ---------- -----------
no errors
```
**Related Commands config wps mfp**

### **show wps shun-list**

To display the Intrusion Detection System (IDS) sensor shun list, use the **show wps shun-list** command.

**show wps shun-list Syntax Description** This command has no arguments or keywords. **Command Default** None **Command History Release Release Release Release Release Release Release Release Release Release Release Release** This command was introduced in a release earlier than Release 7.6. 7.6 The following example shows how to display the IDS system sensor shun list: (Cisco Controller) > **show wps shun-list Related Commands config wps shun-list re-sync**

## **show wps signature detail**

To display installed signatures, use the **show wps signature detail** command.

**show wps signature detail** *sig-id*

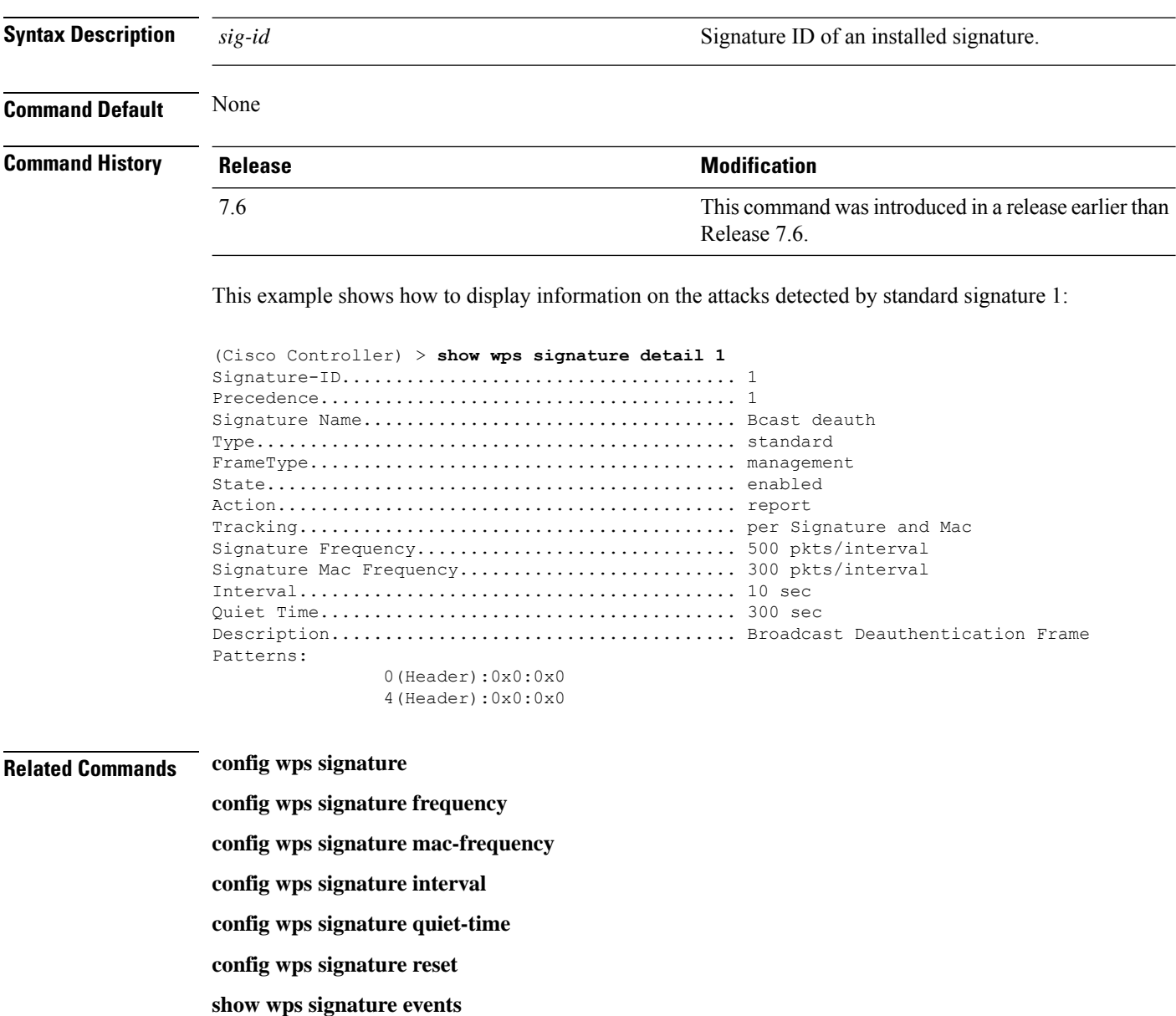

**show wps signature summary**

**show wps summary**
Ш

## **show wps signature events**

To display more information about the attacks detected by a particular standard or custom signature, use the **show wps signature events** command.

**show wps signature events** {**summary** | {**standard** | **custom**} *precedenceID* {**summary** | **detailed**}

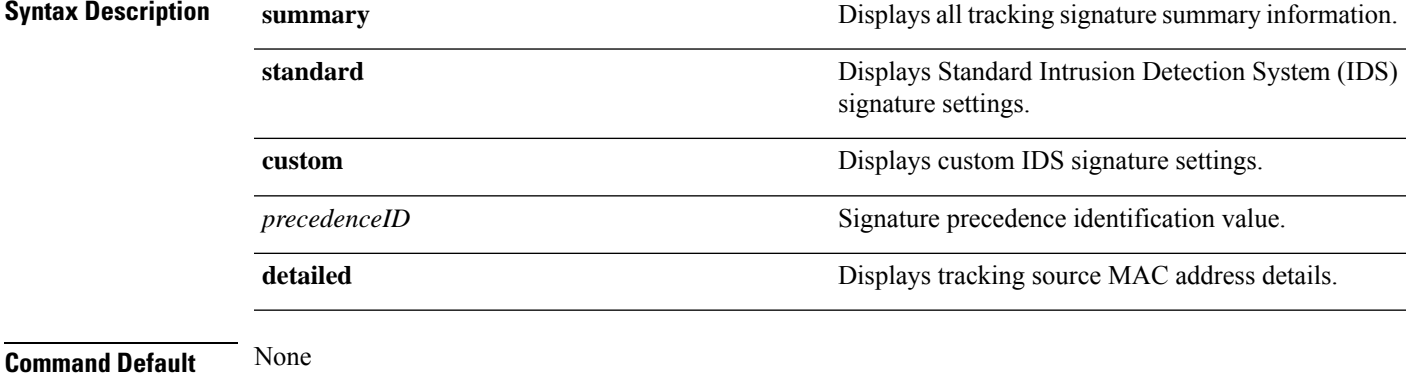

#### **Command Histo**

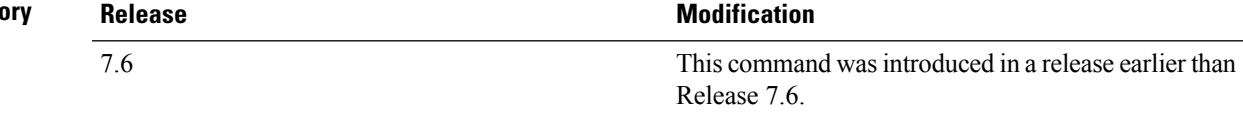

The following example shows how to display the number of attacks detected by all enabled signatures:

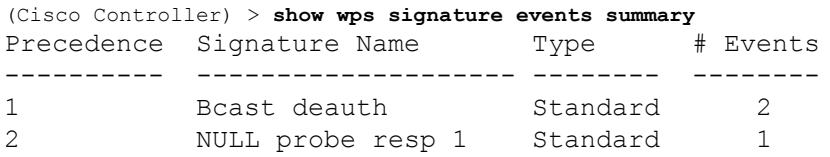

This example shows how to display a summary of information on the attacks detected by standard signature 1:

(Cisco Controller) > **show wps signature events standard 1 summary** Precedence....................................... 1 Signature Name................................... Bcast deauth Type............................................. Standard Number of active events................................ 2 Source MAC Addr Track Method Frequency # APs Last Heard ----------------- -------------- --------- ----- ------------------------ 00:a0:f8:58:60:dd Per Signature 50 1 Wed Oct 25 15:03:05 2006 00:a0:f8:58:60:dd Per Mac 30 1 Wed Oct 25 15:02:53 2006

### **Related Commands config wps signature frequency**

**config wps signature mac-frequency config wps signature interval config wps signature quiet-time config wps signature reset config wps signature show wps signature summary show wps summary**

# **show wps signature summary**

To see individual summaries of all of the standard and custom signatures installed on the controller, use the **show wps signature summary** command.

#### **show wps signature summary**

**Syntax Description** This command has no arguments or keywords.

**Command Default** None

## **Command History Release <b>Modification Modification** This command was introduced in a release earlier than Release 7.6. 7.6

The following example shows how to display a summary of all of the standard and custom signatures:

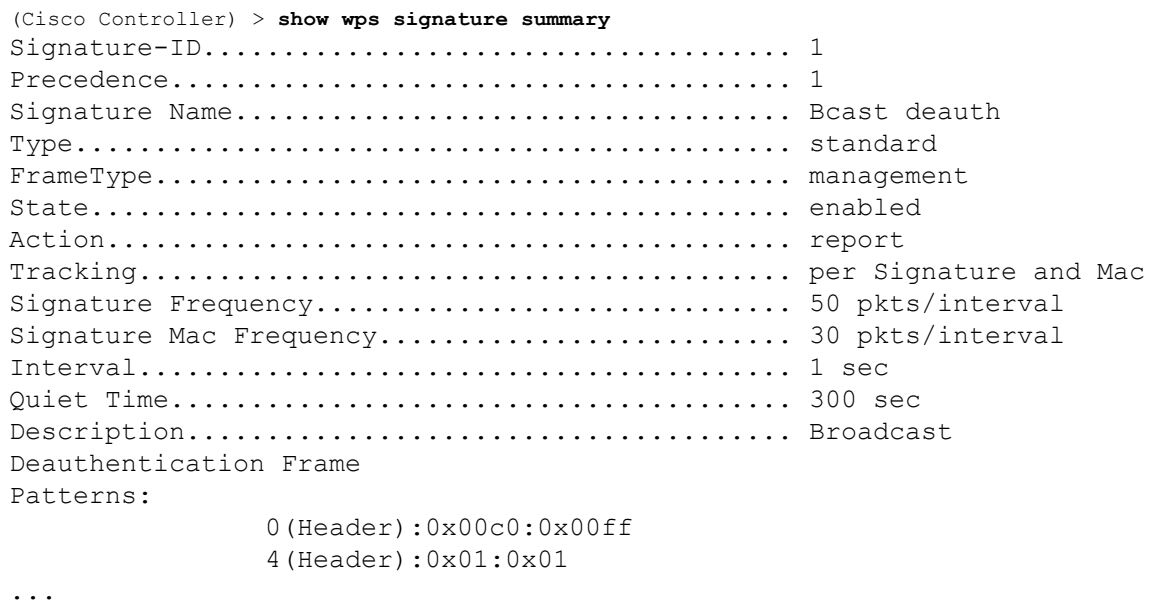

- **Related Commands config wps signature frequency**
	- **config wps signature interval**
	- **config wps signature quiet-time**
	- **config wps signature reset**
	- **show wps signature events**
	- **show wps summary**
	- **config wps signature mac-frequency**

I

**config wps signature**

# **show wps summary**

7.6

To display Wireless Protection System (WPS) summary information, use the **show wps summary** command.

**show wps summary**

**Syntax Description** This command has no arguments or keywords.

**Command Default** None

**Command History Release <b>Modification** This command was introduced in a release earlier than Release 7.6.

The following example shows how to display WPS summary information:

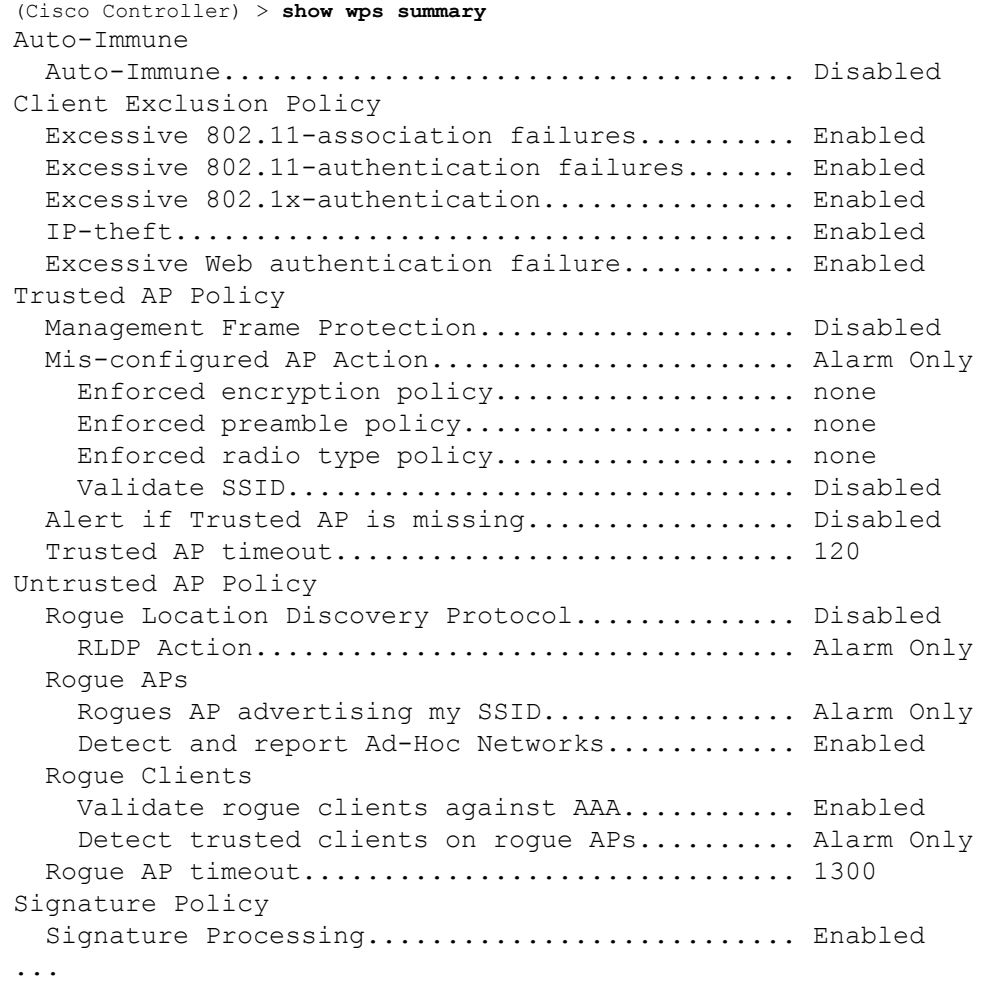

#### **Related Commands config wps signature frequency**

**config wps signature interval config wps signature quiet-time config wps signature reset show wps signature events show wps signature mac-frequency show wps summary config wps signature config wps signature interval**

# **show wps wips statistics**

To display the current state of the Cisco Wireless Intrusion Prevention System (wIPS) operation on the controller, use the **show wps wips statistics** command.

#### **show wps wips statistics**

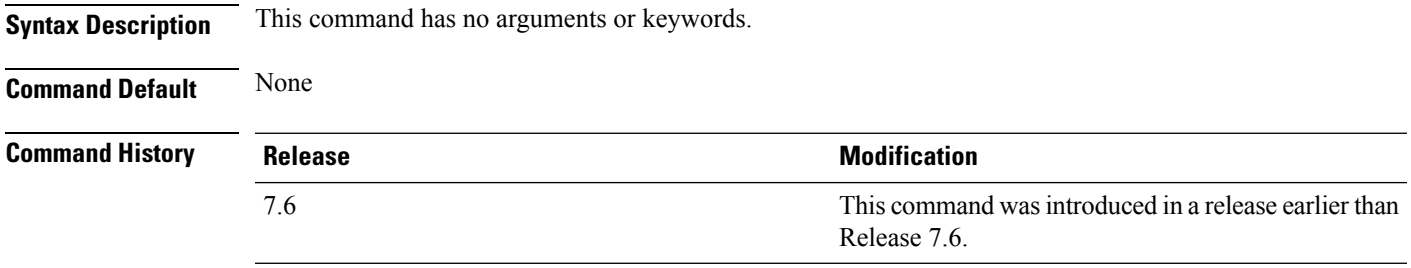

The following example shows how to display the statistics of the wIPS operation:

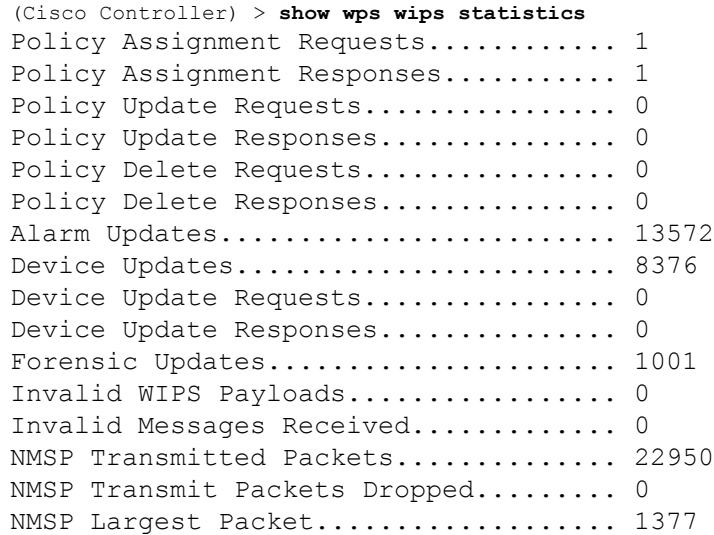

#### **Related Commands config 802.11 enable**

**config ap mode**

**config ap monitor-mode**

**show ap config**

**show ap monitor-mode summary**

**show wps wips summary**

# **show wps wips summary**

To display the adaptive Cisco Wireless Intrusion Prevention System (wIPS) configuration that the Wireless Control System (WCS) forwards to the controller, use the **show wps wips summary** command.

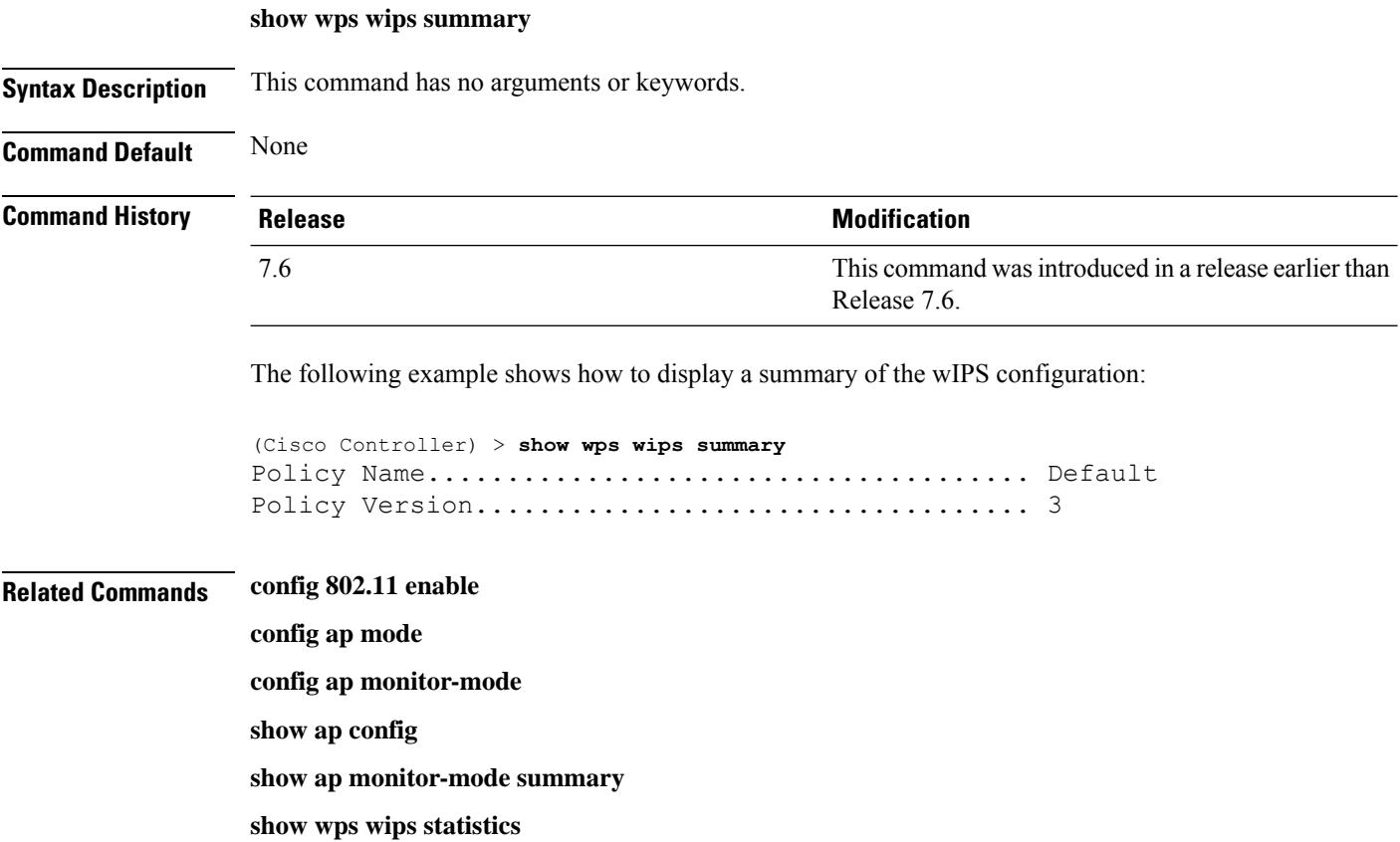

# **show wps ap-authentication summary**

To display the access point neighbor authentication configuration on the controller, use the **show wps ap-authentication summary** command.

**show wps ap-authentication summary**

**Syntax Description** This command has no arguments or keywords.

**Command Default** None

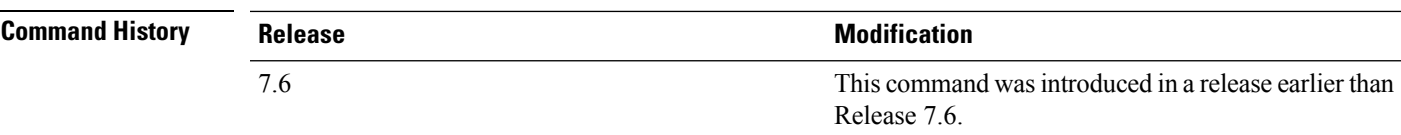

The following example shows how to display a summary of the Wireless Protection System (WPS) access point neighbor authentication:

```
(Cisco Controller) > show wps ap-authentication summary
AP neighbor authentication is <disabled>.
Authentication alarm threshold is 1.
RF-Network Name: <B1>
```
**Related Commands config wps ap-authentication**

I